**Rational.** Application Developer

**Verze 7.0**

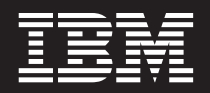

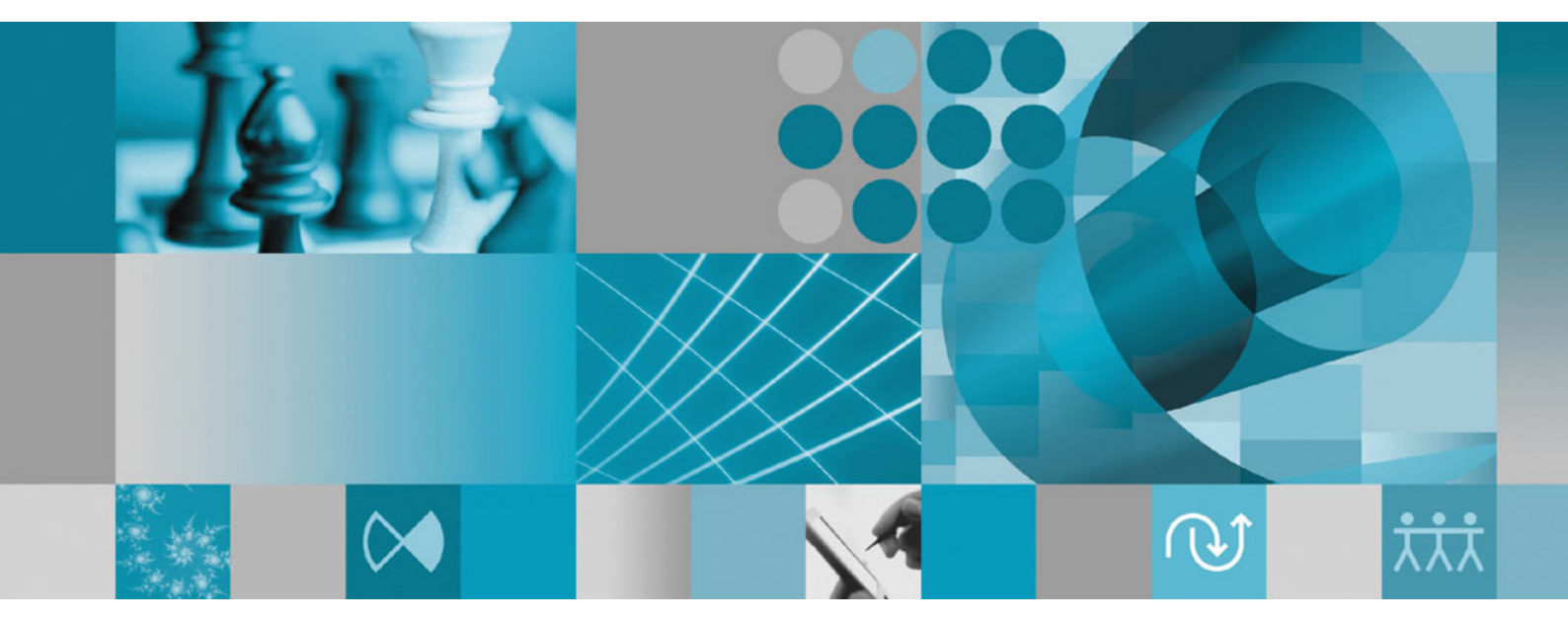

**Průvodce instalací**

**Rational** Application Developer

**Verze 7.0**

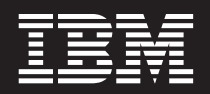

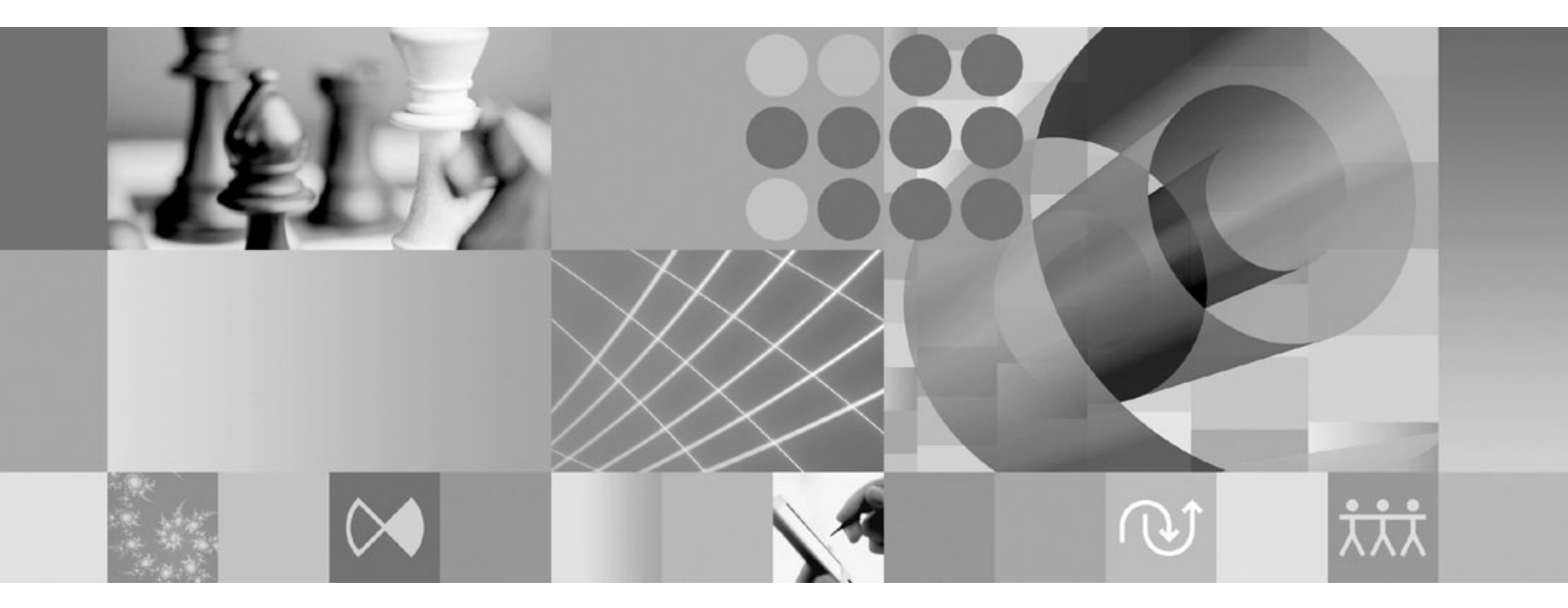

**Průvodce instalací**

#### **Poznámka**

Než začnete používat tyto informace a produkt, který podporují, přečtěte si informace uvedené v části ["Upozornění"](#page-96-0) na stránce 91.

#### **Páté vydání (červen 2007)**

Toto vydání se týká verze 7.0 produktu IBM Rational Application Developer (produktové číslo 5724-J19) a všech jeho následných vydání a modifikací, nebude-li v nových vydáních uvedeno jinak.

**© Copyright International Business Machines Corporation 2000, 2007. Všechna práva vyhrazena.**

# **Obsah**

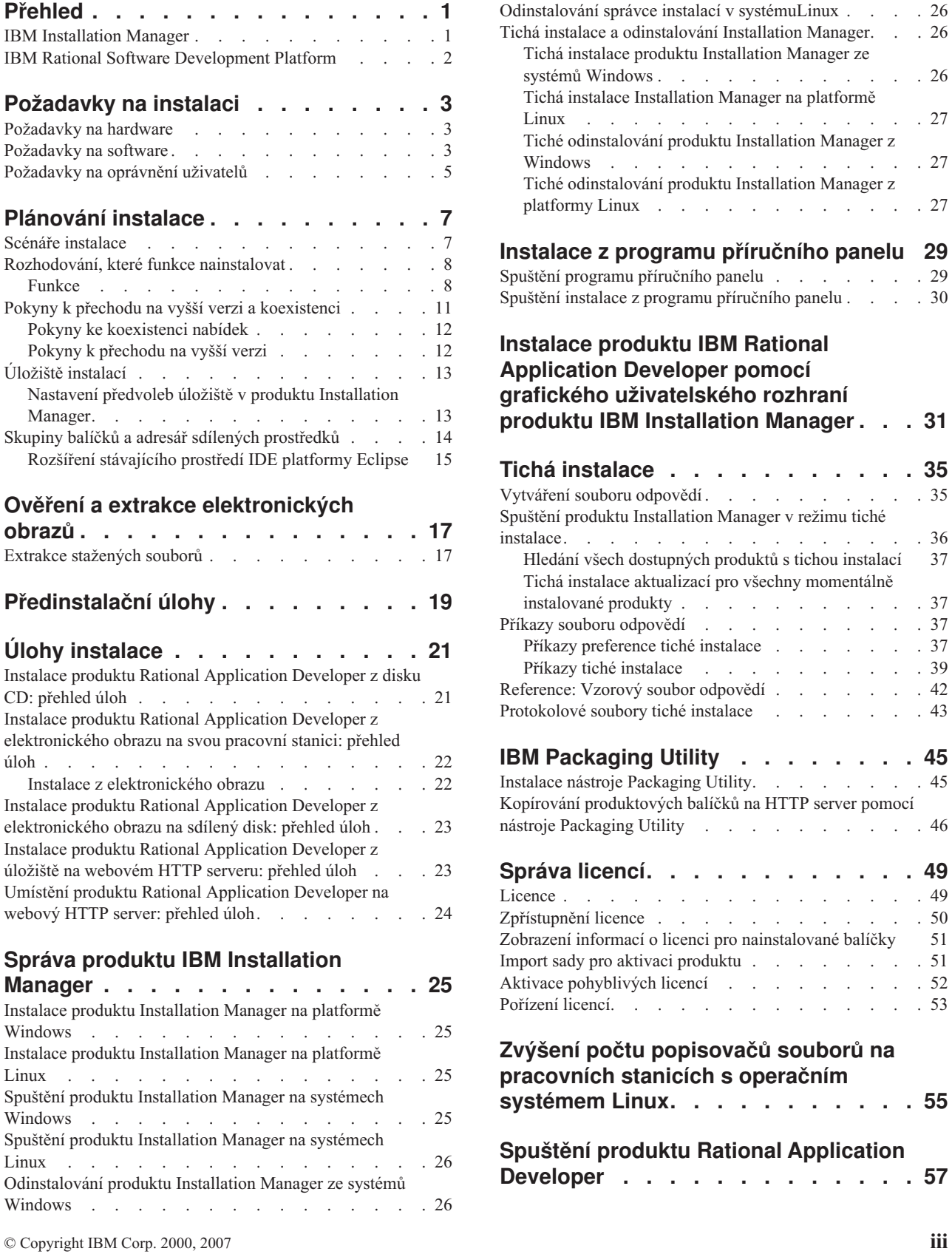

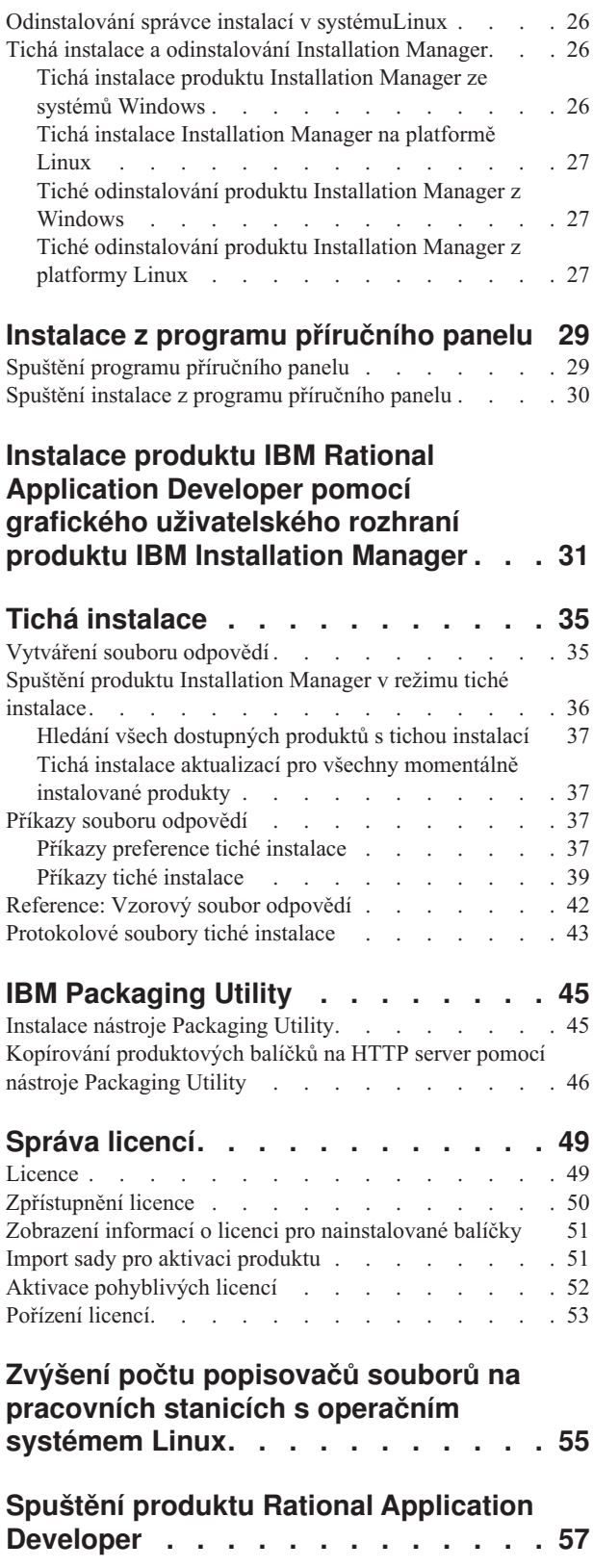

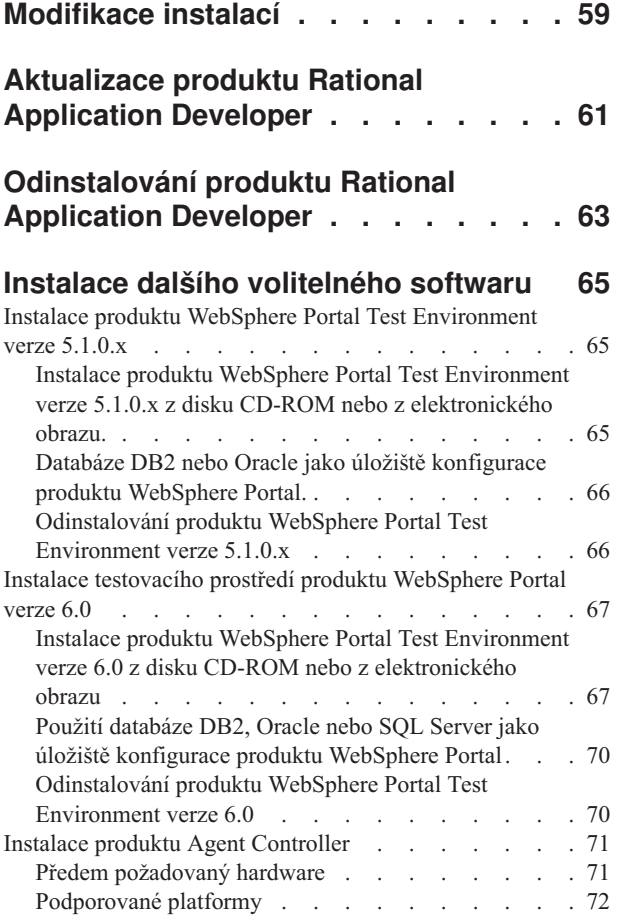

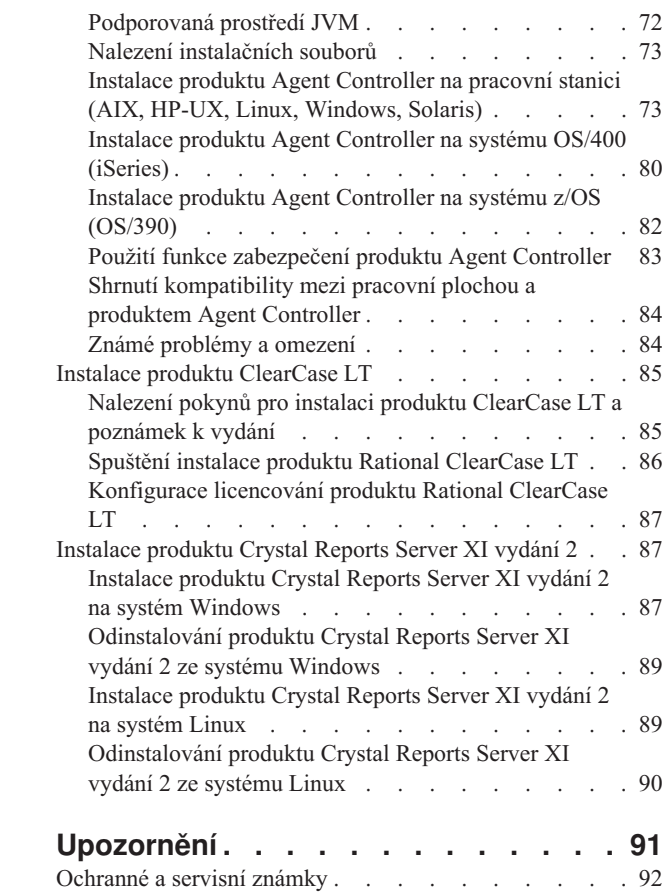

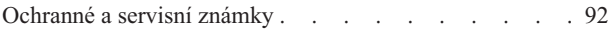

## <span id="page-6-0"></span>**Přehled**

Tento průvodce instalací obsahuje instrukce pro instalaci a odinstalování produktu IBM Rational Application Developer.

Nejnovější verzi online *Průvodce instalací* naleznete na [http://download.boulder.ibm.com/](http://download.boulder.ibm.com/ibmdl/pub/software/rationalsdp/v7/rad/70/docs/install_instruction/install.html) [ibmdl/pub/software/rationalsdp/v7/rad/70/docs/install\\_instruction/install.html.](http://download.boulder.ibm.com/ibmdl/pub/software/rationalsdp/v7/rad/70/docs/install_instruction/install.html)

**Poznámka:** Informace o aktualizované dokumentaci a informace týkající se odstraňování problémů najdete na stránkách [http://www.ibm.com/software/rational/support/](http://www.ibm.com/software/rational/support/documentation/) [documentation/.](http://www.ibm.com/software/rational/support/documentation/)

### **IBM Installation Manager**

Produkt IBM Installation Manager je program, který vám pomůže nainstalovat produktové balíčky Rational Application Developer na pracovní stanici. Tento produkt vám také pomůže aktualizovat, modifikovat a odinstalovat tento a další balíčky, které chcete nainstalovat. Balíček může být produkt, skupina komponent, nebo jediná komponenta, která je navržena tak, aby se nainstalovala prostřednictvím produktu Installation Manager.

Bez ohledu na to, podle kterého ze scénářů instalace postupujete při instalaci produktu Rational Application Developer na vaší pracovní stanici, budete k instalaci balíčku Rational používat produkt Installation Manager.

Produkt IBM Installation Manager nabízí řadu funkcí, které šetří váš čas. Uchovává informace o tom, co se má nainstalovat, které softwarové komponenty jste již nainstalovali a které komponenty můžete ještě nainstalovat. Hledá aktualizace, takže víte, že instalujete nejnovější verzi produktového balíčku Rational. Součástí produktu Installation Manager jsou také nástroje pro správu licencí pro produktové balíčky, které instaluje. Obsahuje nástroje pro aktualizaci a modifikaci balíčků. Pomocí produktu Installation Manager můžete také produktové balíčky odinstalovat.

Produkt IBM Installation Manager zahrnuje šest průvodců, kteří zjednodušují správu vašich produktových balíčků během jejich životního cyklu:

- v Průvodce Instalovat balíčky vás provede celým instalačním procesem. Produktový balíček můžete nainstalovat jednoduše tak, že akceptujete předvolby, nebo můžete upravit předvolená nastavení a vytvořit si tak svou vlastní instalaci. Než začne vlastní instalace produktového balíčku, předloží vám průvodce kompletní shrnutí vašich výběrů, které jste provedli v průvodci. Pomocí průvodce můžete najednou nainstalovat jeden nebo více produktových balíčků.
- v Průvodce Aktualizací balíčků hledá dostupné aktualizace pro produktové balíčky, které jste nainstalovali. Aktualizace může být uvolněná oprava, nová funkce, nebo nová verze produktu Rational. Podrobné informace o obsahu aktualizace vám poskytne průvodce. Můžete se sami rozhodnout, zda se má aktualizace aplikovat.
- v Pomocí průvodce Úpravou balíčků můžete upravovat některé prvky balíčku, který jste již nainstalovali. Během první instalace produktového balíčku si zvolíte funkce, které chcete nainstalovat. Pokud později zjistíte, že potřebujete další funkce, můžete pomocí průvodce Úpravou balíčků přidat tyto funkce do své instalace produktového balíčku. Můžete také odstraňovat funkce a přidávat nebo odstraňovat jazyky.
- v Průvodce Správou licencí vám pomůže nastavit licence pro vaše balíčky. Pomocí tohoto průvodce změníte svou zkušební licenci na plnou licenci, nastavíte své servery pro pohyblivé licence a rozhodnete se, který typ licence se bude pro ten který balíček používat.
- v Pomocí průvodce Návrat na předchozí verzi balíků se můžete vrátit zpět na předchozí instalovanou verzi vhodného balíku.
- v Průvodce Odinstalováním balíčků odstraní z vašeho počítače požadovaný balíček. Najednou můžete odinstalovat více balíčků.

## <span id="page-7-0"></span>**IBM Rational Software Development Platform**

IBM Rational Software Development Platform je obecné vývojové prostředí, které obsahuje vývojovou pracovní plochu a další softwarové komponenty, jež může sdílet více produktů.

Vývojová platforma zahrnuje tyto nabídky:

- Rational Application Developer
- Rational Functional Tester
- Rational Performance Tester
- Rational Software Architect
- Rational Software Modeler
- Rational Systems Developer
- Rational Tester for SOA Quality

Také dostupná, ale ne jako součást platformy, je komponenta Rational Manual Tester. Komponenta Manual Tester je zahrnuta v produktu Rational Functional Tester, nebo ji lze zakoupit samostatně.

#### **O produktu Rational Application Developer**

IBM Rational Application Developer for WebSphere Software je souhrnné integrované vývojové prostředí s plnou podporou programovacího modelu J2EE, včetně vývoje akcelerovaného webu, vývoje v jazyce Java, vývoje webových služeb a EJB (Enterprise JavaBeans).

Produkt IBM Support Assistant (ISA) je volně dostupné pracovní prostředí pro obslužnost softwaru určené pro operační systémy Linux, které vám pomáhá vyřešit otázky a problémy týkající se softwarových produktů společnosti IBM. Nabízí rychlý způsob, jak přistupovat k informacím týkajícím se podpory spolu s nástroji obslužnosti určenými pro určování problémů. Podrobnější informace najdete na webových stránkách [http://www.ibm.com/](http://www.ibm.com/software/support/isa/) [software/support/isa/.](http://www.ibm.com/software/support/isa/)

# <span id="page-8-0"></span>**Požadavky na instalaci**

Tato část uvádí podrobné požadavky na hardware, software a oprávnění uživatelů, které musíte splňovat, abyste úspěšně nainstalovali a provozovali váš software.

## **Požadavky na hardware**

Než začnete s instalací tohoto produktu, ověřte si, že váš systém splňuje minimální požadavky na hardware.

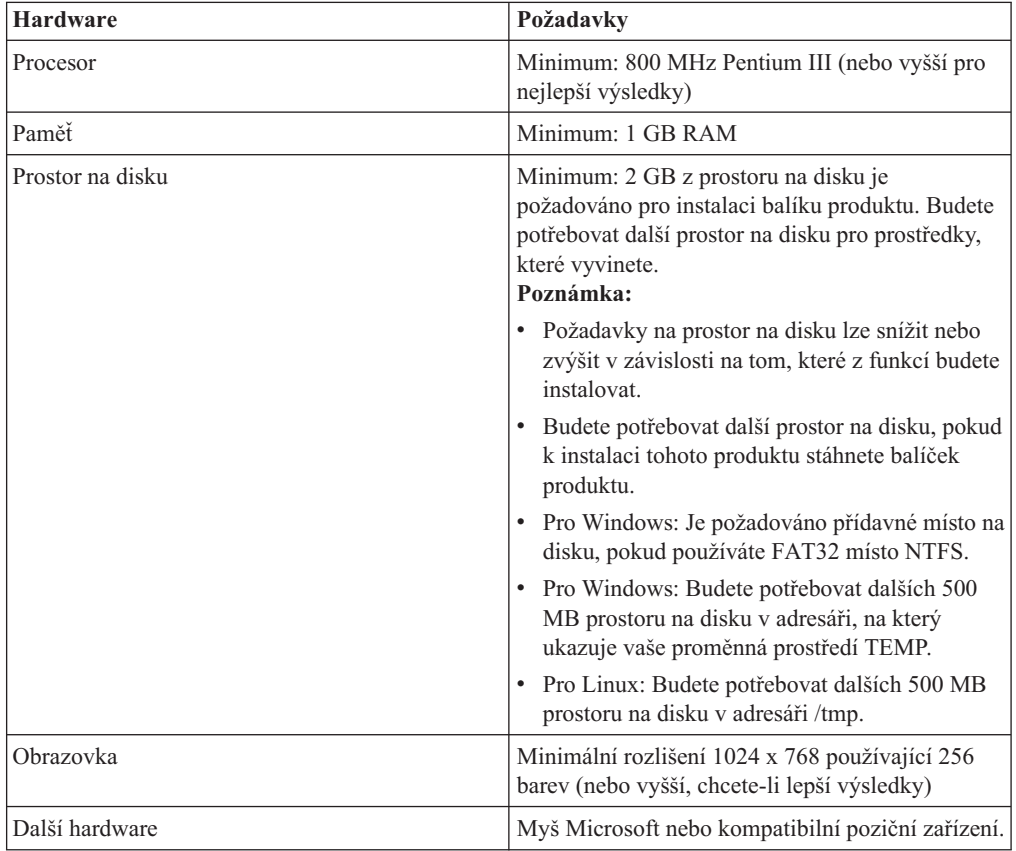

## **Požadavky na software**

Než začnete s instalací tohoto produktu, ověřte si, že váš systém splňuje určité požadavky na software.

### **Operační systém**

Tento produkt podporuje následující operační systémy:

- v Microsoft Windows XP Professional se servisním balíkem 1 nebo 2
- Windows XP Professional verze x64 (na procesoru AMD)
- Microsoft Windows 2000 Professional se servisním balíkem 4
- Microsoft Windows 2000 Server se servisním balíkem 4
- v Microsoft Windows 2000 Advanced Server se servisním balíkem 4
- v Microsoft Windows Server 2003 Standard Edition se servisním balíkem 1
- v Microsoft Windows Server 2003 Enterprise Edition se servisním balíkem 1
- v **(Pro Rational Application Developer verze 7.0.0.2 nebo novější)** Microsoft Windows Vista Business, Windows Vista Enterprise, a Windows Vista Ultimate.
- Red Hat Enterprise Linux Workstation verze 4.0
- Red Hat Desktop verze 4.0 (v 32bitovém režimu)
- v SUSE Linux Enterprise Server (SLES) verze 9 (všechny servisní balíky; pracuje v 32 bitovém režimu)

Uvedené operační systémy podporují všechny jazyky, které jsou podporovány produktem Rational Application Developer.

#### **Požadavky rozšíření stávajícího prostředí IDE platformy Eclipse**

Produkty v této verzi IBM Rational Software Development Platform byly vyvinuty pro použití s verzí 3.2.1 nebo pozdější Eclipse IDE. Můžete pouze rozšířit [existující](#page-20-0) Eclipse IDE verze 3.2.1 s pozdějšími změnami z eclipse.org.

K rozšíření existujícího Eclipse IDE můžete také požadovat JRE z jedné z následujících sad vývoje v jazyceJava:

- Pro Windows: IBM 32-bit SDK for Windows, Java 2 Technology Edition, verze 5.0 vydání služby 3; Sun Java 2 Standard Edition 5.0 aktualizace 9 pro Microsoft Windows; *Pro Microsoft Windows Vista* (vyžadujeRational Application Developer verzi 7.0.0.2 nebo novější): IBM 32-bit SDK for Windows, Java 2 Technology Edition, verze 5.0 vydání služby 4; Sun Java 2 Standard Edition 5.0 aktualizace 11 pro Microsoft Windows
- Pro Linux: IBM 32-bit SDK for Linux na architektuře Intel, Java 2 Technology Edition, verze 5.0 vydání služby 3; Sun Java 2 Standard Edition 5.0 aktualizace 9 pro Linux x86 (není podporován pro SUSE Linux Enterprise Server [SLES] verze 9)

#### **Poznámka:**

- Prostředí Sun JRE nepodporuje následující funkce:
	- nástroje pro vývoj webu
	- nástroje pro modelování domén
	- nástroje J2C (J2EE Connector)
	- nástroje portletů a portálů
	- vývoj a servery WebSphere Application Server
- v Je možné, že budete potřebovat aktualizovat verzi platformy Eclipse, abyste nainstalovali aktualizace do Rational Application Developer. Informace o změnách předpokládaných verzí platformy Eclipse najdete v aktualizované dokumentaci k vydání.
- **Důležité:** *(Pouze pro verze produktu Rational Application Developer 7.0.0.2 a pozdější)* Chcete-li umožnit uživatelům, kteří nemají oprávnění administrátora, pracovat s produktem Rational Application Developer v operačním systému Windows Vista, neinstalujte platformu Eclipse dovnitř adresáře Program Files (C:\Program Files\).

#### **Další požadavky na software**

- Pro Linux: The GNU Image Manipulation Program Toolkit (GTK+), verze 2.2.1 nebo novější a příslušné knihovny (GLib, Pango).
- v Jeden z níže uvedených webových prohlížečů, abyste si mohli prohlížet soubory typu README a průvodce instalací, a abyste zajistili podporu prvků widget SWT (Standard Widget Toolkit) prohlížeče:
- <span id="page-10-0"></span>– Pro Windows: Microsoft Internet Explorer 6.0 se servisním balíkem 1.
- Mozilla 1.6 nebo 1.7.
- $-$  Firefox 1.0.x nebo 1.5.

**Poznámka:** Na platformě Red Hat Enterprise Linux Workstation verze 4.0 musíte nastavit proměnnou prostředí MOZILLA\_FIVE\_HOME do složky obsahující instalaci Firefox nebo Mozilla. Například setenv MOZILLA\_FIVE\_HOME /usr/lib/firefox-1.5.

- **Poznámka:** Příruční panel nepodporuje verzi Mozilla 1.6; je-li váš prohlížeč typu Mozilla, musíte mít instalovanou verzi 1.7 nebo novější, pak můžete spustit příruční panel.
- v Chcete-li řádně zobrazovat multimediální uživatelskou asistenci, jako např. prohlídky, výukové programy a demonstrace, musíte si nainstalovat produkt Adobe Flash Player.
	- Pro Windows: verze 6.0 vydán 65 nebo novější
	- Pro Linux: verze 6.0 vydání 69 nebo novější
- Další informace o podporovaných databázových serverech, webových aplikačních serverech a dalších softwarových produktech najdete v nápovědě online.

## **Požadavky na oprávnění uživatelů**

Než začnete s instalací produktu Rational Application Developer, musíte mít ID uživatele splňující následující požadavky.

- Vaše ID uživatele nesmí obsahovat znaky z dvoubajtové sady.
- v Pro Windows: uživatelská oprávnění nezbytná k instalaci závisí na verzi operačního systému Windows na vašem počítači:
	- *(Pouze pro Rational Application Developer verze 7.0.0.2 a pozdější)* **Pro Windows Vista**, musíte se přihlásit k administrátorskému účtu (nebo spustit jako administrátor; klepněte pravým tlačítkem myši na programový soubor nebo zástupce a vyberte **Spustit jako administrátor**), chcete-li provést následující úlohy:
		- Nainstalujte nebo aktualizujte IBM Installation Manager (aplikace, která instaluje a aktualizuje Rational Application Developer).
		- Nainstalujte nebo aktualizujte nabídku produktů.
		- Nainstalujte licenční klíč autorizovaného uživatele produktu. Musíte použít IBM Installation Manager k instalaci licenčních klíčů.
		- **Poznámka:** Chcete-li umožnit uživatelům, kteří nejsou administrátory, pracovat s produktem Rational Application Developer v systému Windows Vista, proveďte následující:
			- Neinstalujte produkt Rational Application Developer do skupiny balíčků (umístění instalace) v adresáři Program Files (C:\Program Files\) a nevybírejte adresář sdílených prostředků v adresáři Program Files.
			- Pokud *rozšiřujete* existující instalaci platformy Eclipse, tak neinstalujte platformu Eclipse do adresáře Program Files (C:\Program Files\).
	- **Pro ostatní podporované verze Windows** musíte mít ID uživatele, který patří do skupiny Administrátoři.
- v Pro Linux: Musíte být schopni přihlásit se jako uživatel root.

## <span id="page-12-0"></span>**Plánování instalace**

Než se pokusíte o instalaci jakékoliv funkce produktu, přečtěte si všechna témata v této části. Efektivní plánování a porozumění klíčovým aspektům instalačního procesu vám pomůže zajistit úspěšnou instalaci.

## **Scénáře instalace**

Při instalaci produktu Rational Application Developer můžete postupovat podle některého z řady scénářů.

Níže jsou uvedeny některé z faktorů, které mohou určovat scénář vaší instalace:

- v Formát instalačních souborů a způsob, jakým k nim přistupujete (například zda instalujete z disku CD-ROM nebo ze souborů stažených z aplikace IBM Passport Advantage).
- v Umístění vaší instalace (například zda můžete produkt instalovat přímo na svou pracovní stanici, nebo zda vytváříte instalační soubory dostupné celé vaší společnosti).
- v Typ instalace (můžete například používat grafické uživatelské rozhraní produktu Installation Manager nebo instalovat v režimu tiché instalace).

Mezi typické scénáře instalace, podle kterých byste mohli postupovat, patří:

- instalace z disků CD-ROM
- v instalace ze staženého elektronického obrazu na svou pracovní stanici
- v instalace z elektronického obrazu na sdílený disk
- instalace z úložiště na HTTP nebo HTTPS server

Uvědomte si, že v posledních třech scénářích se můžete rozhodnout, zda k instalaci produktu Rational Application Developer budete používat produkt Installation Manager v tichém režimu. Podrobné informace o spuštění produktu Installation Manager v tichém režimu najdete v části "Tichá [instalace"](#page-40-0) na stránce 35.

Všimněte si, že aktualizace můžete nainstalovat současně s instalací základního produktového balíčku.

#### **Instalace z disků CD-ROM**

V tomto scénáři instalace mát k dispozici disky CD-ROM, které obsahují soubory produktového balíčku, a obvykle instalujete produkt Rational Application Developer přímo na svou pracovní stanici. Přehled jednotlivých kroků najdete v části ["Instalace](#page-26-0) produktu Rational [Application](#page-26-0) Developer z disku CD: přehled úloh" na stránce 21.

#### **Instalace ze staženého elektronického obrazu na svou pracovní stanici**

V tomto scénáři máte staženy instalační soubory z aplikace IBM Passport Advantage a budete produkt Rational Application Developer instalovat na svou vlastní pracovní stanici. Přehled jednotlivých kroků najdete v části "Instalace produktu Rational [Application](#page-27-0) Developer z [elektronického](#page-27-0) obrazu na svou pracovní stanici: přehled úloh" na stránce 22.

### <span id="page-13-0"></span>**Instalace z elektronického obrazu na sdílený disk**

V tomto scénáři umístíte elektronický obraz na sdílený disk, takže uživatelé z celé vaší společnosti mohou přistupovat k instalačním souborů produktu Rational Application Developer umístěným v jediném místě. Přehled jednotlivých kroků najdete v části ["Instalace](#page-28-0) produktu Rational Application Developer z [elektronického](#page-28-0) obrazu na sdílený disk: přehled úloh" na [stránce](#page-28-0) 23.

#### **Instalace z úložiště na server HTTP**

Tento scénář představuje nejrychlejší způsob, jak nainstalovat produkty prostřednictvím sítě. Tento scénář se liší od instalace na sdílený disk. Abyste mohli umístit soubory produktového balíčku pro Rational Application Developer na webový server HTTP, musíte použít aplikaci nazvanou IBM Packaging Utility. Tato utilita se dodává spolu s produktem Rational Application Developer, aby okopírovala instalační soubory ve formátu *balíčku*, který se používá k instalaci produktu Rational Application Developer přímo z webového serveru HTTP. Adresář na webovém serveru HTTP, který obsahuje tento balíček, se nazývá *úložiště*. Uvědomte si, že v tomto scénáři se do balíčku dávají pouze instalační soubory produktu Rational Application Developer. Přehled jednotlivých kroků najdete v částech ["Instalace](#page-28-0) produktu Rational [Application](#page-28-0) Developer z úložiště na webovém HTTP serveru: přehled úloh" na [stránce](#page-28-0) 23 a "Umístění produktu Rational [Application](#page-29-0) Developer na webový HTTP server: [přehled](#page-29-0) úloh" na stránce 24.

## **Rozhodování, které funkce nainstalovat**

Od verze 7.0 si můžete přizpůsobit svůj softwarový produkt, tak, že si zvolíte, které funkce z produktové řady Rational Application Developer si nainstalujete.

Když provádíte instalaci produktového balíčku Rational Application Developer pomocí produktu IBM Installation Manager, zobrazí průvodce instalací funkce v balíčku, které jsou dostupné pro daný produktový balíček. Z tohoto seznamu funkcí si můžete zvolit, které chcete nainstalovat. Automaticky je označena předvolená sada funkcí (včetně všech požadovaných funkcí). Produkt Installation Manager automaticky provede všechny závislosti mezi funkcemi a zabrání vám vymazat jakoukoliv požadovanou funkci.

**Poznámka:** Až dokončíte instalaci balíčku, můžete stále přidávat a odebírat funkce ze svého softwarového produktu tak, že spustíte Průvodce modifikací balíčků produktu Installation Manager. Podrobnější informace najdete v části ["Modifikace](#page-64-0) [instalací"](#page-64-0) na stránce 59.

### **Funkce**

Následující tabulka shrnuje funkce produktu Rational Application Developer, které můžete nainstalovat. Předvolený výběr funkcí pro instalaci se může lišit. Pokud již funkce existuje ve vašem adresáři sdílených prostředků, nebude předvoleně označena a nebude znovu nainstalována.

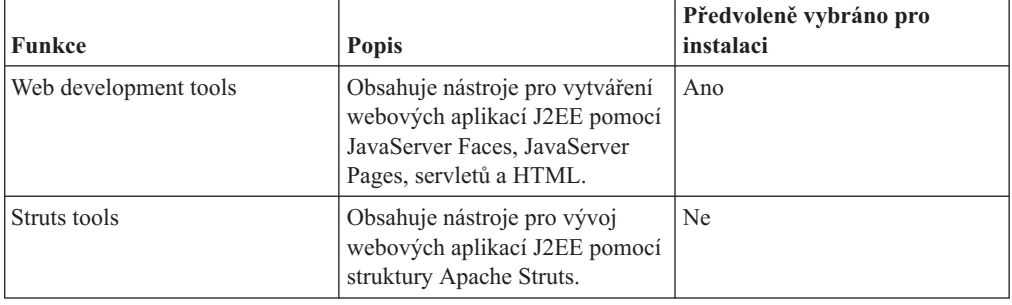

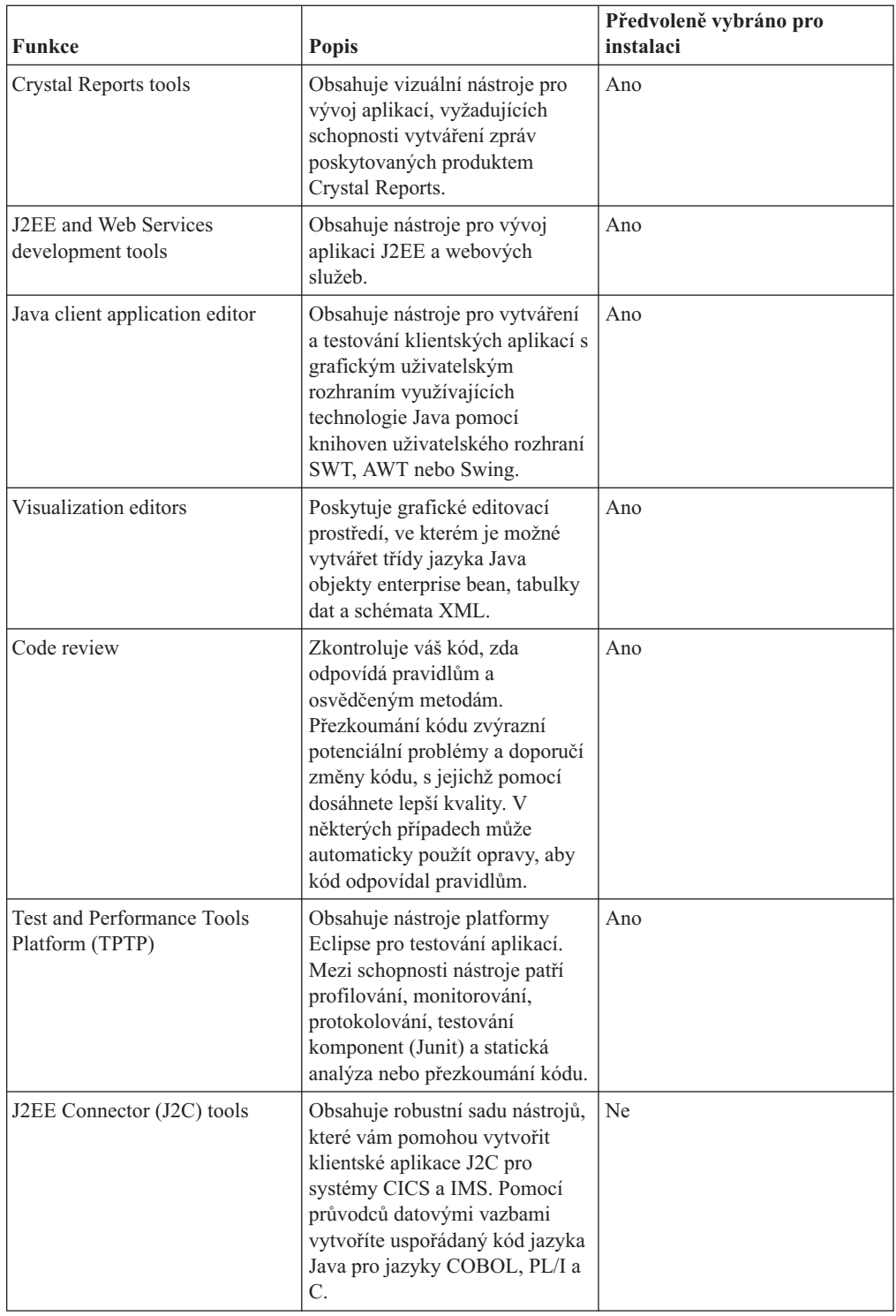

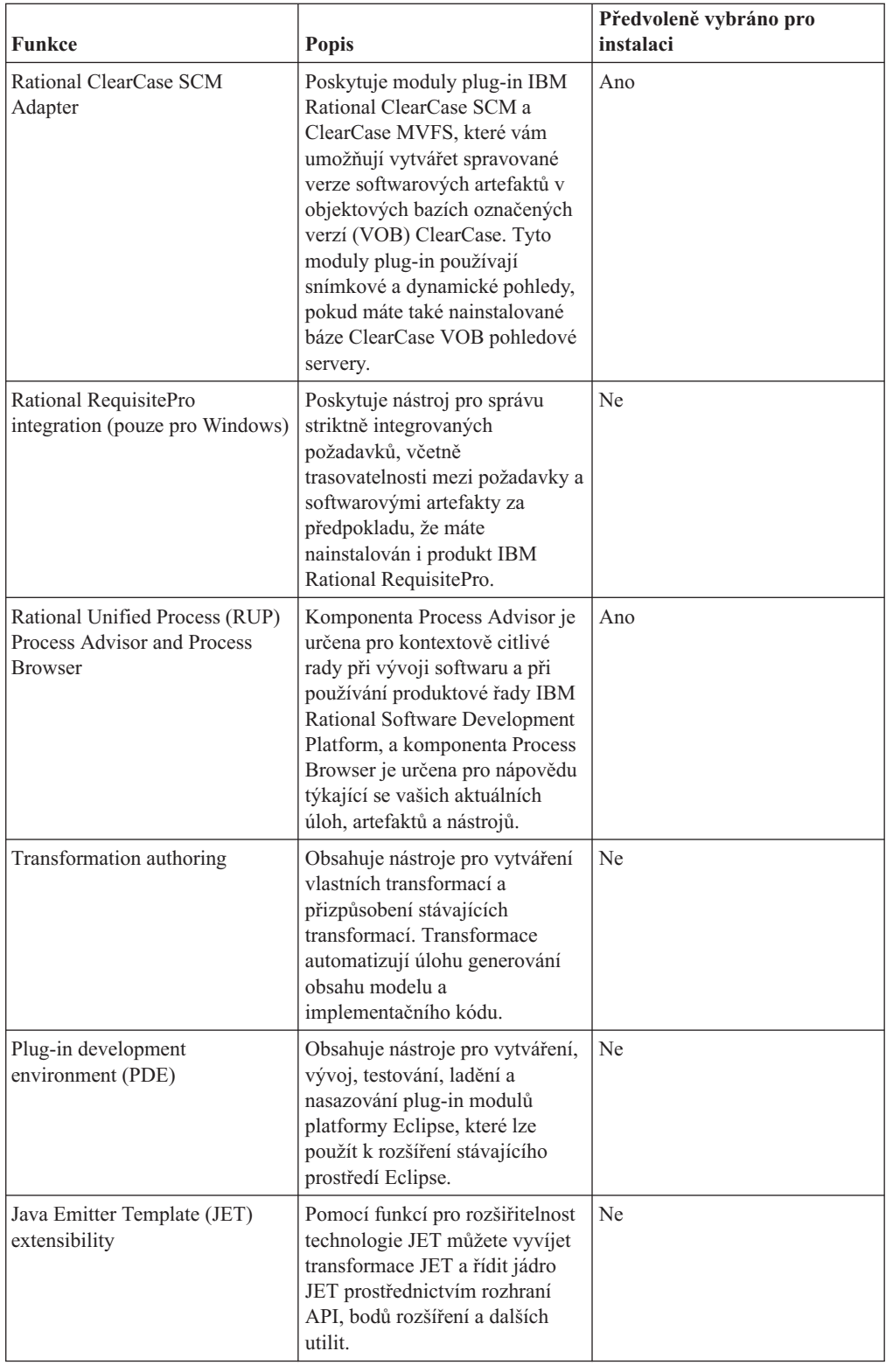

<span id="page-16-0"></span>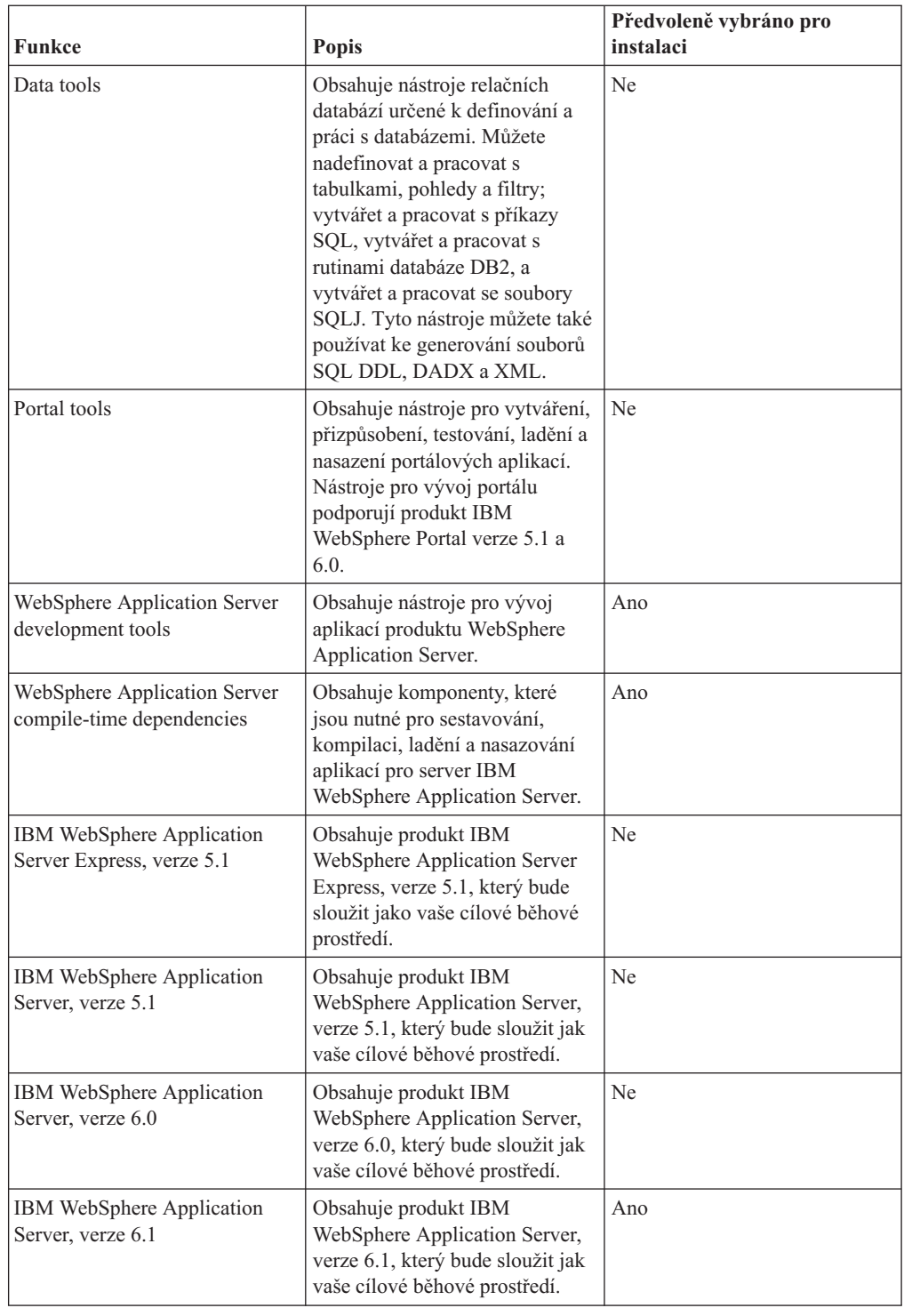

# **Pokyny k přechodu na vyšší verzi a koexistenci**

Pokud máte předchozí verzi produktu, nebo pokud hodláte nainstalovat na jedné pracovní stanici více produktů z produktové řady Rational Software Development Platform, projděte si informace uvedené v této části.

## <span id="page-17-0"></span>**Pokyny ke koexistenci nabídek**

Některé produkty jsou navrženy tak, aby koexistovaly a sdílely funkce mezi sebou, jsou-li nainstalovány ve stejné skupině balíčků. Skupina balíčků je umístění, do kterého můžete nainstalovat jeden nebo více softwarových produktů nebo balíčků. Když instalujete libovolný balíček, můžete si vybrat, zda ho nainstalujete do existující skupiny balíčků, nebo zda chcete vytvořit novou skupinu balíčků. Produkt IBM Installation Manager zablokuje produkty, které nejsou navrženy pro sdílení nebo které nesplňují požadavek na toleranci verzí nebo další požadavky. Pokud chcete v daném okamžiku nainstalovat více než jeden produkt, musí být tyto produkty schopné sdílet skupinu balíčků.

V době vydání této publikace sdílely níže uvedené produkty určité funkce, pokud byly nainstalovány do jedné skupiny balíčků:

- Rational Application Developer
- Rational Software Architect
- Rational Functional Tester
- Rational Performance Tester
- Rational Software Modeler
- Rational Systems Developer
- Rational Testovací zařízení kvality SOA

Do skupiny balíčků můžete nainstalovat libovolný počet způsobilých produktů. Když takový produkt nainstalujete, bude svou funkci sdílet se všemi ostatními produkty ve skupině balíčků. Pokud do jedné skupiny balíčků nainstalujete vývojový a testovací produkt, pak jakmile spustíte libovolný z těchto dvou produktů, budete moci ze svého uživatelského rozhraní používat jak vývojovou, tak testovací funkčnost. Pokud přidáte produkt s modelovacími nástroji, pak všechny produkty ze skupiny balíčků budou moci používat vývojovou, testovací i modelovací funkčnost.

Pokud nainstalujete vývojový produkt a později zakoupíte vývojový produkt s rozšířenou funkcionalitou a přidáte jej do stejné skupiny balíčků k původnímu produktu, budou přídavné funkce dostupné z obou produktů. Pokud odinstalujete produkt s větší funkcionalitou, původní produkt zůstane. Uvědomte si, že se jedná o změnu z chování ″aktualizace ″ verze 6 produktů ve skupině Rational Software Development Platform.

**Poznámka:** Každý produkt nainstalovaný do jedinečného umístění může být přidružen pouze k jedné skupině balíčků. Produkt musí být nainstalován do více umístění, chcete-li jej přidružit k více skupinám balíčků. Produkt Rational Functional Tester a produkt Rational Performance Tester můžete na počítači nainstalovat do jednoho místa.

## **Pokyny k přechodu na vyšší verzi**

Starší verzi produktu Rational Application Developer, který je již nainstalován na vaší pracovní stanici, nemůžete změnit na verzi 7. Avšak produkt Rational Application Developer verze 7.0 může koexistovat se staršími verzemi.

Můžete provést migraci svého pracovního prostoru, projektů a artefaktů z produktu WebSphere Studio Developer verze 5.1.2 a z produktu Rational Application Developer verze 6.0 na verzi 7.0. Podrobné informace najdete v online nápovědě s dokumentací týkající se migrace.

<span id="page-18-0"></span>Uvědomte si, že když poprvé spustíte produkt Rational Application Developer verze 7, standardně se objeví nová pracovní plocha. Neotvírejte v produktu Rational Application Developer verze 7.0 existující pracovní plochu, dokud si nepřečtete dokumentaci týkající se migrace.

Pokud máte starší verzi produktu Agent Controller, zastavte ji, odinstalujte ji a vyčistěte všechny zbylé soubory, než začnete s instalací této verze produktu Agent Controller. Podrobnější informace najdete v Kapitole 6, ″Instalace produktu Agent Controller″.

### **Úložiště instalací**

Produkt IBM Installation Manager načte produktové balíčky z uvedených míst úložišť.

Pokud ke spuštění produktu Installation Manager používáte příruční panel, předají se informace o úložištích do produktu Installation Manager. Je-li produkt Installation Manager spuštěn přímo, musíte zadat úložiště instalace, které obsahuje produktové balíčky, jež chcete nainstalovat. Další informace najdete v části "Nastavení předvoleb úložiště v produktu Installation Manager".

Některé organizace mohou zabalit a hostovat vlastní produktové balíčky na svém vlastním intranetu. Informace o tomto typu instalačního scénáře najdete v části ["Instalace](#page-13-0) z úložiště na server [HTTP"](#page-13-0) na stránce 8. Vaši systémoví administrátoři vám budou muset poskytnout správnou adresu URL.

Standardně používá produkt IBM Installation Manager vloženou adresu URL v každém produktu produktové řady Rational Software Development, jejíž prostřednictvím se připojí přes Internet k serveru úložiště. Tam pak produkt Installation Manager vyhledá produktové balíčky i nové funkce.

## **Nastavení předvoleb úložiště v produktu Installation Manager**

Když spustíte instalaci produktu Rational Application Developer z programu příručního panelu, nadefinuje se automaticky při spuštění produktu IBM Installation Manager umístění úložiště, které obsahuje vámi instalovaný balíček. Pokud však spustíte produkt Installation Manager přímo (například při instalaci produktu Rational Application Developer z úložiště umístěného na webovém serveru) musíte nastavit předvolbu úložiště (adresu URL adresáře obsahujícího produktový balíček) v prostředí produktu Installation Manager před tím, než začnete instalovat tento produktový balíček. Místa úložišť zadejte na stránce Úložiště okna Předvolby. Standardně používá produkt Installation Manager adresu URL vloženou do každého produktu řady Rational Software Development, určenou pro připojení k serveru úložiště prostřednictvím sítě Internet a k vyhledání instalovatelných balíčků a nových funkcí. Vaše organizace může požadovat přesměrování úložiště tak, aby byly použity intranetové adresy.

**Poznámka:** Než spustíte proces instalace, ujistěte se, že jste získali adresu URL úložiště instalačního balíčku od svého administrátora.

Chcete-li přidat, upravit nebo odstranit umístění úložiště v produktu Installation Manager, postupujte takto:

- 1. Spusťte program Installation Manager.
- 2. Na počáteční stránce produktu Installation Manager klepněte na **Soubor** → **Předvolby** a pak klepněte na **Úložiště**. Otevře se stránka Úložiště, na které budou vypsána všechna dostupná úložiště, jejich umístění a informace o tom, zda jsou přístupná.
- 3. Na stránce Úložiště klepněte na **Přidat úložiště**.
- <span id="page-19-0"></span>4. V okně Přidat úložiště zadejte adresu URL umístění úložiště, nebo ji najděte prostřednictvím procházení, a nastavte cestu k souboru.
- 5. Klepněte na tlačítko **OK**. Pokud jste zadali místo úložiště dostupné prostřednictvím protokolu HTTPS, budete vyzváni, abyste zadali ID uživatele a heslo. V seznamu bude uvedeno nové nebo změněné umístění úložiště. Pokud není úložiště dostupné, ve sloupci **Přístupné** se objeví červený znak x.
- 6. Klepnutím na tlačítko **OK** skončíte program.
- **Poznámka:** Chcete-li pro produkt Installation Manager hledat výchozí místa úložišť pro instalované balíčky, ujistěte se, že je zvolená preference **Prohledat úložiště služeb během instalace a aktualizace** na stránce Preference úložiště. Tato preference je zvolena předvoleně.

## **Skupiny balíčků a adresář sdílených prostředků**

Pokud instalujete balíček produktu Rational Application Developer pomocí produktu IBM Installation Manager, musíte si zvolit skupinu balíčků a adresář sdílených prostředků.

#### **Skupiny balíčků**

Během procesu instalace musíte zadat *skupinu balíčků* pro balíček produktu Rational Application Developer. Skupina balíčků představuje adresář, do kterého zabalí prostředky sdílené s ostatními balíčky ve stejné skupině. Když instalujete balíček produktu Rational Application Developer pomocí Installation Manager, můžete vytvořit novou skupinu balíčků nebo nainstalovat balíčky do již existující skupiny balíčků. (Některé balíčky nemusí být schopné sdílet skupinu balíčků, v takovém případě bude volba použít stávající skupinu balíčků zablokována.)

Uvědomte si,že když současně instalujete více balíčků, budou všechny balíčky nainstalovány do stejné skupiny balíčků.

Skupině balíčků je název přiřazen automaticky. Můžete si však zvolit instalační adresář pro skupinu balíčků.

Jakmile vytvoříte skupinu balíčků tak, že úspěšně nainstalujete produktový balíček, instalační adresář nemůžete změnit. Instalační adresář obsahuje soubory a prostředky specifické pro produktový balíček Rational Application Developer nainstalovaný do příslušné skupiny balíčků. Prostředky v produktovém balíčku, které mohou případně používat i jiné skupiny balíčků, se umístí do adresáře sdílených prostředků.

**Důležité:** *(Pouze pro verzi produktu Rational Application Developer7.0.0.2 a pozdější)* Chcete-li umožnit uživatelům, kteří nemají oprávnění administrátora, pracovat s produktem Rational Application Developer v operačním systému Windows Vista, nevybírejte adresář uvnitř adresáře Program Files (C:\Program Files\).

#### **Adresář sdílených prostředků**

*Adresář sdílených prostředků* je adresář, do kterého jsou uloženy instalační artefakty, takže je může používat jedna nebo více skupin produktových balíčků.

#### **Důležité:**

v Adresář sdílených prostředků můžete zadat pouze jednou: při první instalaci balíčku. Nejlepších výsledků dosáhnete, budete-li používat největší jednotku. Umístění adresáře nemůžete změnit, dokud neodinstalujete všechny balíčky.

v *(Pouze pro verzi produktu Rational Application Developer 7.0.0.2 a pozdější)* Chcete-li umožnit uživatelům, kteří nemají oprávnění administrátora, pracovat s produktem Rational Application Developer v operačním systému Windows Vista, nevybírejte adresář uvnitř adresáře Program Files (C:\Program Files\).

## <span id="page-20-0"></span>**Rozšíření stávajícího prostředí IDE platformy Eclipse**

Když instalujete balíček produktu Rational Application Developer, můžete si vybrat, zda chcete rozšířit Integrované vývojové prostředí (IDE) Eclipse již instalované na vašem počítači pomocí přidání funkcí, které balíček Rational Application Developer obsahuje.

Balíček Rational Application Developer, který jste nainstalovali pomocí produktu IBM Installation Manager, je zabalen s verzí IDE nebo pracovního prostředí platformy Eclipse; toto zabalené pracovní prostředí je základní platformou pro poskytování funkčnosti v balíčku Installation Manager. Pokud již však máte na své pracovní stanici existující prostředí IDE platformy Eclipse, pak máte volbu *rozšířit* je, tedy přidat k prostředí IDE další funkčnost obsaženou v balíčku Rational Application Developer.

Chcete-li rozšířit stávající prostředí IDE platformy Eclipse, označte v Průvodci instalací balíčků na stránce Umístění volbu **Rozšířit stávající prostředí IDE platformy Eclipse**.

**Důležité:** *(Pouze pro Rational Application Developer verze 7.0.0.2 a pozdější)* Chcete-li umožnit uživatelům, kteří nemají oprávnění administrátora, pracovat s produktem Rational Application Developer v operačním systému Windows Vista, neinstalujte platformu Eclipse do adresáře Program Files (C:\Program Files\).

Asi budete chtít rozšířit své stávající prostředí IDE platformy Eclipse, protože budete například chtít zajistit funkčnost poskytovanou balíčkem Rational Application Developer, ale současně chcete mít předvolby a nastavení svého současného prostředí IDE při práci s funkčností z balíčku Rational Application Developer. Je také možné, že budete chtít pracovat s moduly plug-in, které jste nainstalovali a které již rozšířily vaše prostředí IDE platformy Eclipse.

Vaše současné prostředí IDE platformy Eclipse musí mít verzi 3.2.1 nebo nejnovější aktualizace z eclipse.org, aby je bylo možné rozšířit. Produkt Installation Manager zkontroluje, zda vámi zadaná instance platformy Eclipse splňuje požadavky instalačního balíčku.

**Poznámka:** Je možné, že budete potřebovat aktualizovat verzi platformy Eclipse, abyste nainstalovali aktualizace do Rational Application Developer. Informace o změnách předpokládaných verzí platformy Eclipse najdete v aktualizované dokumentaci k vydání.

# <span id="page-22-0"></span>**Ověření a extrakce elektronických obrazů**

Pokud stáhnete instalační soubory z aplikace IBM Passport Advantage, musíte nejprve z komprimovaných souborů extrahovat elektronický obraz a teprve pak budete moci nainstalovat produkt Rational Application Developer. Pravděpodobně budete chtít ověřit úplnost stažených souborů, než začnete s extrakcí obrazu.

Můžete porovnat publikované hodnoty MD5 s hodnotou kontrolního součtu stažených souborů, a tak ověřit, zda je stažený soubor porušený nebo neúplný.

### **Extrakce stažených souborů**

Každý komprimovaný soubor extrahujte do stejného adresáře.Pro Linux: Do názvů adresářů nedávejte mezery, jinak nebudete schopni z příkazového řádku spustit příkazem launchpad.sh program příručního panelu.

# <span id="page-24-0"></span>**Předinstalační úlohy**

Než začnete instalovat produkt, proveďte níže uvedené kroky.

- 1. Potvrďte, že váš systém splňuje požadavky popsané v části ["Požadavky](#page-8-0) na instalaci" na [stránce](#page-8-0) 3.
- 2. Potvrďte, že vaše ID uživatele má oprávnění přístupu požadovaná pro instalaci produktu. Další informace najdete v části ["Požadavky](#page-10-0) na oprávnění uživatelů" na stránce 5.
- 3. Přečtěte si část ["Plánování](#page-12-0) instalace" na stránce 7 a věnujte speciální pozornost tématu "Pokyny k přechodu na vyšší verzi a [koexistenci"](#page-16-0) na stránce 11.
- 4. Pro Linux: Pokud chcete dovolit, aby produkt používali i jiní uživatelé než uživatel root, musíte nastavit proměnnou umask na hodnotu 0022 **před instalací produktu**. Chcete-li nastavit tuto proměnnou, přihlašte se jako uživatel root, spusťte terminálovou seanci a zadejte příkaz umask 0022.

# <span id="page-26-0"></span>**Úlohy instalace**

Další části obsahují přehled scénářů instalace, které jsou popsány v části "Scénáře [instalace"](#page-12-0) na [stránce](#page-12-0) 7. K podrobným instrukcím přistoupíte prostřednictvím odkazů v hlavních krocích.

## **Instalace produktu Rational Application Developer z disku CD: přehled úloh**

V tomto scénáři instalace máte k dispozici disky CD, které obsahují instalační soubory, a obvykle instalujete produkt Rational Application Developer na vlastní pracovní stanici.

Níže jsou uvedeny obecné kroky pro instalaci z disků CD-ROM:

- 1. Proveďte předinstalační kroky uvedené v části ["Předinstalační](#page-24-0) úlohy" na stránce 19.
- 2. Do diskové jednotky CD-ROM vložte první instalační kompaktní disk.
- 3. Pro Linux: Připojte jednotku CD-ROM.
- 4. Má-li váš systém aktivováno automatické spuštění, otevře se automaticky program příručního panelu produktu Rational Application Developer. Není-li automatické spuštění aktivováno, spusťte program příručního panelu. Podrobné informace najdete v části "Spuštění programu [příručního](#page-34-0) panelu" na stránce 29.
- 5. Z příručního panelu spusťte instalaci produktu Rational Application Developer. Podrobné informace najdete v části "Spuštění instalace z programu [příručního](#page-35-0) panelu" na stránce [30.](#page-35-0)

Pokud nebude na vaší pracovní stanici detekován produkt IBM Installation Manager, budete vyzváni, abyste jej nainstalovali, a pak se spustí průvodce instalací. Postupujte podle instrukcí, které se budou v průvodci objevovat na obrazovce, a dokončete instalaci programu Installation Manager. Podrobné informace najdete v části ["Instalace](#page-30-0) produktu [Installation](#page-30-0) Manager na platformě Windows" na stránce 25.

Až skončí instalace produktu Installation Manager, nebo pokud je již tato aplikace ve vašem systému přítomna, spustí se aplikace Installation Manager a automaticky spustí průvodce Instalovace balíčků.

- 6. Postupujte podle instrukcí, které se budou v průvodci Instalací balíčků objevovat na obrazovce, a dokončete instalaci. Podrobné informace najdete v části ["Instalace](#page-36-0) produktu IBM Rational Application Developer pomocí grafického [uživatelského](#page-36-0) rozhraní produktu IBM [Installation](#page-36-0) Manager" na stránce 31.
- 7. Nakonfigurujte svou licenci. Standardně je součástí produktu Rational Application Developer testovací licence. Licenci musíte nastavit, chcete-li si zajistit nepřetržitý přístup k produktu. Podrobné informace najdete v části ["Správa](#page-54-0) licencí" na stránce 49.
- 8. Pro Linux: Zvyšte počet popisovačů souborů na své pracovní stanici. Podrobné informace najdete v části "Zvýšení počtu [popisovačů](#page-60-0) souborů na pracovních stanicích s operačním [systémem](#page-60-0) Linux" na stránce 55.
- 9. Nainstalujte další volitelný software, který je součástí produktu Rational Application Developer. Podrobnější informace najdete v části "Instalace dalšího [volitelného](#page-70-0) softwaru" na [stránce](#page-70-0) 65.

## <span id="page-27-0"></span>**Instalace produktu Rational Application Developer z elektronického obrazu na svou pracovní stanici: přehled úloh**

Níže jsou uvedeny obecné kroky pro instalaci produktuRational Application Developer z elektronického obrazu instalace:

- 1. Ujistěte se, že vaše pracovní stanice má dostatečný prostor, aby na ni bylo možné uložit jak soubory, které musíte stáhnout z aplikace IBM Passport Advantage, tak i extrahovaný instalační obraz. Podrobnější informace najdete v části ["Požadavky](#page-8-0) na hardware" na [stránce](#page-8-0) 3.
- 2. Stáhněte všechny požadované části obrazu produktu z aplikace IBM Passport Advantage do dočasného adresáře.
- 3. Extrahujte instalační obraz ze stažených souborů a ověřte, že je úplný. Podrobné informace najdete v části "Ověření a extrakce [elektronických](#page-22-0) obrazů" na stránce 17.
- 4. Pokračujte kroky uvedenými v části "Instalace z elektronického obrazu".

### **Instalace z elektronického obrazu**

- 1. Proveďte předinstalační kroky uvedené v části ["Předinstalační](#page-24-0) úlohy" na stránce 19.
- 2. Spusťte program příručního panelu. Podrobné informace najdete v části ["Spuštění](#page-34-0) programu [příručního](#page-34-0) panelu" na stránce 29.
- 3. Z příručního panelu spusťte instalaci produktu Rational Application Developer. Podrobné informace najdete v části "Spuštění instalace z programu [příručního](#page-35-0) panelu" na stránce [30.](#page-35-0)

Pokud nebude na vaší pracovní stanici detekován produkt IBM Installation Manager, budete vyzváni, abyste jej nainstalovali, a pak se spustí průvodce instalací. Postupujte podle instrukcí, které se budou v průvodci objevovat na obrazovce, a dokončete instalaci programu Installation Manager. Podrobné informace najdete v části ["Instalace](#page-30-0) produktu [Installation](#page-30-0) Manager na platformě Windows" na stránce 25.

Až skončí instalace produktu Installation Manager, nebo pokud již tato aplikace je na vašem systému přítomna, spustí se aplikace Installation Manager a automaticky začne průvodce Instalací balíčků.

- **Poznámka:** Pokud ukončíte Installation Manager před dokončením instalace produktu, musíte restartovat Installation Manager z příručního panelu. Pokud spustíte přímo Installation Manager, není předkonfigurovaný pro nezbytná úložiště instalací.
- 4. Postupujte podle instrukcí, které se budou v průvodci Instalací balíčků objevovat na obrazovce, a dokončete instalaci. Úplné podrobné informace najdete v části ["Instalace](#page-36-0) produktu IBM Rational Application Developer pomocí grafického [uživatelského](#page-36-0) rozhraní produktu IBM [Installation](#page-36-0) Manager" na stránce 31.
- 5. Nakonfigurujte svou licenci. Standardně je součástí produktu Rational Application Developer testovací licence. Musíte nakonfigurovat licence, chcete-li si zajistit nepřetržitý přístup k produktu. Podrobné informace najdete v části ["Správa](#page-54-0) licencí" na stránce 49.
- 6. Pro Linux: Zvyšte počet popisovačů souborů na své pracovní stanici. Podrobné informace najdete v části "Zvýšení počtu [popisovačů](#page-60-0) souborů na pracovních stanicích s operačním [systémem](#page-60-0) Linux" na stránce 55.
- 7. Nainstalujte další volitelný software, který je součástí produktu Rational Application Developer. Podrobnější informace najdete v části "Instalace dalšího [volitelného](#page-70-0) softwaru" na [stránce](#page-70-0) 65.

## <span id="page-28-0"></span>**Instalace produktu Rational Application Developer z elektronického obrazu na sdílený disk: přehled úloh**

V tomto scénáři umístíte elektronický obraz na sdílený disk, takže uživatelé z celé vaší společnosti mohou přistupovat k instalačním souborů produktu Rational Application Developer umístěným v jediném místě.

Níže uvedené kroky provede osoba, která provádí umístění instalačního obrazu na sdílený disk.

- 1. Ujistěte se, že váš sdílený disk má dostatečný prostor, aby se na něj mohly uložit jak soubory, které musíte stáhnout z aplikace IBM Passport Advantage, tak i extrahovaný obraz instalace. Podrobné informace najdete v části ["Požadavky](#page-8-0) na hardware" na stránce [3.](#page-8-0)
- 2. Stáhněte všechny požadované části obrazu produktu z aplikace IBM Passport Advantage do dočasného adresáře na sdíleném disku.
- 3. Extrahujte instalační obraz ze stažených souborů do přístupného adresáře na sdíleném disku a ověřte, že je instalační obraz úplný. Podrobné informace najdete v části ["Ověření](#page-22-0) a extrakce [elektronických](#page-22-0) obrazů" na stránce 17.

Chcete-li nainstalovat produkt Rational Application Developer z instalačních souborů na sdíleném disku, postupujte takto:

- 1. Přejděte do adresáře disk1 na sdíleném disku, který obsahuje obraz instalace.
- 2. Proveďte kroky uvedené v části "Instalace z [elektronického](#page-27-0) obrazu" na stránce 22.

## **Instalace produktu Rational Application Developer z úložiště na webovém HTTP serveru: přehled úloh**

V tomto scénáři načítá produkt IBM Installation Manager produktové balíčky z webového HTTP serveru.

Tyto kroky předpokládají, že úložiště obsahující balíček produktu Rational Application Developer bylo vytvořeno na webovém serveru HTTP.

Chcete-li nainstalovat balíček Rational Application Developer z úložiště na HTTP serveru, postupujte takto:

- 1. Proveďte předinstalační kroky uvedené v části ["Předinstalační](#page-24-0) úlohy" na stránce 19.
- 2. Nainstalujte produkt IBM Installation Manager. Podrobnější informace najdete v části "Správa produktu IBM [Installation](#page-30-0) Manager" na stránce 25. V tomto scénáři jsou například instalační soubory produktu Installation Manager k dispozici na sdíleném disku.
- 3. Spusťte produkt Installation Manager. Podrobné informace najdete v části ["Spuštění](#page-30-0) produktu [Installation](#page-30-0) Manager na systémech Windows" na stránce 25.
- 4. V produktu Installation Manager nastavte URL adresu úložiště obsahujícího balíček produktu Rational Application Developer jako preferované úložiště. Další informace najdete v části "Nastavení předvoleb úložiště v produktu [Installation](#page-18-0) Manager" na stránce [13.](#page-18-0)
- 5. V produktu Installation Manager spusťte Průvodce instalací balíčků a postupujte podle instrukcí, které se budou v Průvodci instalací balíčků objevovat na obrazovce, a dokončete instalaci. Úplné podrobné informace najdete v části ["Instalace](#page-36-0) produktu IBM Rational Application Developer pomocí grafického [uživatelského](#page-36-0) rozhraní produktu IBM [Installation](#page-36-0) Manager" na stránce 31.
- <span id="page-29-0"></span>6. Nakonfigurujte svou licenci. Standardně je součástí produktu Rational Application Developer testovací licence. Licenci musíte nastavit, chcete-li si zajistit nepřetržitý přístup k práci s produktem. Podrobné informace najdete v části ["Správa](#page-54-0) licencí" na stránce 49.
- 7. Pro Linux: Zvyšte počet popisovačů souborů na své pracovní stanici. Podrobné informace najdete v části "Zvýšení počtu [popisovačů](#page-60-0) souborů na pracovních stanicích s operačním [systémem](#page-60-0) Linux" na stránce 55.
- 8. Nainstalujte další volitelný software, který je součástí produktu Rational Application Developer. Podrobnější informace najdete v části "Instalace dalšího [volitelného](#page-70-0) softwaru" na [stránce](#page-70-0) 65.

## **Umístění produktu Rational Application Developer na webový HTTP server: přehled úloh**

Chcete-li připravit produkt Rational Application Developer na instalaci z úložiště umístěného na webovém HTTP serveru, postupujte takto:

- 1. Ujistěte se, že váš webový HTTP nebo HTTPS server má dostatek místa na disku, aby na něj bylo možné uložit produktový balíček. Podrobnější informace najdete v části ["Požadavky](#page-8-0) na hardware" na stránce 3.
- 2. Ujistěte se, že má vaše pracovní stanice dostatečný prostor na disku, aby na ni bylo možné uložit jak soubory, které musíte stáhnout z aplikace IBM Passport Advantage, tak i extrahovaný instalační obraz. Podrobnější informace najdete v části ["Požadavky](#page-8-0) na [hardware"](#page-8-0) na stránce 3.
- 3. Stáhněte všechny požadované části produktového obrazu z aplikace IBM Passport Advantage a umístěte je na vaší pracovní stanici do dočasného adresáře.
- 4. Extrahujte instalační obraz ze stažených souborů do jiného dočasného adresáře, také na vaší pracovní stanici, a ověřte, že je instalační obraz úplný. Podrobné informace najdete v části "Ověření a extrakce [elektronických](#page-22-0) obrazů" na stránce 17.
- 5. Na svou pracovní stanici nainstalujte nástroj IBM Packaging Utility z pomocného disku CD-ROM (nebo z elektronického disku), který je určen pro vaši platformu.
- 6. Pomocí nástroje Packaging Utility okopírujte produktový balíček Rational Application Developer.
- 7. Okopírujte výstup nástroje Packaging Utility na webový HTTP nebo HTTPS server.
- 8. Okopírujte instalační soubory produktu IBM Installation Manager z pomocného disku CD-ROM na sdílený disk.
- 9. Dejte uživatelům ve vaší společnosti instrukce, jak si mají nainstalovat produkt Installation Manager.
- 10. Poskytněte uživatelům adresu URL úložiště, které obsahuje produktový balíček Rational Application Developer, který jste vytvořili v předchozích krocích.

## <span id="page-30-0"></span>**Správa produktu IBM Installation Manager**

## **Instalace produktu Installation Manager na platformě Windows**

IBM Installation Manager se instaluje pomocí příručního panelu. Podrobnější informace o tomto procesu najdete v části "Instalace z programu [příručního](#page-34-0) panelu" na stránce 29.

Chcete-li nainstalovat produkt Installation Manager ručně, postupujte takto:

- 1. Spusťte příkaz setup.exe ze složky InstallerImager\_win32, kterou najdete na prvním instalačním disku.
- 2. Na Uvítací stránce klepněte na tlačítko **Další**.
- 3. Projděte si licenční smlouvu na stránce Licenční smlouva a označením **Přijímám podmínky licenční smlouvy** ji přijměte. Klepněte na tlačítko **Další**.
- 4. Klepnutím na tlačítko **Změnit** na stránce Cílová složka změníte umístění instalace, pokud to požadujete. Klepněte na tlačítko **Další**.
- 5. Klepněte na tlačítko **Další** na stránce Typ instalace.
- 6. Klepněte na tlačítko **Instalovat** na stránce Připraven k instalaci programu. Až instalace skončí, objeví se stránka Dokončeno.
- 7. Klepněte na tlačítko **Dokončit**.

## **Instalace produktu Installation Manager na platformě Linux**

IBM Installation Manager se instaluje pomocí příručního panelu. Podrobnější informace o tomto procesu najdete v části "Instalace z programu [příručního](#page-34-0) panelu" na stránce 29.

Chcete-li nainstalovat produkt Installation Manager ručně, postupujte takto:

- 1. Otevřete terminálové okno s oprávněními uživatele root.
- 2. Spusťte příkaz setupLinux.bin ze složky InstallerImager\_linux, kterou najdete na prvním instalačním disku.
- 3. Na Uvítací stránce klepněte na tlačítko **Další**.
- 4. Projděte si licenční smlouvu na stránce Licenční smlouva a označením **Přijímám podmínky licenční smlouvy** ji přijměte. Klepněte na tlačítko **Další**.
- 5. Je-li to nutné, upravte umístění instalačního adresáře. Klepněte na tlačítko **Další**.
- 6. Na stránce Souhrn informací klepněte na tlačítko **Instalovat**.
- 7. Klepněte na tlačítko **Dokončit** na stránce Průvodce instalátorem Dokončeno.

### **Spuštění produktu Installation Manager na systémech Windows**

IBM Installation Manager by se měl spouštět z programu příručního panelu. Tímto způsobem se program Installation Manager spustí s nakonfigurovanými předvolbami úložišť a zvolenými balíčky produktu Rational Application Developer. Pokud spustíte program Installation Manager přímo, musíte ručně nastavit předvolbu pro úložiště a vybrat produktové balíčky.

Chcete-li spustit produkt Installation Manager ručně, postupujte takto:

- 1. V **Hlavním panelu** otevřete nabídku **Start**.
- 2. Vyberte **Všechny programy** → **IBM Installation Manager** → **IBM Installation Manager**.

## <span id="page-31-0"></span>**Spuštění produktu Installation Manager na systémech Linux**

IBM Installation Manager by se měl spouštět z programu příručního panelu. Tímto způsobem se program Installation Manager spustí s nakonfigurovanými předvolbami úložišť a zvolenými balíčky produktu Rational Application Developer. Pokud spustíte program Installation Manager přímo, musíte ručně nastavit předvolbu pro úložiště a vybrat produktové balíčky.

Chcete-li spustit produkt Installation Manager ručně, postupujte takto:

- 1. Otevřete terminálové okno s oprávněními uživatele root.
- 2. Spusťte /opt/IBM/InstallationManager/launcher\_shortcut.

## **Odinstalování produktu Installation Manager ze systémů Windows**

Chcete-li odinstalovat produkt Installation Manager ručně, postupujte takto:

- 1. Spusťte příkaz setup.exe ze složky InstallerImager\_win32, kterou najdete na prvním instalačním disku.
- 2. Na Uvítací stránce klepněte na tlačítko **Další**.
- 3. Na stránce Údržba programu označte tlačítko **Odstranit**. Klepněte na tlačítko **Další**.
- 4. Klepněte na tlačítko **Další** na stránce Typ instalace.
- 5. Klepněte na tlačítko **Odstranit** na stránce Odstranit program.
- 6. Klepněte na tlačítko **Dokončit** na stránce Průvodce instalátorem Dokončeno.

### **Odinstalování správce instalací v systémuLinux**

IBM Installation Manager se musí odinstalovat pomocí nástroje správy balíku, který je zahrnut ve vaší verzi Linux.

Odinstalování produktu Installation Manager manuálně na systému Linux:

- 1. Otevřete terminálové okno s oprávněními uživatele root.
- 2. Přejděte do instalačního adresáře produktu Installation Manager (předvoleně je to adresář /opt/IBM/InstallationManager) a pak přejděte do adresáře \_uninst.
- 3. Spusťte skript .uninstaller.bin.

## **Tichá instalace a odinstalování Installation Manager**

IBM Installation Manager lze tiše instalovat a odinstalovat.

## **Tichá instalace produktu Installation Manager ze systémů Windows**

Chcete-li tiše instalovat Installation Manager na výchozí umístění instalace ve Windows:

- 1. Změňte adresář na složku InstallerImage\_win32 na prvním instalačním disku.
- 2. Spusťte setup.exe /S /v"/qn"

Pokud chcete změnit umístění instalace, můžete přidat vlastnost INSTALLDIR do /v volby. Například: setup.exe /S /v"/qn INSTALLDIR=\"C:\InstallationManager\""

**Poznámka:** Můžete také odinstalovat Installation Manager pomocí ovládacího panelu. Klepněte na **Spustit** → **Nastavení** → **Ovládací panel**, a pak poklepejte na **Přidat nebo odstranit programy**. Vyberte položku pro IBM Installation Manager a klepněte na **Odebrat**.

## <span id="page-32-0"></span>**Tichá instalace Installation Manager na platformě Linux**

Chcete-li tiše instalovat Installation Manager na výchozí umístění instalace v systému Linux:

- 1. Změňte adresář na složku InstallerImage\_linux na prvním instalačním disku.
- 2. Spusťte setupLinux.bin -silent -V licenseAccepted=true.

Pomocí volby -V licenseAccepted=true označte, že přijímáte licenční smlouvu o využití produktu Installation Manager.

Pokud chcete změnit umístění instalace, můžete přidat příznak -P installLocation="<new dir>" . Například: -PsetupLinux.bin -silent -P installLocation="/opt/myIM" -V licenseAccepted=true.

## **Tiché odinstalování produktu Installation Manager z Windows**

Chcete-li tiše odinstalovat produkt Installation Manager z Windows:

Spusťte následující příkaz na příkazovém řádku: msiexec /x {DBD90D51-BD46-41AF-A1F5-B74CEA24365B}

## **Tiché odinstalování produktu Installation Manager z platformy Linux**

Chcete-li tiše odinstalovat produkt Installation Manager z platformy Linux:

- 1. Otevřete terminálové okno s oprávněními uživatele root.
- 2. Změňte adresář na instalační adresář Installation Manager a potom na adresář the uninst.
- 3. Spusťte následující příkaz: ./uninstaller.bin -silent.

# <span id="page-34-0"></span>**Instalace z programu příručního panelu**

Program příručního panelu vám předkládá jediné místo, ze kterého si můžete prohlížet informace o vydání a spouštět instalační proces.

Program příručního panelu používejte ke spuštění instalace produktu Rational Application Developer v těchto případech:

- v instalace z produktových disků CD-ROM
- v instalace z elektronického obrazu na svou pracovní stanici
- v instalace z elektronického obrazu na sdílený disk

Spustíte-li instalační proces z programu příručního panelu, spustí se program IBM Installation Manager s předkonfigurovaným umístěním úložiště, obsahujícím balíček Rational Application Developer. Pokud nainstalujete a spustíte produkt Installation Manager přímo, musíte nastavit předvolbu úložiště ručně.

Chcete-li nainstalovat produkt z příručního panelu, postupujte takto:

- 1. Proveďte předinstalační úlohy popsané v části ["Předinstalační](#page-24-0) úlohy" na stránce 19, pokud jste tak již neučinili.
- 2. Spusťte program příručního panelu. Další informace najdete v části "Spuštění programu příručního panelu".
- 3. Spusťte instalaci produktu Rational Application Developer. Další informace najdete v části "Spuštění instalace z programu [příručního](#page-35-0) panelu" na stránce 30.

Postupujte podle instrukcí, které se budou v průvodci Instalací balíčků objevovat na obrazovce, a dokončete instalaci. Úplné podrobné informace najdete v části ["Instalace](#page-36-0) produktu IBM Rational Application Developer pomocí grafického [uživatelského](#page-36-0) rozhraní produktu IBM [Installation](#page-36-0) Manager" na stránce 31.

## **Spuštění programu příručního panelu**

Proveďte předinstalační úlohy popsané v části ["Předinstalační](#page-24-0) úlohy" na stránce 19, pokud jste tak již neučinili.

Pokud provádíte instalaci z disku CD-ROM a pokud máte na své pracovní stanici aktivní automatické spuštění, pak se příruční panel produktu Rational Application Developer spustí automaticky poté, co vložíte první instalační disk do své jednotky CD-ROM. Pokud instalujete z elektronického obrazu, nebo pokud na své pracovní stanici nemáte nakonfigurované automatické spuštění, musíte program příručního panelu spustit ručně.

Chcete-li spustit program příručního panelu:

- 1. Vložte disk CD-ROM produktu IBM Rational Application Developer do své diskové jednotky. Pro Linux: Ujistěte se, že máte připojenou jednotku CD-ROM.
- 2. Má-li váš systém aktivováno automatické spuštění, otevře se automaticky program příručního panelu produktu IBM Rational Application Developer. Není-li na vašem systému aktivní automatické spuštění, proveďte následující kroky:
	- v Pro Windows: Spusťte soubor launchpad.exe, který najdete v kořenovém adresáři disku CD-ROM.
	- v Pro Linux: Spusťte skript launchpad.sh, který najdete v kořenovém adresáři disku CD-ROM.

## <span id="page-35-0"></span>**Spuštění instalace z programu příručního panelu**

- 1. Spusťte program příručního panelu.
- 2. Pokud jste tak již neučinili, přečtěte si informace týkající se tohoto vydání klepnutím na **Release notes**.
- 3. Až budete připraveni začít s instalací, klepněte na tlačítko **Instalovat IBM Rational Application Developer**.
- 4. Otevře se okno se zprávou, která vás bude informovat, zda byl na vaší pracovní stanici detekován program IBM Installation Manager.
	- v Pokud na vašem systému nebyl detekován produkt IBM Installation Manager, budete informováni, že jej musíte nainstalovat, než budete moci pokračovat v instalaci.
		- a. Klepnutím na tlačítko **OK** nainstalujete produkt IBM Installation Manager. Spustí se Průvodce instalací produktu IBM Installation Manager.
		- b. Postupujte podle instrukcí, které se budou v průvodci objevovat na obrazovce, a dokončete instalaci programu IBM Installation Manager. Podrobnější informace najdete v části "Instalace produktu [Installation](#page-30-0) Manager na platformě Windows" na [stránce](#page-30-0) 25.
		- c. Až úspěšně skončí instalace produktu IBM Installation Manager, klepnutím na tlačítko **Další** zavřete průvodce.
		- d. Přečtěte si zprávu, která se otevře, a klepněte na tlačítko **OK**. Installation Manager se spustí a automaticky otevře Průvodce instalací balíčků.
	- v Pokud byl na vašem systému detekován program IBM Installation Manager, klepněte na tlačítko **OK** a program Installation Manager se spustí a automaticky otevře Průvodce instalací balíčků.
- 5. Postupujte podle instrukcí, které se budou v průvodci Instalací balíčků objevovat na obrazovce, a dokončete instalaci. Úplné podrobné informace najdete v části ["Instalace](#page-36-0) produktu IBM Rational Application Developer pomocí grafického [uživatelského](#page-36-0) rozhraní produktu IBM [Installation](#page-36-0) Manager" na stránce 31.
### <span id="page-36-0"></span>**Instalace produktu IBM Rational Application Developer pomocí grafického uživatelského rozhraní produktu IBM Installation Manager**

Následující kroky popisují instalaci balíčku IBM Rational Application Developer pomocí grafického uživatelského rozhraní produktu Installation Manager.

V závislosti na scénáři instalace, který následujete, Installation Manager se průvodce instalací balíčků spustí automaticky. (Například pokud instalujete z disků CD). Pro jiné scénáře budete muset průvodce spustit sami.

- 1. Pokud se Installation Manager průvodce instalací balíčků nespustí automaticky, spusťte jej:
	- a. Spusťte produkt Installation Manager.
	- b. Na stránce Spustit klepněte na **Instalovat balíčky**.

**Poznámka:** Je-li nalezena nová verze Installation Manager, budete vyzváni, abyste potvrdili, že ji chcete instalovat, pak budete moci pokračovat. Klepnutím na tlačítko **OK** budete pokračovat. Installation Manager automaticky instaluje novou verzi, zastaví, restartuje a bude pokračovat.

Když je Installation Manager spuštěn, hledá svá definovaná úložiště pro dostupné balíčky.

- 2. Stránka Instalace průvodce instalací balíčků zobrazí seznam všech balíčků nalezených v úložištích, která hledal Installation Manager. Jsou-li zjištěny dvě verze balíčků, zobrazí se pouze doporučená nebo nejnovější verze balíčku.
	- v Chcete-li zobrazit všechny verze některého balíčku nalezeného programem Installation Manager, klepněte na **Zobrazit všechny verze**.
	- v Chcete-li se vrátit k zobrazení pouze doporučovaných balíčků, klepněte na tlačítko **Zobrazit pouze doporučené**.
- 3. Klepnutím na balíček produktu IBM Rational Application Developer se v podokně **Podrobnosti** zobrazí jeho popis.
- 4. Chcete-li najít aktualizace balíčku produktu IBM Rational Application Developer, klepněte na tlačítko **Zkontrolovat aktualizace**.
	- **Poznámka:** Aby Installation Manager hledal předdefinované místo úložiště pro aktualizace IBM pro instalované balíčky, musí být na stránce Preference úložiště zvolena preference **Hledat propojená úložiště během instalace a aktualizace**. Tato preference je zvolena předvoleně. Přístup k internetu je požadovaný také.

Installation Manager hledá aktualizace v předdefinovaném úložišti pro aktualizace IBM pro balíček produktů. Hledá také ve všech místech úložišť, která jste nastavili. Indikátor postupu bude zobrazovat, že hledání právě probíhá. Aktualizace můžete nainstalovat současně s instalací základního produktového balíčku.

- 5. Pokud byly nalezeny nějaké aktualizace balíčku produktu IBM Rational Application Developer, zobrazí se v seznamu **Instalační balíčky** na stránce Instalovat balíčky pod svým odpovídajícím produktem. Předvoleně se zobrazují pouze doporučované aktualizace.
	- v Chcete-li si prohlédnout všechny nalezené aktualizace pro balíčky, které máte k dispozici, klepněte na **Zobrazit všechny verze**.
- v Chcete-li v poli **Podrobnosti** zobrazit popis balíčku, klepněte na název balíčku. Jsou-li dostupné další informace o balíčcích jako soubory readme nebo poznámky k vydání, je odkaz **Další informace** zahrut na konci textu popisu. Klepněte na odkaz a v prohlížeči se zobrazí další informace. Pokud chcete plně porozumět balíčku, který instalujete, zobrazte si informace předem.
- 6. Označte balíček produktu IBM Rational Application Developer a všechny aktualizace balíčku, které chcete nainstalovat. Aktualizace, které mají nadefinované závislé vztahy, budou automaticky společně vybrány nebo vyloučeny. Klepnutím na tlačítko **Další** budete pokračovat.

**Poznámka:** Pokud instalujete více balíčků najednou, potom budou všechny instalované do stejné skupiny balíčků.

- 7. Na stránce Licence si přečtěte licenční smlouvu pro vybraný balíček. Pokud jste si vybrali k instalaci více než jeden balíček, může se zde objevit licenční smlouva pro každý z těchto vybraných balíčků. Na levé straně stránky **Licence** klepněte na každou verzi balíčku a zobrazte si jeho licenční smlouvu. Verze balíčků, které jste si vybrali, že chcete nainstalovat (například základní balíček a aktualizace) jsou uvedeny pod názvem balíčku.
	- a. Pokud souhlasíte s podmínkami všech licenčních smluv, klepněte na tlačítko **Přijímám podmínky licenčních smluv**.
	- b. Klepnutím na tlačítko **Další** budete pokračovat.
- 8. Na stránce Umístění zadejte do pole **Adresář sdílených prostředků** cestu k *adresáři sdílených prostředků*, nebo přijměte předvolenou cestu. Adresář sdílených prostředků obsahuje prostředky, které sdílí jedna nebo více skupin balíčků. Klepnutím na tlačítko **Další** budete pokračovat.
	- **Důležité:** *(Pouze pro verzi produktu Rational Application Developer 7.0.0.2 a pozdější)* Pokud v systému Windows Vista provádíte počáteční instalaci a současně aktualizujete na verzi 7.0.0.2, tak nevybírejte adresář uvnitř adresáře Program Files (C:\Program Files\), abyste umožnili uživatelům, kteří nemají oprávnění administrátora, práci s produktem Rational Application Developer.

Předvolená cesta je:

- Pro Windows: C:\Program Files\IBM\SDP70Shared
- Pro Linux: /opt/IBM/SDP70Shared
- **Důležité:** Adresář sdílených prostředků můžete zadat pouze při první instalaci balíčku. Pro tento adresář použijte ten největší disk, který máte k dispozici, abyste zajistili adekvátní prostor pro sdílené prostředky budoucích balíčků. Umístění adresáře nemůžete změnit, dokud neodinstalujete všechny balíčky.
- 9. Na stránce Umístění se rozhodněte, zda chcete balíček produktu IBM Rational Application Developer nainstalovat do existující *skupiny balíčků*, nebo zda chcete vytvořit novou. Skupina balíčků představuje adresář, do kterého zabalí prostředky sdílené s ostatními balíčky ve stejné skupině. Chcete-li vytvořit novou skupinu balíčků, postupujte takto:
	- a. Klepněte na **Vytvořit novou skupinu balíčků**.
	- b. Zadejte cestu instalačního adresáře pro skupinu balíčků. Název skupiny balíčků se vytvoří automaticky.

**Důležité:** *(Pouze pro verzi produktu Rational Application Developer 7.0.0.2 a pozdější)* Pokud v systému Windows Vista provádíte počáteční instalaci a současně aktualizujete na verzi 7.0.0.2, tak nevybírejte adresář uvnitř

adresáře Program Files (C:\Program Files\), abyste umožnili uživatelům, kteří nemají oprávnění administrátora, práci s produktem Rational Application Developer.

Předvolená cesta je:

- Pro Windows: C:\Program Files\IBM\SDP70
- Pro Linux: /opt/IBM/SDP70
- c. Klepnutím na tlačítko **Další** budete pokračovat.
- 10. Na další stránce Umístění se můžete rozhodnout, zda se má rozšířit stávající prostředí IDE platformy Eclipse, které je momentálně nainstalované na vašem systému, tak, že se přidá funkčnost z vámi instalovaných balíčků. Chcete-li zvolit tuto volbu, musíte mít platformu Eclipse verze 3.2.1 s nejnovějšími aktualizacemi z eclipse.org.
	- v Pokud nechcete rozšířit stávající prostředí IDE platformy Eclipse, pokračujte klepnutím na tlačítko **Další**.
	- v Chcete-li rozšířit stávající prostředí IDE platformy Eclipse, postupujte takto:
		- a. Označte **Rozšířit stávající platformu Eclipse**.
		- b. Do pole **Prostředí IDE platformy Eclipse** zadejte nebo procházením najděte umístění složky, která obsahuje spustitelný soubor platformy Eclipse (eclipse.exe nebo eclipse.bin). Program Installation Manager zkontroluje, zda verze prostředí IDE platformy Eclipse je pro balíček, který instalujete, platná. Pole **JVM prostředí IDE platformy Eclipse** zobrazí prostředí Java Virtual Machine (JVM) pro vámi zadané prostředí IDE.
		- c. Klepnutím na tlačítko **Další** budete pokračovat.
- 11. Na stránce Funkce pod heslem **Jazyky** si vyberte jazykové mutace skupiny balíčků. Nainstalují se příslušné jazykové mutace uživatelského rozhraní a dokumentace balíčku produktu IBM Rational Application Developer. Uvědomte si, že vaše výběry se vztahují na všechny balíčky nainstalované z této skupiny balíčků.
- 12. Na další stránce Funkce si vyberte funkce balíčku, které chcete nainstalovat.
	- a. Volitelné: Chcete-li si prohlédnout závislé vztahy mezi funkcemi, použijte odkaz **Zobrazit závislosti**.
	- b. Volitelné: Klepnutím na funkci si v podokně **Podrobnosti** prohlédnete její stručný popis.
	- c. Označte nebo zrušte označení funkcí v balíčcích. Program Installation Manager automaticky vynutí provedení všech závislostí na ostatních funkcích a zobrazí aktualizovanou velikost stažených souborů a požadavky instalace na prostor na disku.
	- d. Až skončíte s výběrem funkcí, klepnutím na tlačítko **Další** budete pokračovat.
- 13. Na stránce Souhrn zkontrolujte své výběry, než začnete instalovat balíček produktu IBM Rational Application Developer. Pokud chcete provést změnu vámi provedených výběrů, klepněte na tlačítko **Zpět** a proveďte požadované změny. Až budete spokojeni se svým výběrem instalace, klepnutím na tlačítko **Instalovat** nainstalujete balíček. Indikátor postupu bude zobrazovat celkové procento hotové instalace.
- 14. Jakmile instalační proces skončí, objeví se zpráva, která potvrdí úspěch procesu.
	- a. Klepnutím na **Zobrazit protokolový soubor** otevřete v novém okně protokolový soubor instalace pro aktuální seanci. Chcete-li pokračovat, musíte zavřít okno Protokol instalace.
	- b. V Průvodci instalací balíčku si zvolte, zda se má produkt IBM Rational Application Developer spustit po ukončení průvodce.
	- c. Klepnutím na tlačítko **Dokončit** spustíte zvolený balíček. Průvodce instalací balíčku se zavře a vrátí vás na počáteční stránku programu Installation Manager.

# **Tichá instalace**

Produktový balíček Rational Application Developer můžete nainstalovat pomocí produktu Installation Manager spuštěného v režimu tiché instalace. Když spustíte produkt Installation Manager v tichém režimu, nebudete mít k dispozici jeho uživatelské rozhraní. Místo něj budete zadávat produktu Installation Manager příkazy nutné k instalaci produktového balíčku prostřednictvím souboru odpovědí.

Provozování produktu Installation Manager v tichém režimu je užitečné, protože vám dovoluje využívat dávkové zpracování pro instalaci, aktualizaci, modifikaci nebo odinstalování produktových balíčků prostřednictvím skriptů.

Uvědomte si, že produkt Installation Manager musíte nainstalovat dříve, než budete moci nainstalovat balíček produktu Rational Application Developer v tichém režimu. Podrobné informace o instalaci produktu Installation Manager najdete v části "Správa [produktu](#page-30-0) IBM [Installation](#page-30-0) Manager" na stránce 25.

Tichá instalace vyžaduje provedení dvou hlavních úloh:

- 1. Vytvoření souboru odpovědí.
- 2. Spuštění programu Installation Manager v režimu tiché instalace.

### **Vytváření souboru odpovědí**

Soubor odpovědí můžete vytvořit tak, že zaznamenáte všechny své akce během instalace produktového balíčku Rational Application Developer pomocí produktu Installation Manager. Když provádíte záznam souboru odpovědí, jsou všechny výběry, které jste zadali v grafickém uživatelském rozhraní produktu Installation Manager, uloženy do souboru XML. Když spustíte produkt Installation Manager v tichém režimu, bude produkt Installation Manager používat soubor odpovědí ve formátu XML a s jeho pomocí najde úložiště, které obsahuje balíček, zvolí funkce, které se mají nainstalovat, a tak dále.

Chcete-li zaznamenat soubor odpovědí pro instalaci (nebo pro odinstalování), postupujte takto:

- 1. Na příkazovém řádku přejděte do podadresáře eclipse, který najdete v adresáři, do něhož jste nainstalovali produkt Installation Manager. Například:
	- Pro Windows: cd C:\Program Files\IBM\Installation Manager\eclipse
	- Pro Linux: cd opt/IBM/InstallationManager/eclipse
- 2. Na příkazovém řádku zadejte následující příkaz, který spustí produkt Installation Manager, a v tomto příkazu vyplňte svůj vlastní název souboru odpovědí a jeho umístění, a (volitelně) název protokolového souboru:
	- v Pro Windows: launcher.bat –record <cesta a název souboru odpovědí>.xml -log <název a cesta souboru protokolu>.xml. Například: launcher.bat –record c:\mylog\responsefile.xml -log c:\mylog\record\_log.xml
	- Pro Linux: launcher.sh -record <název souboru odpovědí>.xml -log <cesta a název souboru protokolu>.xml. Například: launcher.sh -record /root/mylog/responsefile.xml –log /root/mylog/record\_log.xml

**Poznámka:** Ujistěte se, že cesty k souborům, které jste zadali, existují; Installation Manager nevytvoří adresáře pro soubor odpovědí a soubor protokolu.

- 3. Postupujte podle instrukcí, které se budou v Průvodci instalací balíčků objevovat na obrazovce, a proveďte své výběry platné pro instalaci a zastavte se, jakmile se dostanete na stránku Souhrn. Podrobné informace najdete v části ["Instalace](#page-36-0) produktu IBM Rational Application Developer pomocí grafického [uživatelského](#page-36-0) rozhraní produktu IBM [Installation](#page-36-0) Manager" na stránce 31.
- 4. Klepněte na tlačítko **Instalovat** a jakmile instalace začne, klepněte na tlačítko **Storno**.
- 5. Klepněte na tlačítko **Dokončit** a zavřete produkt Installation Manager.

Soubor odpovědí ve formátu XML se vytvořil a byl uložen do umístění, které jste uvedli v příkazu.

#### **Spuštění produktu Installation Manager v režimu tiché instalace**

Produkt Installation Manager můžete spustit v režimu tiché instalace z příkazového řádku.

Další dokumentaci týkající se spuštění produktu Installation Manager v tichém režimu najdete v online nápovědě tohoto programu. (Například dokumentaci o tiché instalaci z úložiště, která vyžaduje ověření platnosti (ID uživatele a heslo).

Spustili jste Installation Manager v tichém režimu přidáním argumentu -silent do spouštěcího příkazu launcher.bat produktu Installation Manager(Windows) nebo launcher.sh (Linux).

- Pro Windows: launcher.bat -silent [parametry]
- Pro Linux: launcher.sh -nosplash -silent [parametry]

Níže uvedená tabulka popisuje parametry, které se používají v příkazu pro tichou instalaci:

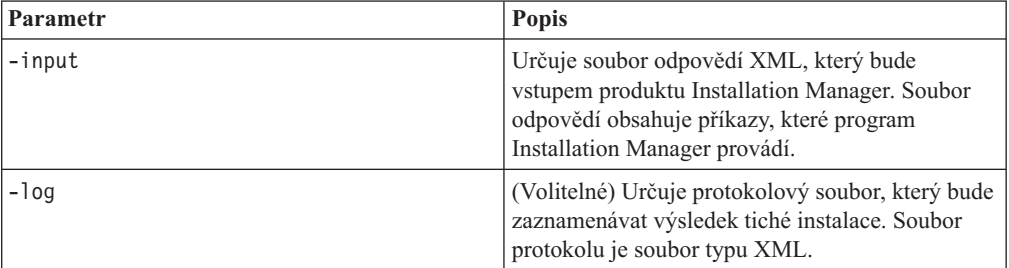

Chcete-li spustit program Installation Manager v režimu tiché instalace, postupujte takto:

- 1. Na příkazovém řádku přejděte do podadresáře eclipse, který najdete v adresáři, do něhož jste nainstalovali produkt Installation Manager. Například:
	- Pro Windows: cd C:\Program Files\IBM\Installation Manager\eclipse
	- Pro Linux: cd opt/IBM/InstallationManager/eclipse
- 2. Zadejte a spusťte následující příkaz, dosaďte vlastní umístění souboru odpovědí a případně i soubor protokolu:
	- Pro Windows: launcher.bat -slient -input <název a cesta souboru odpovědí> -log <název a cesta souboru protokolu> . Například: launcher.bat –silent -input c:\mylog\responsefile.xml -log c:\mylog\silent\_install\_log.xml
	- v Pro Linux: launcher.sh -nosplash -silent<název souboru odpovědí> –log <název a cesta souboru odpovědí>. Například: launcher.sh -nosplash -silent -input /root/mylog/responsefile.xml –log /root/mylog/silent\_install\_log.xml

Produkt Installation Manager je spuštěn v režimu tiché instalace. Čte soubor odpovědí a zapisuje do souboru protokolu do adresáře, který jste zadali. Zatímco soubor odpovědí musíte v režimu tiché instalace mít, protokolové soubory nejsou povinné. Výsledkem provedení instalace je stav 0 při úspěšném dokončení a nenulové číslo při selhání.

### **Hledání všech dostupných produktů s tichou instalací**

Můžete tiše hledat a instalovat aktualizace pro všechny dostupné produkty.

Hledání a tichá instalace všech dostupných produktů:

- 1. Na příkazovém řádku přejděte do podadresáře eclipse, který najdete v adresáři, do něhož jste nainstalovali produkt Installation Manager.
- 2. Zadejte a spusťte následující příkaz, dosaďte vlastní umístění souboru odpovědí a případně i soubor protokolu:
	- Pro Windows: launcher.bat -silent -installAll
	- v Pro Linux: launcher.sh –silent -installAll

Všechny dostupné produkty známé produktu Installation Manager jsou instalované.

#### **Tichá instalace aktualizací pro všechny momentálně instalované produkty**

Můžete tiše hledat a instalovat aktualizace pro všechny momentálně instalované produkty.

Chcete-li hledat tiše instalované aktualizace pro všechny dostupné produkty:

- 1. Na příkazovém řádku přejděte do podadresáře eclipse, který najdete v adresáři, do něhož jste nainstalovali produkt Installation Manager.
- 2. Zadejte a spusťte následující příkaz, dosaďte vlastní umístění souboru odpovědí a případně i soubor protokolu:
	- Pro Windows: launcher.bat -silent -updateAll
	- Pro Linux: launcher.sh -silent -updateAll

Všechny dostupné aktualizace produktů známé produktu Installation Manager jsou instalované.

### **Příkazy souboru odpovědí**

Pokud chcete využívat schopnosti produktu Installation Manager týkající se tiché instalace, musíte vytvořit soubor odpovědí, který bude obsahovat všechny příkazy, které musí produkt Installation Manager provést. Doporučovaným způsobem, jak toto provést, je vytvořit soubor odpovědí tak, že zaznamenáte své akce během instalace balíčku IBM Rational Application Developer. Můžete však soubor odpovědí vytvořit nebo upravit i ručně.

V souboru odpovědí jsou dvě kategorie příkazů:

- v **Příkazy předvoleb** se používají k nastavení předvoleb, které byste našli v produktu Installation Manager v nabídce **File** → **Předvolby**, jde např. o informaci o umístění úložiště.
- v **Příkazy tiché instalace** se používají k emulaci Průvodce instalací balíčků v programu Installation Manager.

#### **Příkazy preference tiché instalace**

Když standardně zadáváte předvolby pomocí okna Předvolby, můžete také zadat předvolby (identifikované jako klíče) do souboru odpovědí, který se bude používat během tiché instalace.

**Poznámka:** Do souboru odpovědí můžete můžete zadat více než jednu předvolbu.

Když definujete předvolby do souboru odpovědí, bude váš kód jazyka XML vypadat podobně jako níže uvedený příklad:

```
<preference>
 name = "klíč předvolby"
 value = "hodnota předvolby, která se má nastavit"
</preference>
```
V níže uvedené tabulce najdete klíče a k nim přiřazené hodnoty, které se používají pro předvolby tiché instalace:

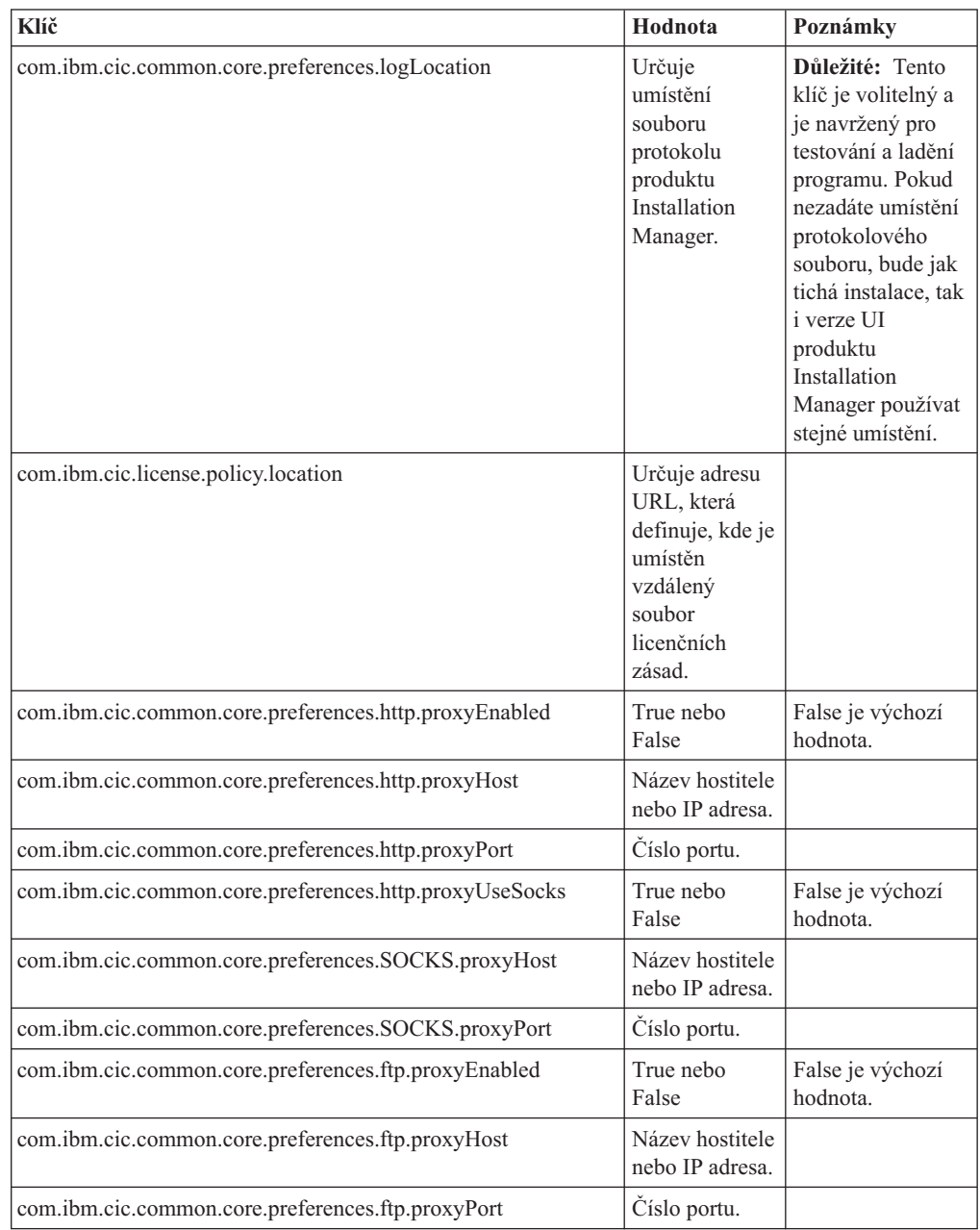

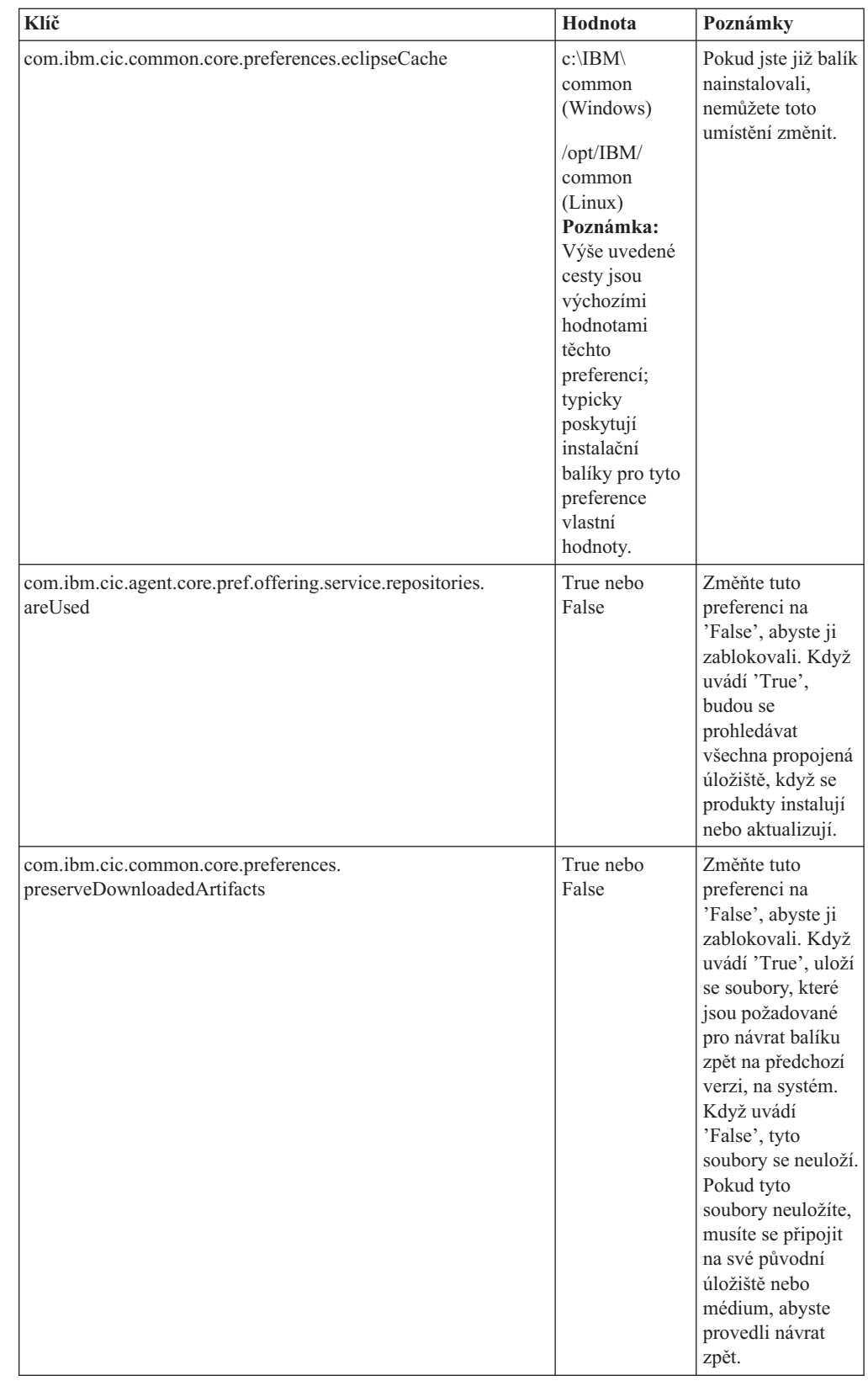

# **Příkazy tiché instalace**

Pomocí této referenční tabulky se můžete dozvědět více o příkazech souboru odpovědí, které se používají během tiché instalace.

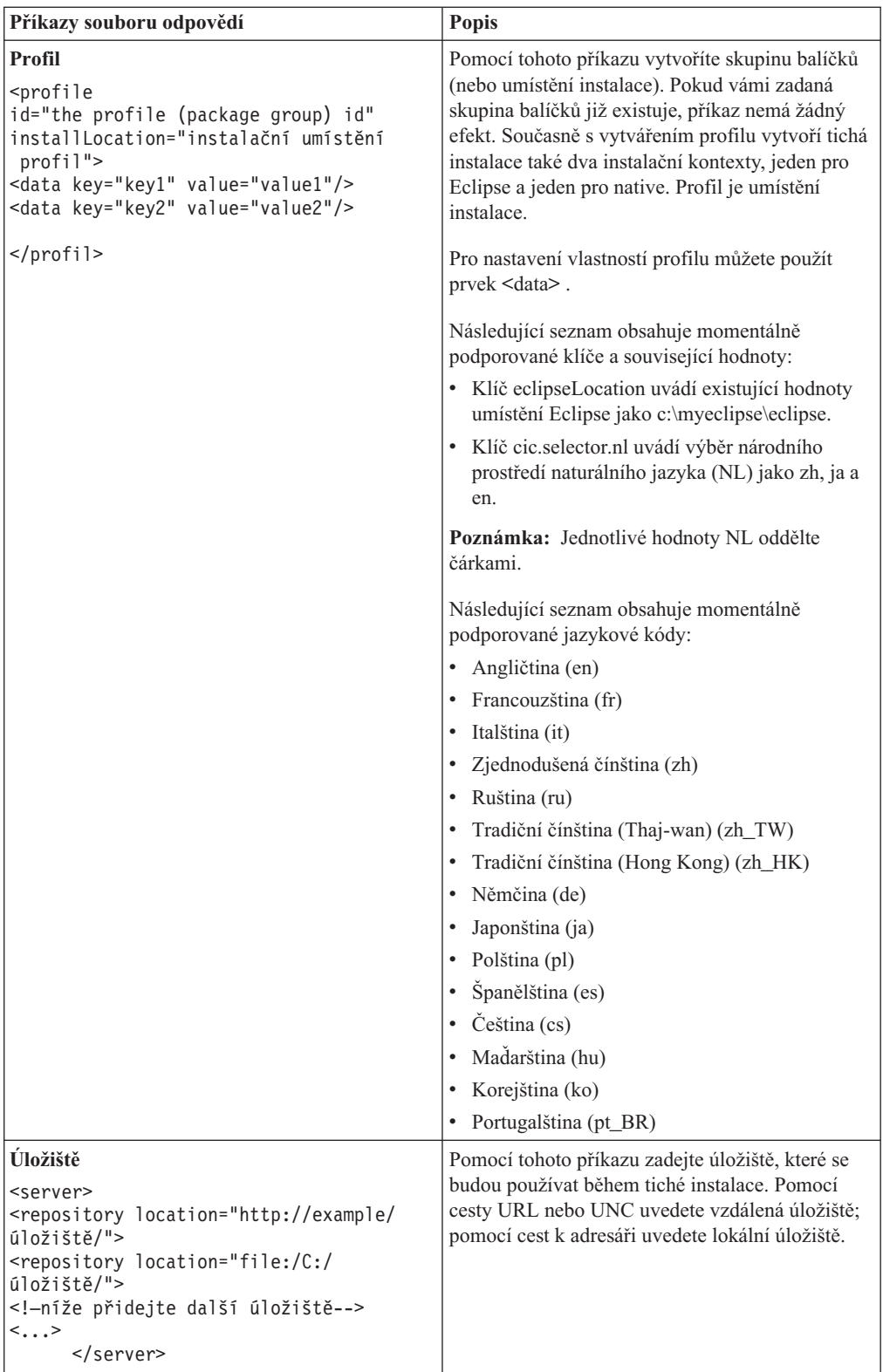

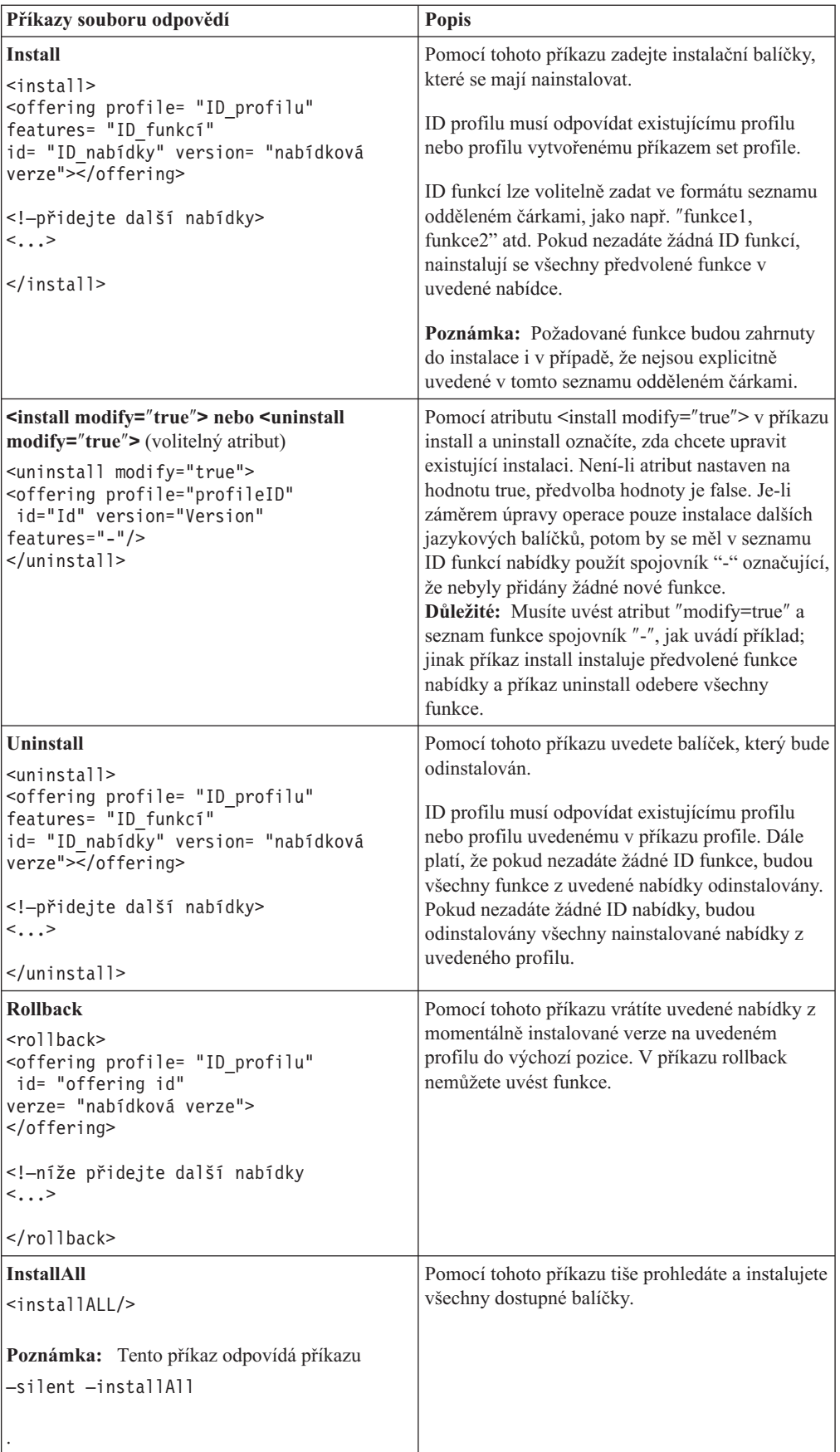

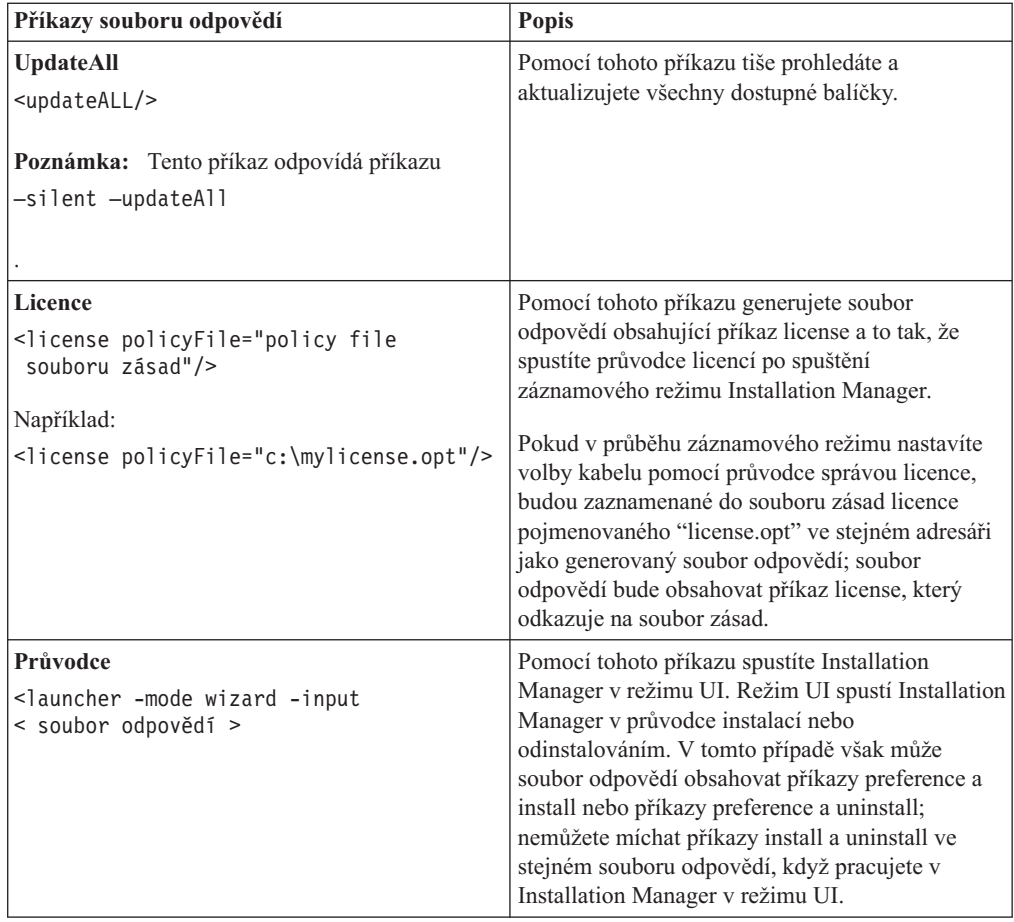

# **Reference: Vzorový soubor odpovědí**

Pomocí souboru odpovědí, využívajícího jazyka XML, můžete zadat předdefinované informace, jako např. předvolby tiché instalace, umístění úložišť, instalační profily, atd. Soubory odpovědí jsou výhodné pro týmy a společnosti, které chtějí nainstalovat instalační balíčky tiše a které chtějí standardizovat umístění a předvolby instalačních balíčků.

**Vzorový soubor odpovědí**

```
<agent-input >
```

```
<!-- přidat předvolby -->
<preference name="com.ibm.cic.common.core.preferences. http.proxyEnabled"
value="c:/temp"/>
<!-- vytvořit profil, pokud ještě neexistuje -->
<profile id="můj_profil" installLocation="c:/temp/můj_profil"></profile>
<server>
<repository location=
"http://a.site.com/local/products/sample/20060615_1542/repository/"></repository>
</server>
<install>
<offering profile= "my_profile" features= "core" id= "ies"
version= "3.2.0.20060615">
</offering>
</install>
</agent-input>
```
#### **Protokolové soubory tiché instalace**

Pomocí protokolových souborů tiché instalace můžete zkontrolovat výsledky relace tiché instalace.

Funkčnost tiché instalace vytváří soubor protokolu ve formátu XML, do kterého se zaznamenávají výsledky průběhu tiché instalace (za předpokladu, že jste zadali cestu k protokolovému souboru pomocí –log <cesta\_k\_souboru\_protokolu>.xml). Pokud byla relace tiché instalace úspěšná, protokolový soubor bude obsahovat pouze kořenový prvek <result> </result>. Pokud se však během instalace objeví nějaké chyby, bude soubor protokolu tiché instalace obsahovat prvky chyb spolu se zprávami, jako např.:

```
<result>
<error> Nelze nalézt profil: id profilu</error>
<error> některé další chyby</error>
</result>
```
Pro podrobnější analýzu se podívejte do protokolů generovaných v datové oblasti produktu Installation Manager . Pomocí příkazu preference můžete případně nastavit datovou oblast na vámi preferované umístění, jak bylo ukázáno v tématu, jež se týkalo souboru odpovědí.

## **IBM Packaging Utility**

Pomocí softwaru IBM Packaging Utility okopírujte produktové balíčky do úložiště, které můžete umístit na webový server dostupný prostřednictvím protokolu HTTP nebo HTTPS.

Software Packaging Utility je součástí pomocného disku CD-ROM s názvem Auxiliary CD pro každou příslušnou platformu (Windows a Linux), který je součástí produktu Rational Application Developer. Pokud chcete úložiště, které obsahuje balíček Rational Application Developer na webový server dostupný prostřednictvím protokolu HTTP nebo HTTPS, musíte pomocí softwaru Packaging Utility okopírovat produktový balíček Rational Application Developer do tohoto úložiště.

Pomocí této utility můžete provádět tyto úlohy:

- Vygenerovat nové úložiště produktových balíčků.
- v Okopírovat produktové balíčky do nového úložiště. Do jednoho úložiště můžete okopírovat více produktových balíčků, takže můžete ve své společnosti vytvořit obecné místo, ze kterého bude možné instalovat pomocí produktu IBM Installation Manager libovolné produktové balíčky.
- v Vymazat produktové balíčky z úložiště.

Úplné instrukce týkající se používání nástroje Packaging Utility najdete v online nápovědě k tomuto softwaru.

### **Instalace nástroje Packaging Utility**

Nástroj IBM Packaging Utility musí být instalován z pomocného disku CD, pak je možné jej použít pro kopírování Rational Application Developer balíčku produktu.

Pro instalaci softwaru IBM Packaging Utility z pomocného disku CD použijte následující kroky:

- 1. Spusťte instalaci z pomocného disku CD.
	- v Pro Windows: Změňte adresář Aux\_CD\_Win\PackagingUtility na pomocném disku CD a spusťte soubor install\_win32.exe.
	- v Pro Linux: Změňte adresář Aux\_CD\_Lin/PackagingUtility na pomocném disku CD a spustte soubor install linux.bin.
- 2. Pokud nebude na vaší pracovní stanici detekován produkt IBM Installation Manager, budete vyzváni, abyste jej nainstalovali, a pak se spustí průvodce instalací. Postupujte podle instrukcí, které se budou v průvodci objevovat na obrazovce, a dokončete instalaci produktu Installation Manager. Podrobné informace najdete v části ["Instalace](#page-30-0) produktu [Installation](#page-30-0) Manager na platformě Windows" na stránce 25.
- 3. Až skončí instalace produktu Installation Manager, nebo pokud již tato aplikace je na vašem systému přítomna, spustí se aplikace Installation Manager a automaticky spustí průvodce Instalovat balíčky.
- 4. Postupujte podle instrukcí, které se budou v průvodci Instalovat balíčky objevovat na obrazovce, a dokončete instalaci.

### **Kopírování produktových balíčků na HTTP server pomocí nástroje Packaging Utility**

Chcete-li vytvořit na HTTP nebo HTTPS serveru úložiště, musíte pomocí nástroje Packaging Utility okopírovat produktový balíček Rational Application Developer.

Uvědomte si, že tento způsob neokopíruje volitelný software, který je součástí instalačního obrazu produktu Rational Application Developer. Okopírují se pouze soubory produktu Rational Application Developer, které byly nainstalovány pomocí produktu IBM Installation Manager.

Uvědomte si také, že nástroj Packaging Utility můžete použít ke kombinaci více produktových balíčků v jednom úložišti. Podrobnější informace najdete v online nápovědě nástroje Packaging Utility.

Chcete-li okopírovat produktové balíčky pomocí nástroje Packaging Utility, postupujte takto:

- 1. Pokud kopírujete z obrazu na disku CD-ROM, postupujte takto:
	- a. Do diskové jednotky CD-ROM vložte první instalační kompaktní disk.
	- b. Pro Linux: Připojte jednotku CD-ROM.
	- c. Má-li váš systém aktivováno automatické spuštění, otevře se automaticky program příručního panelu produktu Rational Application Developer. Zavřete program příručního panelu.
- 2. Spusťte nástroj Packaging Utility.
- 3. Na hlavní stránce nástroje klepněte na tlačítko **Kopírovat produktové balíčky**. Otevře se stránka Předpoklady a předloží vám dvě možnosti:
	- v **Budu stahovat produktové balíčky z webu společnosti IBM**
	- v **Získám produktové balíčky z jiných zdrojů**
- 4. Klepněte na **Budu stahovat produktové balíčky z webu společnosti IBM**.

**Poznámka:** Volbu **Získám produktové balíčky z jiných zdrojů** použijte, pokud již máte nadefinované přístupné úložiště.

- 5. Klepnutím na tlačítko **Další** přejděte na stránku Zdroj. Pokud zde nevidíte žádné produktové balíčky, které byste si mohli zvolit, musíte otevřít úložiště, které obsahuje produktové balíčky.
- 6. Chcete-li otevřít úložiště, klepněte na tlačítko **Otevřít úložiště**. Otevře se okno Otevřít úložiště.

**Poznámka:** Úložiště může být cesta k adresáři v systému souborů, disková jednotka obsahující první CD-ROM produktu, nebo adresa URL k adresáři na serveru.

- 7. Chcete-li nadefinovat umístění úložiště, klepněte na tlačítko **Procházet** u Umístění úložiště, a procházením najděte a označte Umístění úložiště - buď společný kořenový adresář, který obsahuje elektronické obrazy disků, nebo disk, který obsahuje první instalační disk CD-ROM produktu. Pokud jsou například soubory produktu Rational Application Developer (disk1, disk2, atd.) umístěny v adresáři C:\My product\unzip, mohli byste toto umístění nadefinovat jako úložiště.
- 8. Klepnutím na tlačítko **OK** nadefinujete umístění úložiště a zavřete okno Procházet a hledat adresář úložiště.
- 9. Na stránce Místo určení klepněte na tlačítko **Procházet** a vyberte stávající adresář úložiště, nebo vytvořte novou složku, do které uložíte produkty.
- 10. Až zadáte úložiště pro zvolené produktové balíčky a všechny jejich opravy, klepnutím na tlačítko **OK** zavřete okno Procházet a hledat adresář. Cesta k souboru, kterou jste právě nadefinovali, je uvedena v seznamu pole **Adresář** na stránce Místo určení.
- 11. Klepnutím na tlačítko **Další** přejdete na stránku Souhrn. Stránka Souhrn zobrazuje zvolené produktové balíčky, které se okopírují do cílového úložiště. Tato stránka vypisuje také informace o množství paměťového prostoru, které tato akce okopírování vyžaduje, i informace o dostupném prostoru na disku.
- 12. Klepnutím na tlačítko **Kopírovat** okopírujete zvolené produktové balíčky do cílového úložiště. V dolní části průvodce se zobrazí stavový řádek, který bude ukazovat, kolik času zbývá do konce kopírovacího procesu. Jakmile proces kopírování skončí, otevře se stránka Hotovo a zobrazí všechny produktové balíčky, které byly úspěšně okopírovány.
- 13. Klepnutím na tlačítko **Hotovo** se vrátíte na hlavní stránku utility Packaging Utility.

Nyní, když jste pomocí nástroje Packaging Utility okopírovali do úložiště instalační soubory produktu Rational Application Developer, můžete umístit toto úložiště na webový server a zpřístupnit adresáře a soubory prostřednictvím HTTP. (Úložiště můžete také umístit na jednotku UNC.)

# **Správa licencí**

Licencování vašeho nainstalovaného softwaru IBM a přizpůsobených balíčků je spravované pomocí průvodce spravovaných licencí. Průvodce spravovaných licencí zobrazuje informace o licince pro každý nainstalovaný balíček.

Zkušební licence některých produktů Rational, které přichází s verzemi 7.0 a pozdějšími, vyprší 30 nebo 60 dnů po instalaci. Musíte si produkt aktivovat, abyste ho byli schopni používat po ukončení platnosti.

Testovací verze nabídek můžete pomocí průvodce spravovaných licencí povýšit na licencovanou verzi produktu tak, že naimportujete sadu pro aktivaci produktu. Můžete také použít klíče pohyblivých licencí z licenčních serverů zpřístupněním vynucení pohyblivé licence nabídek se zkušebními nebo trvalými licencemi.

Chcete-li se dozvědět více informací o správě licencí pro váš produkt Rational, podívejte se na:

- v Technické poznámky na adrese [http://www-1.ibm.com/support/](http://www.ibm.com/support/docview.wss?uid=swg21250404) [docview.wss?uid=swg21250404](http://www.ibm.com/support/docview.wss?uid=swg21250404) se zabývají aktivací produktu Rational.
- v Stránka podpory licencování produktu Rational na adrese [http://www-306.ibm.com/](http://www-306.ibm.com/software/rational/support/licensing/) [software/rational/support/licensing/.](http://www-306.ibm.com/software/rational/support/licensing/)

### **Licence**

Jako kupující softwarových produktů IBM Rational si můžete vybrat některý ze tří typů produktových licencí: licenci autorizovaného uživatele, licenci autorizovaného uživatele platnou po pevně stanovenou dobu (FTL - Fixed Term License) a pohyblivou licenci. Jaká licence je pro vaši organizaci ta nejlepší, závisí na tom, kolik lidí bude daný produkt používat, jak často budou vyžadovat k němu přístup, a na vámi preferovaném způsobu, jak nakupovat software.

#### **Licence autorizovaných uživatelů**

Licence autorizovaného uživatele produktu IBM Rational dovoluje jednomu určitému jednotlivci používat softwarový produkt Rational. Kupující musí získat licenci autorizovaného uživatele pro každého jednotlivého uživatele, který bude přistupovat jakýmkoliv způsobem k tomuto produktu. Licence autorizovaného uživatele nemůže být přeřazena k jinému uživateli, pokud kupující dlouhodobě nebo trvale nenahradí původního nabyvatele.

Například pokud zakoupíte jednu licenci autorizovaného uživatele, můžete tuto licenci přiřadit jednomu konkrétnímu jednotlivci, který pak může používat produkt Rational. Licence autorizovaného uživatele neopravňuje druhou osobu používat tento produkt ani v době, když není tento produkt aktivně používán licencovaným jednotlivcem.

#### **Licence autorizovaného uživatele platná po pevně stanovenou dobu (FTL - Fixed Term License)**

Licence autorizovaného uživatele platná po pevně stanovenou dobu (FTL) produktu IBM Rational dovoluje jednomu určitému jednotlivci používat softwarový produkt Rational po určitou dobu. Kupující musí získat licenci autorizovaného uživatele pro každého jednotlivého uživatele, který bude přistupovat jakýmkoliv způsobem k tomuto produktu. Licence

autorizovaného uživatele nemůže být přeřazena k jinému uživateli, pokud kupující dlouhodobě nebo trvale nenahradí původního nabyvatele.

**Poznámka:** Pokud zakoupíte licenci autorizované uživatele FTL v rámci programu Passport Advantage Express, společnost IBM vám automaticky prodlouží trvání licence o další rok za běžnou cenu, pokud společnostIBM před uplynutím licence neupozorníte, že si nepřejete další prodloužení licence. Následné trvání FTL licence začne, jakmile skončí platnost původní FTL licence. Cena tohoto následného trvání je momentálně 80% původní ceny FTL licence, ale společnost IBM má právo tuto cenu změnit.

Pokud upozorníte společnost IBM, že si nepřejete prodloužit trvání licence, musíte ukončit používání produktu, jakmile skončí platnost licence.

#### **Pohyblivá licence**

Pohyblivá licence produktu IBM Rational je licence jednoho softwarového produktu, kterou může sdílet více členů týmů. Celkový počet současných uživatelů však nesmí překročit počet vámi zakoupených pohyblivých licencí. Pokud například zakoupíte pro softwarový produkt Rational jednu pohyblivou licenci, pak v libovolném čase může tento produkt používat libovolný uživatel vaší organizace. Každá další osoba, která by chtěla přistoupit k produktu, musí počkat, dokud se původní uživatel neodhlásí.

Chcete-li používat pohyblivé licence, musíte získat klíče pro pohyblivé licence a nainstalovat je na server Rational License Server. Server odpovídá na požadavky koncových uživatelů na přístup k licenčním klíčům. Udělí přístup takovému počtu současných uživatelů, který odpovídá počtu licencí zakoupených společností.

### **Zpřístupnění licence**

Pokud poprvé instalujete softwarový produkt Rational, nebo pokud chcete rozšířit licenci tak, abyste mohli pokračovat v používání produktu, máte různé možnosti, jak zpřístupnit licencování svého produktu.

Licence pro nabídky produktu Rational Software Development Platform je možné aktivovat dvěma způsoby:

- Import sady pro aktivaci produktu
- v aktivací produktu Rational Common Licensing, který může zajistit přístup ke klíčům pohyblivých licencí
- **Poznámka:** Zkušební licence některých produktů Rational, které přichází s verzemi 7.0 a pozdějšími, vyprší 30 nebo 60 dnů po instalaci. Musíte si produkt aktivovat, abyste ho byli schopni používat po ukončení platnosti. Vývojový diagram aktivačního procesu najdete v dokumentu [odstavec](http://www-1.ibm.com/support/docview.wss?uid=swg21250404) o podpoře aktivace produktu.

#### **Sady pro aktivaci**

Sady pro aktivaci produktu obsahují klíč trvalé licence pro váš zkušební produkt Rational. Zakupte si aktivační sadu, stáhněte soubor .zip aktivační sady na místní počítač a poté naimportujte soubor .jar aktivační sady, abyste aktivovali licenci produktu. Použitím produktu IBM Installation Manager naimportujte aktivační sadu produktu.

#### **Vynucení pohyblivé licence**

Případně můžete získat klíče pro pohyblivé licence, nainstalovat licenční server IBM Rational a aktivovat vynucení pohyblivé licence tohoto produktu. Vynucení pohyblivé licence poskytuje následující výhody:

- v donutí celou vaší organizaci, aby byla v souladu s vámi zakoupenými licencemi
- sníží počet zakoupených licencí
- v obsluha licenčních serverů produktu IBM Rational Team Unifying a produktů pracovní plochy Software Development Platform ze stejného licenčního serveru
- **Poznámka:** Některé verze produktů Rational 7.0 a pozdější vyžadují povýšenou verzi licenčního serveru Rational. Podrobnější informace o povýšení licence najdete v dokumentu [odstavec](http://www-1.ibm.com/support/docview.wss?uid=swg21250404) o podpoře.

Podrobnější informace, jak získat sady pro aktivaci a pohyblivé licence najdete v části [Pořizování](#page-58-0) licencí.

### **Zobrazení informací o licenci pro nainstalované balíčky**

Informace o licenci pro nainstalované balíčky, včetně typů licencí a dat ukončení platnosti, si můžete projít v produktu IBM Installation Manager.

Chcete-li zobrazit informace o licenci, postupujte takto:

- 1. Spusťte program IBM Installation Manager.
- 2. Na hlavní stránce klepněte na tlačítko **Spravovat licence**.

Pro každý nainstalovaný balíček se zobrazí prodejce softwaru, aktuální typy licencí a data ukončení platnosti.

#### **Import sady pro aktivaci produktu**

Naimportováním aktivační sady z místa, kam jste ji stáhli, nebo z média produktu pomocí produktu IBM Installation Manager nainstalujete trvalý licenční klíč.

Pokud jste si nezakoupili aktivační sadu, musíte tak nejprve učinit. Pokud jste zakoupili produkt nebo aktivační sadu produktu, vložte odpovídající disk CD nebo stáhněte aktivační sadu z IBM Passport Advantage na přístupnou pracovní stanici. Aktivační sada je zabalená jako soubor .zip obsahující archivační soubor (.jar) Java. Soubor .jar obsahuje trvalý licenční klíč a musí být importován, aby zaktivoval váš produkt.

Chcete-li naimportovat soubor .jar aktivační sady a aktivovat nový licenční klíč, proveďte následující:

- 1. Spusťte program IBM Installation Manager.
- 2. Na hlavní stránce klepněte na tlačítko **Spravovat licence**.
- 3. Vyberte balíček a klepněte na tlačítko **Importovat aktivační sadu**.
- 4. Klepněte na **Další**. Zobrazí se podrobné informace o zvoleném balíčku, včetně druhu aktuální licence a rozsahu verzí licence.
- 5. Procházením jděte cestu na disku CD nebo stáhněte umístění aktivační sady; poté vyberte odpovídající archivační soubor (JAR)Java a klepněte na **Otevřít**.
- 6. Klepněte na **Další**. Stránka Souhrn zobrazí cílový instalační adresář sady pro aktivaci, informace o produktu, pro který daný licence platí, a jeho verzi.
- 7. Klepněte na tlačítko **Dokončit**.

Sada pro aktivaci produktu s příslušným klíčem pro permanentní licenci byla naimportována do produktu. Průvodce Správou licencí oznámí, zda import byl úspěšný, či nikoliv.

#### **Aktivace pohyblivých licencí**

Pokud vaše týmové prostředí podporuje vynucení pohyblivé licence, můžete pro svůj produkt aktivovat pohyblivé licence a nakonfigurovt připojení, abyste získali přístup ke klíčům pohybyblivých licencí.

Od svého administrátora musíte získat informace o připojení k licenčnímu serveru, předtím než aktivujete vynucení plovoucích licencí. Podrobné informace o licenčním serveru, licenčních klíčích a administraci produktu Rational Common Licensing administration najdete v publikaci *IBM Rational License Management Guide*.

Nejnovější verzi příručky *License Management Guide* naleznete online na adrese [http://download.boulder.ibm.com/ibmdl/pub/software/rationalsdp/v7/rcl/7001/docs/](http://download.boulder.ibm.com/ibmdl/pub/software/rationalsdp/v7/rcl/7001/docs/install_instruction/license_admin.pdf) [install\\_instruction/license\\_admin.pdf.](http://download.boulder.ibm.com/ibmdl/pub/software/rationalsdp/v7/rcl/7001/docs/install_instruction/license_admin.pdf)

Chcete-li aktivovat pohyblivé licence jako typ licencí pro určité balíčky a nakonfigurovat připojení k licenčnímu serveru, postupujte takto:

- 1. V nabídce IBM Installation Manager for the Rational Software Development Platform, klepněte na **Soubor** → **Otevřít** → **Spravovat licence**.
- 2. Vyberte verzi balíčku a poté vyberte tlačítko **Konfigurovat podporu pohyblivé licence** tlačítko.
- 3. Klepněte na **Další**.
- 4. Klepněte na tlačítko **Povolit vynucení plovoucích licencí** .
- 5. Nakonfigurujte připojení k jednomu nebo více licenčním serverům.
	- a. Klepněte na prázdné pole v tabulce **Servery** nebo klepněte na tlačítko **Přidat** .
	- b. Pokud vám administrátor poskytl informace o nezávislém prostředí serveru, klepněte na tlačítko**Nezávislý server** . Objeví se pole pro primární, sekundární a terciální názvy serverů a porty.
	- c. Zadejte název hostitele serveru licencí v poli **Název** .
	- d. (Volitelné) Zadejte hodnotu do pole **Port** pro prostředí, kde se používá firewall. Nepřiřazujte k tomuto portu žádnou hodnotu, pokud nebudete instruováni administrátorem, abyste tak učinili.
	- e. Zadejte názvy a porty (pokud je to nezbytné) sekundárních a terciálních serverů pro nezávislá prostředí serveru.
	- f. (Volitelné) Klepnutím na tlačítko **Test připojení** můžete potvrdit, jestli jsou informace o připojení správné a server je dostupný.
	- g. Klepněte na tlačítko **OK**.
- 6. Klepněte na **Další**.
- 7. (Volitelné) Nakonfigurujte pořadí použití licencí pro sdílený shell nebo vlastní balíčky. Pořadí licencí v seznamu určuje pořadí, ve kterém se bude váš balíček pokoušet získat přístup k licenčním klíčům daného licenčního balíčku.
- 8. Klepněte na tlačítko **Dokončit**.

Průvodce Správou licencí oznámí, zda byla konfigurace pohyblivých licencí úspěšná.

Nyní když znovu otevřete aktivovaný produkt, vytvoří se připojení k licenčnímu serveru, aby tento produkt získal licenční klíč z oblasti dostupných klíčů pohyblivých licencí.

### <span id="page-58-0"></span>**Pořízení licencí**

Pokud se blíží konec doby platnosti vaší licence k produktu nebo chcete získat další licence k produktu pro členy týmu, můžete licence zakoupit.

Pro zakoupení licencí a zpřístupnění vašeho produktu proveďte následující kroky:

- 1. Určete typ licence, kterou chcete zakoupit.
- 2. Přejděte na stránky ibm.com nebo se obraťte na svého obchodního zástupce společnosti IBM a zakupte produktovou licenci. Podrobné informace najdete na webové stránce společnosti IBM [How](http://www.ibm.com/software/howtobuy/?) to buy software.
- 3. V závislosti na typu licence, kterou jste pořídili, použijte dokument Proof of Entitlement, který jste obdrželi, a jednou z následujících akcí zpřístupněte svůj produkt:
	- v Pokud jste pro svůj produkt pořídili licence pro autorizované uživatele, přejděte na Passport [Advantage](http://www.ibm.com/software/sw-lotus/services/cwepassport.nsf/wdocs/passporthome) a postupujte podle pokynů, abyste stáhli soubor .zip aktivační sady produktu. Pokud jste stáhli aktivační sadu, musíte naimportovat aktivační soubor .jar produktu pomocí Installation Manager.
	- Pokud jste pro svůj produkt zakoupili pohyblivé licence, klepněte na odkaz na stránku IBM Rational Licensing and [Download](https://www14.software.ibm.com/webapp/iwm/web/preLogin.do?source=rational) site, přihlaste se (je vyžadována registrace společnosti IBM ), a poté vyberte odkaz, který vás připojí k aplikace IBM Rational License Key Center. Licenční klíče pro váš server můžete získat pomocí dokumentu Proof of Entitlement.

Případně můžete také ke stažení sady pro aktivaci svého produktu použít aplikaci Passport Advantage. Až naimportujete sadu pro aktivaci, budete se moci rozhodnout, zda se chcete přepnout z pohyblivých licencí na trvalé licence, pokud používáte svůj osobní počítač v režimu offline po dlouhou dobu.

Když pro svůj produkt chcete naimportovat sadu pro aktivaci, nebo když chcete aktivovat podporu pohyblivých licencí, použijte Průvodce správou licencí produktu IBM Installation Manager.

# **Zvýšení počtu popisovačů souborů na pracovních stanicích s operačním systémem Linux**

**Důležité:** Pro dosažení nejlepších výsledků se doporučuje, abyste před tím, než začnete pracovat se svým produktem Rational, zvýšili počet popisovačů souborů dostupných pro produkt Rational Application Developer, protože tento produkt používá větší počet popisovačů souborů na proces, než je předvolený limit 1024 popisovačů souborů na proces. (Tuto změnu bude pravděpodobně muset provést administrátor systému.)

Buďte opatrní při používání následujících kroků, které vedou ke zvýšení počtu popisovačů souborů na operačním systému Linux. Pokud nebudete správně postupovat podle těchto kroků, může se stát, že se váš počítač již správně nespustí. Nejlepší bude, požádáte-li o provedení této procedury svého administrátora systému.

Chcete-li zvýšit počet popisovačů souborů, postupujte takto:

- 1. Přihlašte se jako uživatel root. Pokud nemáte přístup prostřednictvím uživatele root, musíte si jej zajistit, než budete moci pokračovat dále.
- 2. Přejděte do adresáře etc.
- 3. Pomocí editoru vi upravte soubor iniscript, který najdete v adresáři etc. Pokud tento soubor neexistuje, vytvořte jej pomocí příkazu vi initscript.

**Důležité:** Pokud se rozhodnete zvýšit počet popisovačů souborů, **neponechávejte** na svém počítači prázdný soubor initscript. Pokud tak učiníte, váš počítač se při příštím zapnutí nebo při restartu nespustí.

- 4. Na prvním řádku zadejte ulimit -n 4096 (klíčové je, aby číslo zde uvedené bylo výrazně větší než 1024, což je předvolba na většině počítačů s operačním systémem Linux). **Upozornění:** Nenastavujte tuto hodnotu příliš vysoko, protože může významně ovlivnit výkonnost celého systému.
- 5. Na druhý řádek zadejte eval exec "\$4".
- 6. Uložte a zavřete soubor, jakmile se ujistíte, že jste provedli oba kroky 4 a 5.

**Poznámka:** Ujistěte se, že jste postupovali podle kroků správně, neboť pokud tomu tak nebylo, výsledkem bude, že se váš počítač nenastartuje.

7. Volitelné: Omezte uživatele a skupiny tak, že upravíte soubor limits.conf v adresáři etc/security. Jak operační systém SUSE Linux Enterprise Server (SLES) verze 9, tak i Red Hat Enterprise Linux verze 4.0 mají standardně tento soubor. Pokud z nějakého důvodu tento soubor nemáte, můžete ve výše uvedeném kroce uvažovat o menším čísle (jako např. 2048). Musíte to udělat, aby většina uživatelů měla rozumně nízké omezení počtu dostupných otevřených souborů na proces. Pokud jste v kroce 4 použili relativně nízké číslo, je méně důležité dokončit tento krok. Pokud jste se však rozhodli nastavit v kroce 4 vysoké číslo, zdržení se nastavení omezení v souboru limits.conf může mít významný dopad na výkonnost počítače.

Níže je uvedeno, jak by měl vypadat vzorový soubor limits.conf, který omezuje všechny uživatele a pak nastavuje různá omezení pro ostatní. Tento příklad předpokládá, že jste ve výše uvedeném kroce 4 nastavili počet popisovačů na hodnotu 8192.

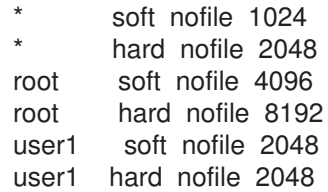

Uvědomte si, že znak **\*** ve výše uvedeném příkladu nejprve nastavuje omezení pro všechny uživatele. Tato omezení jsou nižší než ta následující. Uživatel root má vyšší počet přípustných otevřených popisovačů, zatímco uživatel user1 má počet někde mezi ostatními uživateli a uživatelem root. Ujistěte se, že jste přečetli a porozuměli dokumentaci, která je součástí souboru limits.conf, než začnete provádět své úpravy.

Podrobnější informace o příkazu ulimit najdete v manuálových stránkách příkazu ulimit.

# **Spuštění produktu Rational Application Developer**

Produkt Rational Application Developer můžete spustit z pracovní plochy, nebo z příkazového řádku.

Pro Windows: klepněte na **Start** → **Programy** → **<název skupiny balíčků>** → **IBM Rational Application Developer** → **IBM Rational Application Developer**. Například klepněte na **Start** → **Programy** → **IBM Software Development Platform** → **IBM Rational Application Developer** → **IBM Rational Application Developer**

Chcete-li spustit produkt Rational Application Developer z příkazového řádku, postupujte takto:

- Pro Windows: <adresář instalace produktu>\eclipse.exe -product com.ibm.rational.rad.product.ide
- Pro Linux: < adresář instalace produktu>/eclipse -product com.ibm.rational.rad.product.ide

Uvědomte si, že když poprvé spustíte produkt Rational Application Developer verze 7, standardně se objeví nová pracovní plocha. Neotvírejte v produktu Rational Application Developer verze 7.0 existující pracovní plochu, dokud si nepřečtete dokumentaci týkající se migrace.

## **Modifikace instalací**

Průvodce modifikací balíčků produktu IBM Installation Manager vám umožňuje změnit výběr jazyka a funkcí pro nainstalovaný produktový balíček.

Standardně se vyžaduje přístup k Internetu, ledaže by předvolby úložiště ukazovaly na lokální web s aktualizacemi. Podrobnější informace najdete v nápovědě produktu Installation Manager.

**Poznámka:** Než začnete provádět modifikace, zavřete všechny programy nainstalované pomocí produktu Installation Manager.

Chcete-li modifikovat nainstalovaný produktový balíček, postupujte takto:

- 1. Na Úvodní stránce produktu Installation Manager klepněte na ikonu **Upravit balíčky**.
- 2. V Průvodci modifikací balíčků si vyberte instalační umístění produktového balíčku Rational Application Developer a klepněte na tlačítko **Další**.
- 3. Na stránce Upravit pod heslem Jazyky si vyberte jazykové mutace skupiny balíčků, a pak klepněte na tlačítko **Další**. Pro dané balíčky se nainstalují příslušné jazykové mutace uživatelského rozhraní a dokumentace. Uvědomte si, že vaše výběry se vztahují na všechny balíčky nainstalované z této skupiny balíčků.
- 4. Na stránce Funkce si vyberte funkce balíčku, které chcete nainstalovat nebo odstranit.
	- a. Chcete-li se dozvědět více o určité funkci, klepněte na funkci a v části **Podrobnosti** si přečtěte její stručný popis.
	- b. Pokud si chcete prohlédnout závislé vztahy mezi funkcemi, použijte odkaz **Zobrazit závislosti**. Když klepnete na funkci, zobrazí se v okně Závislosti všechny funkce, které na ní závisí, a všechny funkce na nich závislé. Pokud vyberete nebo vyloučíte funkce z balíčků, vynutí produkt Installation Manager automaticky provedení všech závislostí na ostatních funkcích a zobrazí aktualizovanou velikost stažených souborů a požadavky instalace na prostor na disku.
- 5. Až skončíte s výběrem funkcí, klepněte na tlačítko **Další**.
- 6. Než začnete s modifikací instalačního balíčku, zkontrolujte si své výběry na stránce Souhrn, a pak klepněte na tlačítko **Upravit**.
- 7. Volitelné: Až proces modifikace skončí, klepnutím na tlačítko **Zobrazit protokolový soubor** si prohlédněte úplný protokol.

# **Aktualizace produktu Rational Application Developer**

Pro balíčky, které jste nainstalovali prostřednictvím produktu IBM Installation Manager, můžete následně instalovat aktualizace balíčků.

Standardně se vyžaduje přístup k Internetu, ledaže by předvolby úložiště ukazovaly na lokální web s aktualizacemi.

Každý instalovaný balíček má umístění, které je pro své výchozí úložiště aktualizací IBM vestavěné. Chcete-li pro produkt Installation Manager hledat místa úložišť aktualizací IBM pro instalované balíčky, musíte zvolit preferenci **Hledat úložiště služeb během instalace a aktualizace** na stránce Preference úložiště. Tato preference je zvolena předvoleně.

Podrobnější informace najdete v nápovědě produktu Installation Manager.

**Poznámka:** Než začnete provádět aktualizace, zavřete všechny programy nainstalované pomocí produktu Installation Manager.

Chcete-li najít a nainstalovat aktualizace produktového balíčku, postupujte takto:

- 1. Na Úvodní stránce produktu Installation Manager klepněte na **Aktualizovat balíčky**.
- 2. Je-li nalezena nová verze Installation Manager, budete vyzváni, abyste potvrdili, že ji chcete instalovat, pak budete moci pokračovat. Klepnutím na tlačítko **OK** budete pokračovat. Installation Manager automaticky instaluje novou verzi, zastaví, restartuje a bude pokračovat.
- 3. V průvodci aktualizací balíčků vyberte umístění skupiny balíčků, kde je instalován balíček produktu Rational Application Developer, který chcete aktualizovat, nebo vyberte zaškrtávací okénko **Aktualizovat vše** a potom klepněte na tlačítko **Další**. Program Installation Manager bude hledat aktualizace ve svých úložištích a na předdefinovaných webech s aktualizacemi produkt Rational Application Developer. Indikátor postupu bude zobrazovat, že hledání právě probíhá.
- 4. Pokud byly nalezeny aktualizace pro balíček, zobrazí se na seznamu **Aktualizace** na stránce Balíčky aktualizace pod svým odpovídajícím balíčkem. Předvoleně se zobrazují pouze doporučované aktualizace. Klepněte na **Zobrazit vše** a zobrazí se všechny aktualizace nalezené pro dostupné balíčky.
	- a. Více informací o aktualizaci získáte klepnutím na aktualizaci a zobrazí se popis pod odkazem **Podrobnosti**.
	- b. Jsou-li dostupné další informace o aktualizacích, je na konci textu popisu zahrnut odkaz **Další informace** . Klepněte na odkaz a v prohlížeči se zobrazí další informace. Před instalací aktualizace si zobrazte tyto informace.
- 5. Vyberte aktualizace, které chcete instalovat a klepněte na **Vybrat doporučené**, čímž obnovíte předvolený výběr. Aktualizace, které mají nadefinované závislé vztahy, budou dohromady automaticky vybrány nebo vymazány.
- 6. Klepnutím na tlačítko **Další** budete pokračovat.
- 7. Na stránce Licence si přečtěte licenční smlouvu pro aktualizace. Na levé straně stránky **Licence** se zobrazí seznam licencí pro vámi zvolené aktualizace; klepněte na každou položky a zobrazí se text licenční smlouvy.
	- a. Pokud souhlasíte s podmínkami všech licenčních smluv, klepněte na tlačítko **Přijímám podmínky licenčních smluv**.
	- b. Klepnutím na tlačítko **Další** budete pokračovat.
- 8. Na stránce Souhrn zkontrolujte svůj výběr, než začnete instalovat aktulizace.
- a. Pokud chcete provést změnu vámi provedených výběrů, klepněte na tlačítko **Zpět** a proveďte požadované změny.
- b. Jste-li spokojeni, klepněte na tlačítko **Aktualizovat**, čímž stáhnete a instalujete aktualizace. Indikátor postupu bude zobrazovat celkové procento hotové instalace.
- **Poznámka:** Během procesu aktualizace vás Installation Manager pravděpodobně vyzve, abyste zadali umístění úložiště pro verzi základu balíčku. Pokud jste instalovali produkt s disků CD nebo jiného média, musí být dostupné při použití funkce aktualizace.
- 9. Volitelné: Po dokončení procesu aktualizace se v horní části stránky zobrazí zpráva potvrzující dokončení procesu. Klepněte na **Zobrazit protokolový soubor** a v novém okně se otevře protokolový soubor pro aktuální relaci. Chcete-li pokračovat, musíte zavřít okno Protokol instalace.
- 10. Klepnutím na **Dokončit** ukončíte průvodce.

# **Odinstalování produktu Rational Application Developer**

Volba Odinstalovat balíčky produktu Installation Manager vám dovoluje odinstalovat balíčky z jednoho instalačního místa. Můžete také odinstalovat všechny nainstalované balíčky ze všech instalačních míst.

Chcete-li odinstalovat balíčky, musíte se na systém přihlásit pomocí stejného uživatelského účtu, který jste používali při instalaci produktových balíčků.

Chcete-li odinstalovat balíčky, postupujte takto:

- 1. Zavřete programy, které jste nainstalovali, pomocí produktu Installation Manager.
- 2. Na Úvodní stránce klepněte na ikonu **Odinstalovat balíčky**.
- 3. Na stránce Odinstalovat balíčky vyberte produktový balíček Rational Application Developer, který chcete odinstalovat. Klepněte na tlačítko **Další**.
- 4. Na stránce Souhrn zkontrolujte seznam balíčků, které budou odinstalovány, a pak klepněte na tlačítko **Odinstalovat**. Po dokončení odinstalování se zobrazí stránka Hotovo.
- 5. Klepnutím na tlačítko **Dokončit** ukončíte průvodce.

# **Instalace dalšího volitelného softwaru**

Součástí instalačního obrazu produktu Rational Application Developer je tento další volitelný software:

- IBM WebSphere Portal verze 5.1 test environment
- IBM WebSphere Portal verze 6.0 test environment
- IBM Rational Agent Controller verze 7.0.1
- IBM Rational ClearCase LT verze 7.0
- Crystal Reports Server XI vydání 2

#### **Instalace produktu WebSphere Portal Test Environment verze 5.1.0.x**

Testovací prostředí portálu vám dovoluje otestovat portálové aplikace přímo z vaší pracovní plochy produktu Rational Application Developer. .

Podrobné instrukce týkající se instalace a odinstalování produktu WebSphere Portal 5.1.0.x na pracovních stanicích se systémem Windows a Linux , včetně podrobných požadavků na systém, najdete v Informačním centru produktu WebSphere Portal 5.1 na adrese [http://www.ibm.com/websphere/portal/library.](http://www.ibm.com/websphere/portal/library)

### **Instalace produktu WebSphere Portal Test Environment verze 5.1.0.x z disku CD-ROM nebo z elektronického obrazu.**

Než začnete instalovat portálové testovací prostředí, musíte mít nainstalovaný produkt Rational Application Developer. Doporučujeme vám, abyste zastavili produkt Rational Application Developer, a teprve pak spustili instalaci portálového testovacího prostředí.

Chcete-li nainstalovat produkt WebSphere Portal Test Environment 5.1.0.x, proveďte následující kroky:

- 1. Pokud jste nainstalovali některý z produktů WebSphere Application Server, WebSphere Portal, WebSphere Application Server Integrated Test Environment nebo WebSphere Portal Integrated Test Environment, ujistěte se, že všechny tyto produkty jsou zastaveny, a ujistěte se také, že jste zastavili všechny servery HTTP. V opačném případě může dojít k selhání instalace.
- 2. Spusťte instalační program produktu WebSphere Portal Test Environment verze 5.1. Použijte jeden z níže uvedených způsobů:
	- v V programu příručního panelu Rational Application Developer (viz ["Spuštění](#page-34-0) programu [příručního](#page-34-0) panelu" na stránce 29) klepněte na **WebSphere Portal V5.1 Test Environment**.
	- v Vložte instalační disk CD-ROM produktu WebSphere Portal 5.1.0.x. Na systémech Windows by se měl instalační program spustit automaticky. Pokud se tak nestalo, nebo pokud instalujete na systémech s operačním systémem Linux, spusťte z kořenového adresáře instalačního disku CD-ROM nebo obrazu disku tento příkaz:
		- Pro Windows: install.bat -W dependency.useValidation=false
		- Pro Linux: install.sh -W dependency.useValidation=false
			- **Poznámka:** Pokud spustíte instalační program z elektronického obrazu, můžete přijmout chybu ″:špatný interpret: takový soubor nebo adresář neexistuje″. Abyste úspěšně spustili instalaci, změňte adresář

nastavení disk image a spusťte příkaz dos2unix install.sh -W dependency.useValidation=false.

- 3. Vyberte si jazyk, ve kterém chcete mít spuštěný instalační program, a klepnutím na tlačítko **OK** pokračujte.
- 4. Přečtěte si informace uvedené na Uvítací stránce instalačního programu a klepněte na tlačítko **Další**.
- 5. Přijměte licenční smlouvu a klepněte na tlačítko **Další**.
- 6. Označte přepínač **Testovací prostředí** a klepněte na tlačítko **Další**. V závislosti na vaší platformě můžete obdržet chybovou zprávu, která vám oznámí, že kontrola předem požadovaných komponent operačního systému selhala. Taková situace nastává, neboť některé operační systémy (například Red Hat Enterprise Linux Workstation verze 3.0) jsou podporovány pouze v portálovém testovacím prostředí. Bez rizika můžete tuto zprávu ignorovat - klepnutím na tlačítko **OK** budete pokračovat v instalaci.
- 7. Přijměte předvolený instalační adresář produktu WebSphere Application Server V5.1, nebo vyhledejte nový, a klepněte na tlačítko **Další**. Předvolený instalační adresář je C:\Program Files\Portal51UTE\AppServer pro platformu Windows a opt/Portal51UTE/AppServer pro platformu Linux. Doporučujeme, abyste používali předvolený instalační adresář, ledaže byste neměli dostatek prostoru.
- 8. Přijměte předvolený instalační adresář produktu Portal Test Environment, nebo vyhledejte nový, a klepněte na tlačítko **Další**. Předvolený instalační adresář je C:\Program Files\Portal51UTE\PortalServer pro platformu Windows a opt/Portal51UTE/PortalServer pro platformu Linux. Doporučujeme, abyste používali předvolený instalační adresář, ledaže byste neměli dostatek prostoru.
- 9. Zadejte ID uživatele a heslo, které chcete v aplikaci Portal Test Environment používat. Klepněte na tlačítko **Další**.
- 10. Na obrazovce Souhrn zkontrolujte informace a klepněte na tlačítko **Další**.
- 11. Až k tomu budete vyzváni, vložte příslušný disk CD-ROM WebSphere Portal 5.1 CD a zadejte jeho umístění jednotky.
- 12. Až instalace skončí, klepnutím na tlačítko **Dokončit** zavřete instalační program.

#### **Databáze DB2 nebo Oracle jako úložiště konfigurace produktu WebSphere Portal.**

Standardně produkt WebSphere Portal 5.1 Test Environment nainstaluje a používá databázi Cloudscape, do které ukládá informace o totožnostech uživatelů, pověřeních a oprávněních pro přístup k portálovým prostředkům. Databáze Cloudscape je databází Java zabudovanou do produktu WebSphere Portal, která se dobře hodí pro základní portálová prostředí.

Chcete-li nainstalovat a nakonfigurovat databázi DB2 nebo Oracle, prostudujte si prosím informace uvedené v aplikaci [WebSphere](http://www.ibm.com/websphere/portal/library) Portal V5.1 InfoCenter na adres[ewww.ibm.com/](http://www.ibm.com/websphere/portal/library) [websphere/portal/library.](http://www.ibm.com/websphere/portal/library) Instrukce najdete v aplikaci WebSphere Portal version 5.1 InfoCenter pod hesly **Konfigurace** → **Databáze**. Uvědomte si, že instrukce týkající se konfigurace uvedených v aplikaci InfoCenter, *<wp\_root>* odpovídají instalačnímu adresáři WebSphere Portal 5.1 Test Environment, a *<was\_root>*odpovídají instalačnímu adresáři WebSphere aplikační server V5.1 (výchozí umístění najdete výše). Chcete-li také ověřit databázová připojení, vytvoříte server WebSphere Portal 5.1 Test Environment a spustíte jej místo toho, abyste postupovali podle instrukcí uvedených v aplikaci InfoCenter.

#### **Odinstalování produktu WebSphere Portal Test Environment verze 5.1.0.x**

Produkt WebSphere Portal Test Environment 5.1.0.x můžete odinstalovat pomocí grafického odinstalačního programu.
Podrobné instrukce týkající se odinstalování produktu WebSphere Portal 5.1 ze systémů Windows a Linux jsou uvedeny v aplikaci WebSphere Portal 5.1 Information Center na adrese [http://www.ibm.com/websphere/portal/library.](http://www.ibm.com/websphere/portal/library) Najdete zde informace týkající se rozhodnutí a kroků, které byste měli provést dříve, než začnete odinstalovávat, i informace týkající se dalších způsobů odinstalování, jako je např. ruční odinstalování.

Chcete-li odinstalovat produkt WebSphere Portal Test Environment 5.1.0.x pomocí grafického odinstalačního programu, postupujte takto:

- 1. Spusťte odinstalační program podle jednoho z následujících kroků:
	- v **Pouze pro systémyWindows** : Vyberte produkt WebSphere Portal z okna ovládacího panelu Přidat/odebrat programy.
	- v Spusťte odinstalační program z příkazového řádku.
		- a. Přejděte do adresáře: *kořen\_portálového\_serveru*/uninstall
		- b. Spusťte tento příkaz. Zvolte variantu odpovídající vašemu operačnímu systému:
			- Pro Linux: ./uninstall.sh
			- Pro Windows: uninstall.bat
- 2. Vyberte jazyk pro vlastní odinstalování a klepněte na tlačítko **OK**. Zobrazí se uvítací panel.
- 3. Vyberte komponentu, kterou chcete odinstalovat, a klepněte na tlačítko **Další**.

**Poznámka:** Odinstalační program produktu WebSphere Application Server záměrně za sebou zanechává kořenový klíč registru v registru operačního systému Windows.

- 4. Klepnutím na tlačítko **Další** se zobrazí panel s potvrzením.
- 5. Klepnutím na tlačítko **Další** začne proces odinstalování. Až odinstalační program skončí, zobrazí tento program panel s potvrzením.
- 6. Klepnutím na tlačítko **Dokončit** zavřete odinstalační program.
- 7. Restartujte počítač. Tuto akci musíte provést, zvláště v případě, že chcete nainstalovat produkt WebSphere Portal na stejném počítači znovu.

## **Instalace testovacího prostředí produktu WebSphere Portal verze 6.0**

Testovací prostředí portálu vám dovoluje otestovat portálové aplikace přímo z vaší pracovní plochy produktu Rational Application Developer. .

Podrobné instrukce týkající se instalace a odinstalování produktu WebSphere Portal 6.0 na procovní stanici se systémem Windows a Linux , i podrobné požadavky na systém, najdete v Informačním centru produktu WebSphere Portal 5.0 na adrese [http://www.ibm.com/](http://www.ibm.com/websphere/portal/library) [websphere/portal/library.](http://www.ibm.com/websphere/portal/library)

# **Instalace produktu WebSphere Portal Test Environment verze 6.0 z disku CD-ROM nebo z elektronického obrazu**

Níže uvedené instrukce vás provedou instalací produktu WebSphere Portal 6.0. Úplný podrobný postup najdete v aplikaci IBM WebSphere Portal Version 6.0 Information Center, která je k dispozici na této webové adrese: [http://www.ibm.com/websphere/portal/library.](http://www.ibm.com/websphere/portal/library)

Chcete-li nainstalovat produkt WebSphere Portal Test Environment 6.0, proveďte následující kroky:

1. Pokud instalujete z elektronického obrazu, ujistěte se, že jste extrahovali nebo okopírovali všechny obrazy disku portálu do stejného adresáře. Podrobné instrukce najdete v části ["Extrakce](#page-22-0) stažených souborů" na stránce 17.

- 2. Pokud jste nainstalovali některý z produktů WebSphere Application Server, WebSphere Portal, WebSphere Application Server Integrated Test Environment, nebo WebSphere Portal Integrated Test Environment, ujistěte se, že všechny tyto produkty jsou zastaveny, a ujistěte se také, že jste zastavili všechny servery HTTP. V opačném případě může dojít k selhání instalace.
- 3. Spusťte instalační program produktu WebSphere Portal Test Environment verze 6.0 jedním z níže uvedených způsobů:
	- v V programu příručního panelu Rational Application Developer (viz ["Spuštění](#page-34-0) programu [příručního](#page-34-0) panelu" na stránce 29) klepněte na **WebSphere Portal V6.0 test environment**.
	- v Vložte instalační disk CD-ROM produktu WebSphere Portal 6.0. V případě operačních systémů Windows by se měl instalační program spustit automaticky. Pokud se tak nestalo, nebo pokud instalujete na systémech s operačním systémem Linux, spusťte z kořenového adresáře instalačního disku CD-ROM nebo obrazu disku tento příkaz:
		- Pro Windows: install.bat
		- Pro Linux: install.sh
- 4. Vyberte si jazyk, ve kterém chcete mít spuštěný instalační program, a klepnutím na tlačítko **OK** pokračujte.
- 5. Přečtěte si informace uvedené na Uvítací stránce instalačního programu a klepněte na tlačítko **Další**.
- 6. Přečtěte si licenční smlouvu a podmínky ostatních dodavatelů. Pokud souhlasíte, označte **Přijímám podmínky IBM i ostatních dodavatelů** a klepněte na tlačítko **Další**.
- 7. Přijměte předvolený instalační adresář produktu WebSphere Application Server V6.0 nebo vyhledejte nový a klepněte na tlačítko **Další**. Předvolený instalační adresář je C:\Program Files\IBM\Portal60UTE\AppServer pro platformy Windows a opt/IBM/Portal60/AppServer pro platformy Linux. Doporučujeme, abyste používali předvolený instalační adresář, ledaže byste neměli dostatek prostoru.
- 8. Přijměte předvolené vlastnosti serveru WebSphere Application Server, nebo zadejte následující položky:
	- Název buňky.
	- v Uzel v buňce serveru WebSphere Application Server, na který chcete nainstalovat aplikační server WebSphere Portal. Tato hodnota musí být jedinečná mezi všemi ostatními názvy uzlů v rámci dané buňky. Obvykle je tato hodnota stejná jako název hostitele příslušného počítače.
	- v Plně kvalifikovaný název DNS nebo IP adresa počítače, na kterém je spuštěn server WebSphere Application Server. Nepoužívejte lokálního hostitele nebo adresu zpětné smyčky.
- 9. Zadejte ID uživatele a heslo administrátora serveru WebSphere Application Server. Ani v ID uživatele, ani v hesle nepoužívejte mezery a přesvědčte se, že heslo má minimálně pět znaků. Toto ID uživatele se po instalaci používá k přístupu k serveru WebSphere Application Server s oprávněním administrátora. Uvědomte si, že toto ID uživatele se používá pouze k přihlášení na server WebSphere Application Server a nemá žádný vztah k žádnému ID uživatele, které se používá k přístupu k vlastnímu operačnímu systému. Klepnutím na tlačítko **Další** budete pokračovat.
- 10. Označte, zda chcete nainstalovat produkt WebSphere Portal Process Server for business process support, a klepnutím na tlačítko **Další** pokračujte. **Důležité:** Pokud instalujete produkt s úmyslem přidat výsledný uzel do spravované buňky nebo s úmyslem používat uzel jako součást klastru, můžete postupovat podle některého z následujících dvou způsobů:
	- v Pokud ve své spravované buňce nebo v klastru vyžadujete podporu pro integraci obchodních procesů, musíte produkt WebSphere Portal nainstalovat na tom uzlu,

který již byl federován do správce nasazení. Ukončete tento instalační proces a podívejte se na téma ″Nastavení klastru″ v aplikaci WebSphere Portal version 6.0 information center.

v Pokud ve své spravované buňce neb v klastru nevyžadujete podporu pro integraci obchodních procesů, označte na tomto panelu volbu ″Neinstalovat produkt WebSphere Process Server″ a pokračujte.

Pokud ve své spravované buňce nebo v klastru vyžadujete podporu pro integraci obchodních procesů, musíte produkt WebSphere Portal nainstalovat na tom uzlu, který již byl federován do správce nasazení. Ukončete tento instalační proces a vyhledejte téma ″Nastavení klastru″, ve kterém najdete instrukce, jak postupovat. Pokud instalujete produkt WebSphere Portal včetně podpory pro integraci obchodních procesů na nespravovaný uzel, nemusíte být schopni přidat později tento uzel do spravované buňky nebo jej používat jako součást klastru.

- 11. Přijměte předvolený instalační adresář serveru Portal Server nebo vyhledejte nový a klepněte na tlačítko **Další**. Předvolený instalační adresář je C:\Program Files\IBM\Portal60UTE\PortalServer pro platformu Windows a opt/IBM/Portal60UTE/ PortalServer pro platformu Linux. Doporučujeme, abyste používali předvolený instalační adresář, ledaže byste neměli dostatek prostoru. Pokud vámi zadaný adresář neexistuje, bude vytvořen. Pokud instalujete na platformě Windows, nedávejte do instalační cesty tečky (.). Klepněte na tlačítko **Další**.
- 12. Zadejte ID uživatele a heslo administrátora serveru WebSphere Portal. Ani v ID uživatele, ani v hesle nepoužívejte mezery a přesvědčte se, že heslo má minimálně pět znaků. Toto ID uživatele se používá po instalaci k přístupu k serveru WebSphere Portal s oprávněním administrátora. Uvědomte si, že toto ID uživatele se používá pouze k přihlášení na server WebSphere Portal a nemá žádný vztah k žádnému ID uživatele, které se používá k přístupu k vlastnímu operačnímu systému. Pokud hodláte pro správu svých uživatelů používat adresář LDAP (Lightweight Directory Access Protocol), ujistěte se, že vámi zadané ID administrátora odpovídá doporučením, která jsou uvedena ve Speciálních znacích v ID uživatelů a v heslech. Klepněte na tlačítko **Další**.
- 13. Ověřte produkty, které se mají nainstalovat, a klepněte na tlačítko **Další**. Instalační program začne instalovat vybrané komponenty. Během instalace a konfigurace bude instalační program zobrazovat indikátory pro různé komponenty.
	- **Poznámka:** Dokončení instalace může trvat určitou dobu. Pomocí indikátorů průběhu a systémových prostředků pro monitorování procesů vaší platformy můžete monitorovat celkový průběh instalace.
- 14. Pokud instalujete z disků CD-ROM: Až k tomu budete vyzváni, vložte příslušný disk CD-ROM produktu WebSphere Portal 6.0 a zadejte jeho umístění jednotky.
- 15. Až instalace skončí, zobrazí instalační program panel s potvrzením, na kterém budou vypsány právě nainstalované komponenty. Poznamenejte si tyto informace, než klepnete na tlačítko **Dokončit**:
	- v Na panelu s potvrzením se zobrazí číslo portu, které se bude používat pro přístup k serveru WebSphere Portal. Poznamenejte si toto číslo portu, abyste je mohli použít při ověření adresy URL serveru WebSphere Portal. Tato hodnota se také ukládá do vlastnosti WpsHostPort do souboru <instalační adresář portálu>/config/ wpconfig.properties file.
	- v Pokud chcete pomocí produktuWebSphere Portal First Steps přistupovat k produktu WebSphere Portal, ujistěte se, že je vybrána volba Spustit komponentu First Steps. Z komponenty First Steps můžete přistupovat k portálu WebSphere Portal nebo číst dokumentaci portálu WebSphere Portal.
- 16. Klepněte na tlačítko **Dokončit**.
- 17. Chcete-li si ověřit, že je portál WebSphere Portal spuštěný, otevřete v prohlížeči následující adresu URL: http://example.com:port\_number/wps/portal, kde example.com

je plně kvalifikovaný název hostitele počítače, na kterm je spuštěn portál WebSphere Portal a číslo\_portu je číslo portu, které se zobrazilo na potvrzovacím panelu. Například http://www.ibm.com:10038/wps/portal.

18. Server WebSphere Portal je spuštěn a aktivní. **Důležité:** V tomto okamžiku je server spuštěn s aktivním zabezpečením.

Informace o používání serveru WebSphere Portal 6.0 najdete v aplikaci IBM WebSphere Portal Version 6.0 Information Center na adrese [http://www.ibm.com/websphere/portal/](http://www.ibm.com/websphere/portal/library) [library.](http://www.ibm.com/websphere/portal/library)

## **Použití databáze DB2, Oracle nebo SQL Server jako úložiště konfigurace produktu WebSphere Portal**

Produkt WebSphere Portal Test Environment, verze 6.0 ukládá konfiguraci, řízení přístupu, jako např. totožnosti uživatelů, pověření a oprávnění pro přístup k portálovým prostředkům, a uživatelská data do databáze. Předvoleně produkt WebSphere Portal instaluje a používá databázi Cloudscape. Může se však stát, že budete chtít používat jinou podporovanou databázi.

Informace týkající se instalace a konfigurace jiné podporované databáze tak, aby ji mohl používat produkt WebSphere Portal V6.0, jako například databáze DB2, Oracle nebo SQL Server, najdete v Informačním centru WebSphere Portal V6.0 na adrese [www.ibm.com/websphere/portal/library.](http://www.ibm.com/websphere/portal/library) Pokyny najdete v aplikaci WebSphere Portal version 6.0 information center pod odkazem **Configuring** → **Configuring databases** (Konfigurace databází).

## **Odinstalování produktu WebSphere Portal Test Environment verze 6.0**

Produkt WebSphere Portal Test Environment 6.0 můžete odinstalovat pomocí grafického odinstalačního programu.

Podrobné instrukce týkající se odinstalování produktu WebSphere Portal 6.0 ze systémů Windows a Linux jsou uvedeny v aplikaci WebSphere Portal 6.0 Information Center na adrese [http://www.ibm.com/websphere/portal/library.](http://www.ibm.com/websphere/portal/library) Najdete zde informace týkající se plánování odinstalování, včetně informací o jiných způsobech odinstalování, jako např. o ručním odinstalování.

Chcete-li odinstalovat produkt WebSphere Portal test environment 6.0 pomocí grafického odinstalačního programu, postupujte takto:

- 1. Projděte si informace týkající se plánování odinstalování produktu WebSphere Portal 6.0 ze systémů Windows a Linux, které najdete v aplikaci WebSphere Portal 6.0 Information Center na adrese [http://www.ibm.com/websphere/portal/library.](http://www.ibm.com/websphere/portal/library)
- 2. Spusťte odinstalační program podle jednoho z následujících kroků:
	- v **Pouze pro systémyWindows** : Vyberte produkt WebSphere Portal z okna ovládacího panelu Přidat/odebrat programy.
	- v Spusťte odinstalační program z příkazového řádku.
		- a. Přejděte do adresáře: *kořen\_portálového\_serveru*/uninstall
		- b. Spusťte tento příkaz. Zvolte variantu odpovídající vašemu operačnímu systému:
			- Pro Linux: ./uninstall.sh
			- Pro Windows: uninstall.bat
- 3. Vyberte jazyk pro vlastní odinstalování a klepněte na tlačítko **OK**. Zobrazí se uvítací panel.
- 4. Vyberte komponentu, kterou chcete odinstalovat, a klepněte na tlačítko **Další**.

**Poznámka:** Odinstalační program produktu WebSphere Application Server záměrně za sebou zanechává kořenový klíč registru v registru operačního systému Windows.

- 5. Klepnutím na tlačítko **Další** se zobrazí panel s potvrzením.
- 6. Klepnutím na tlačítko **Další** začne proces odinstalování. Až odinstalační program skončí, zobrazí tento program panel s potvrzením.
- 7. Klepnutím na tlačítko **Dokončit** zavřete odinstalační program.
- 8. Restartujte počítač. Tuto akci musíte provést, zvláště v případě, že chcete nainstalovat produkt WebSphere Portal na stejném počítači znovu.

### **Instalace produktu Agent Controller**

Agent Controller je démon, který dovoluje klientským aplikacím spouštět a spravovat lokální nebo vzdálené aplikace, a poskytuje informace o spuštěných aplikacích ostatním aplikacím. Než budete moci používat následující nástroje, musíte samostatně nainstalovat produktu Agent Controller:

- v Profilovací nástroje, které budou provádět profilování vašich aplikací. Agent Controller musí být nainstalován na stejném systému jako aplikace, kterou profilujete.
- Nástroje pro protokolování určené pro import vzdálených protokolových souborů. Agent Controller musí být nainstalován a spuštěn na vzdáleném systému, ze kterého chcete naimportovat protokolové soubory.
- v Nástroj pro testování komponent, který spouští testovací případy. Agent Controller musí být nainstalován na systémech, na kterých spouštíte testovací případy.
- v Nástroje pro testování vzdálených aplikací na serveru WebSphere Application Server verze 5.0 nebo 5.1. (produkt Agent Controller nemusí být nainstalován pro vzdálené *publikování* aplikací, ani pro lokální publikování nebo testování aplikací.) Uvědomte si, že server WebSphere Application Server verze 6.0 má tuto funkčnost zabudovanou v sobě, takže produkt Agent Controller není vyžadován na cílových serverech verze 6.0.

#### **Poznámka:**

- v Velmi se doporučuje, abyste produkt Agent Controller nainstalovali za firewallem.
- v Podrobnější informace i vlivech používání produktu Agent Controller na zabezpečení najdete v dokumentaci produktu Agent Controller.
- v Online dokumentace produktu Agent Controller se nenainstaluje, dokud nenainstalujete software. V tomto okamžiku se dokumentace přidá do online nápovědy.
- v Než začnete instalovat produkt Agent Controller verze 7.0.1, musíte nejprve odinstalovat starší verzi produktu Agent Controller pomocí níže uvedených instrukcí.

Podrobnější informace o tiché instalaci produktu Agent Controller najdete v níže uvedených instrukcích.

## **Předem požadovaný hardware**

- v Windows, Linux/IA32: minimálně procesor Intel Pentium II. Doporučuje se ale procesor Pentium III 500 MHz nebo vyšší.
- v AIX: minimálně PowerPC 604e 233MHz (IBM RS/6000 7043 43P Series).
- v HP-UX: minimálně PA8500 300MHz (HP Workstation C3000).
- v Solaris: minimálně UltraSPARC-IIi 300MHz (Sun Ultra 10 Workstation).
- OS/40: iSeries (jak vyžaduje operační systém)
- z/OS, LINUX/S39: zSeries (jak vyžaduje operační systém).
- v Linux/ppc64: pSeries a iSeries s procesorem POWER5 (jak vyžaduje operační systém).
- Minimálně 512 MB RAM (doporučuje se 768 MB RAM).
- Prostor na disku:
	- musíte mít minimálně 100 MB prostoru na disku pro instalaci
- Rozlišení obrazovky:
	- minimální rozlišení obrazovky 800 x 600 (doporučuje se rozlišení 1024 x 768)

# **Podporované platformy**

**Poznámka pro operační systém Linux:** Agent Controller byl kompilován pomocí sdílené knihovny libstdc++-libc6.2-2.so.3. Ujistěte se, že je tato sdílená knihovna v adresáři /usr/lib. Pokud tam není, musíte nainstalovat balíček RP compat-libstdc++, který je na instalačních médiích s operačním systémem.

Produkt Agent Controller v7.0.1 je podporován na těchto platformách:

- v AIX v5.2, v5.3 a 5L na procesorech PowerPC (32bitové)
- z/OS V1R4, V1R5, V1R6 a V1R7 na procesorech zSeries (32bitové)
- OS/400 V5R2, V5R3 a V5R4 na procesorech iSeries
- v Linux s kernelem 2.4 a 2.6. Mezi příklady podporovaných distribucí patří:
	- Red Hat Linux Advanced Server v2.1 na platformě Intel IA32
	- Red Hat Enterprise Linux AS vydání 3 na procesorech PowerPC (64bitové)
	- Red Hat Enterprise Linux (RHEL) v3.0 a v4.0
	- SUSE Linux Enterprise Server (SLES) verze 9 na procesorech Intel IA32
	- SUSE Linux Enterprise Server (SLES) verze 8 na procesorech zSeries (32-bit)
- Windows 2000 Server nebo Advanced Server (SP4) na procesorech Intel IA32
- Windows 2000 Professional (SP3) na procesorech Intel IA32
- Windows 2003 Server Standard a Enterprise (SP1) na procesorech Intel IA32
- v Windows 2003 Server Enterprise x64 Edition (SP1) na procesorech EM64T (64bitové)
- Windows XP Professional (SP2) na procesorech Intel IA32
- v HP-UX v11.0, v11i na platformě PA-RISC
- Sun Solaris v8, v9 a v10.0 na procesorech SPARC

### **Podporovaná prostředí JVM**

Obecně se dá říci, že produkt Agent Controller pracuje s prostředím Java Virtual Machine (JVM) verze 1.4 a vyšší. Zde jsou uvedeny verze JVM (java -fullversion), na kterých byl produkt Agent Controller testován:

- v AIX: J2RE 1.4.1 IBM AIX build ca1411-20040301
- v AIX: J2RE 1.5.0 IBM AIX build pap32devifx-20060310 (SR1)
- HP-UX: J2RE 1.4.2.03-040401-18:59-PA\_RISC2.0
- v Linux for Intel IA32: J2RE 1.4.1 IBM build cxia321411-20040301; J2RE 1.4.2 IBM.
- Linux for Intel IA32: J2RE 1.5.0 IBM Linux build pxi32dev-20060511 (SR2)
- v Linux for PPC64: J2RE 1.4.2 IBM build cxp64142-20040917 (JIT enabled: jitc)
- Linux for PPC64: J2RE 1.5.0 IBM Linux build pxp64devifx-20060310 (SR1)
- v Linux for OS/390: J2RE 1.4.1 IBM build cx3901411-20040301
- v Linux for OS/390: J2RE 1.4.2 IBM build cx390142-20050609
- v z/OS: J2RE 1.4.1 IBM z/OS Persistent Reusable VM build cm1411-20030930
- v z/OS: J2RE 1.5.0 IBM z/OS build pmz31dev-20051104a
- v OS/400: J2RE 1.4 IBM
- v OS/400: J2RE 1.5 IBM
- Solaris SPARC: Sun Java 2 Standard Edition (build 1.4.2 04-b05)
- Solaris SPARC: 1.5.0 06-b05
- v Windows: IA32 J2RE 1.4.1 IBM Windows 32 build cn1411-20040301a; J2RE 1.4.2 IBM Windows 32; Sun Java 2 Standard Edition (build 1.4.2\_04-b05)
- v Windows\_IA32: 1.5.0\_04-b05,J2RE 1.5.0 IBM Windows 32 build pwi32dev-20051222
- v Windows\_EM64T (64-bit): Sun Java 2 Runtime Environment, Standard Edition (build 1.5.0\_06-b05) v1.5.0 06

### **Nalezení instalačních souborů**

Instalační soubory jsou umístěny na disku programu Agent Controller v těchto adresářích:

- v Pro AIX: *<Disk CD řadiče agentů >*/aix\_powerpc
- v Pro HP-UX: *<Disk CD řadiče agentů>*/hpux
- v Pro OS/400: *<Disk CD řadiče agentů>*/os400
- v Pro Linux on z/Series: *<Disk CD řadiče agentů>*/linux\_s390
- v Pro Linux on Intel IA32: *<Disk CD řadiče agentů>*/linux\_ia32
- v Pro Linux on PPC64: *<Disk CD řadiče agentů>*/linux\_ppc64
- Pro Solaris: *<Disk CD řadiče agentů*>/solaris sparc
- Pro Windows on Intel IA32: *<Disk CD řadiče agentů*>\win\_ia32
- v Pro Windows na platformě Intel Extended Memory 64 Technology (64bitová): *<Agent Controller CD>*\win\_em64t
- v Pro Windows na systémech Intel Itanium (64bitové): *<Agent Controller CD>*\win\_ipf
- v Pro z/OS: *<Agent Controller CD>*/os390

## **Instalace produktu Agent Controller na pracovní stanici (AIX, HP-UX, Linux, Windows, Solaris)**

#### **Odinstalování starších verzí produktu Agent Controller**

#### **Poznámka:**

Než začnete instalovat produkt Agent Controller verze 7.0.1, musíte odinstalovat starší verzi tohoto programu:

- v Pokud najde instalátor produktu Agent Controller v7.0.1 program produktu Agent Controller verze 7.0 nebo 6.x, zablokuje instalaci s varováním: Odstraňte prosím všechny existující produkty IBM Rational Agent Controller a spusťte instalaci znovu. Pokud používáte instalátor v tichém režimu, ukončí instalátor produktu Agent Controller v7.0.1 instalaci bez jakéhokoliv varování.
- v Pokud je nalezena předchozí instalace řadiče agentů v7.0.1, instalátor zobrazí následující varování: Tento produkt je již nainstalován v adresáři <instalační\_adresář\_rac>. Chcete-li přepsat existující instalaci, klepněte na ″Další″. Pokud se rozhodnete pokračovat v instalaci, instalátor přepíše existující instalaci. Pokud používáte instalátor v tichém režimu, bude existující instalace přepsána bez jakéhokoliv varování.

**Při odinstalování produktu Agent Controller V6.x z operačního systému Windows** musíte ručně odstranit všechny zbylé soubory. Chcete-li toto provést, zastavte program Agent Controller, odinstalujte produkt a vyčistěte níže uvedené soubory, které mohou být ponechány v systému i po odinstalování produktu:

#### **Windows:**

```
%RASERVER_HOME%\*.* (adresář, kde
je nainstalován Agent Controller)
%SystemRoot%\system32\piAgent.dll (adresář system32 systému Windows)
%SystemRoot%\system32\LogAgent.dll
%SystemRoot%\system32\hcbnd.dll
```

```
%SystemRoot%\system32\hcclco.dll
%SystemRoot%\system32\hccldt.dll
%SystemRoot%\system32\hccls.dll
%SystemRoot%\system32\hcclserc.dll
%SystemRoot%\system32\hcclsert.dll
%SystemRoot%\system32\hcclsm.dll
%SystemRoot%\system32\hcjbnd.dll
%SystemRoot%\system32\hclaunch.dll
%SystemRoot%\system32\hcthread.dll
%SystemRoot%\system32\piAgent.dll
%SystemRoot%\system32\rac.dll
%SystemRoot%\system32\sysperf.dll
```
#### **Při odinstalování řadiče agentů V6.x nebo V7.x na platformách UNIX** musíte

ručně odstranit všechny zbylé soubory. Chcete-li toto provést, zastavte program Agent Controller, odinstalujte produkt a vyčistěte níže uvedené soubory, které mohou být ponechány v systému i po odinstalování produktu:

#### **Linux, AIX, HP-UX, Solaris:**

\$RASERVER\_HOME/\* (adresář, do kterého byl nainstalován produkt Agent Controller) /usr/lib/libpiAgent.so (nebo .sl na systému HP-UX) /usr/lib/libLogAgent.so /usr/lib/libhcbnd.so /usr/lib/libhcclco.so /usr/lib/libhccldt.so /usr/lib/libhccls.so /usr/lib/libhcclserc.so /usr/lib/libhcclsert.so /usr/lib/libhcclsm.so /usr/lib/libhcjbnd.so /usr/lib/libhclaunch.so /usr/lib/libhcthread.so

Ve verzi 7.0.1 se produkt Agent Controller instaluje do těchto adresářů:

```
Windows:<instalační adresář rac>\bin
Linux:<instalační_adresář_rac>/lib
Kde <instalační adresář rac> je instalační adresář řadiče agentů.
```
#### **Instalace produktu Agent Controller**

- 1. Přihlašte se jako administrátor (nebo uživatel root).
- 2. Přejděte do adresáře, do kterého jste rozbalili archiv instalačních souborů pro příslušnou platformu.
- 3. Než budete pokračovat v instalaci, zavřete všechny platformy Eclipse.
- 4. Spusťte program **setup.exe**. V případě platforem jiných, než je platforma Windows, spusťte skript **setup.bin**.
- 5. Klepnutím na tlačítko **Další** na uvítací obrazovce budete pokračovat.
- 6. Přečtěte si licenční smlouvu.
- 7. Označte **Přijímám podmínky licenční smlouvy** a klepnutím na tlačítko **Další** pokračujte.
- 8. Zadejte cestu, kam by se měl nainstalovat produkt Agent Controller a klepnutím na tlačítko **Další** pokračujte.
- 9. Zadejte cestu spustitelného programu java.exe nebo java prostředí Java Runtime Environment (JRE), který by měl produkt Agent Controller používat. Vámi zadané prostředí JRE bude produkt Agent Controller používat ke spouštění aplikací Java. Proto se může stát, že budete chtít změnit cestu k prostředí JRE, kterou předem vyplnil instalační program.

**Poznámka:** Prostředí JRE, které nyní zadáte, se bude používat jak pro spouštění produktu Agent Controller, tak i pro spuštění aplikací Java produktem Agent Controller. Můžete však později nakonfigurovat produkt Agent Controller tak, aby používal různý prostředí JRE pro každou z těchto dvou funkcí. Podrobné informace najdete v tématu nápovědy produktu Agent Controller *Konfigurace aplikací tak, aby byly spuštěny produktem Agent Controller*.

Klepnutím na tlačítko **Další** budete pokračovat.

- 10. Volitelné: Zadejte verzi serveru IBM WebSphere Application Server, pokud jste ve výše uvedeném kroku 9 označili ″Vzdálená podpora serveru WebSphere Application Server″. Klepnutím na tlačítko **Další** budete pokračovat.
- 11. Volitelné: Zadejte cesty serveru IBM WebSphere Application Server verze 5.0 (pouze pro platformu Windows) a verze 5.1, pokud jste ve výše uvedeném kroku 9 označili ″Vzdálená podpora serveruWebSphere Application Server″. Klepnutím na tlačítko **Další** budete pokračovat.
- 12. Zadejte, kteří hostitelé budou moci přistupovat k produktu Agent Controller. Volby jsou:
	- v **Pouze tento počítač** dovoluje, aby k produktu Agent Controller přistupoval pouze lokální hostitel.
	- v **Určité počítače** dovoluje, aby k produktu Agent Controller přistupovali klienti ze specifikovaného seznamu. Pokud označíte tuto volbu a pokud jste ve výše uvedeném kroku 9 označili Zabezpečení, klepnutím na tlačítko **Další** budete pokračovat na panel Přístupový seznam. Zadejte seznam jmen hostitelů, oddělených čárkami, kteří budou moci přistupovat k produktu Agent Controller.
	- v **Všechny počítače** dovoluje všem klientům přistupovat k produktu Agent Controller. (Předvolený výběr.)
		- **Poznámka:** Pokud používáte mechanismus autentizace, jako např. LDAP (Lightweight Directory Access Protocol), pak bude označení ″Všechny počítače″ vyžadovat, abyste po dokončení procesu instalace zablokovali autentizaci uživatelů produktu Agent Controller. Podrobné informace najdete v dokumentaci produktu Agent Controller.

Klepnutím na tlačítko **Další** budete pokračovat.

- 13. Zvolte si nastavení zabezpečení.
	- **Poznámka:** Pokud jste označili ″Všechny počítače″, pak je zabezpečení aktivováno předvoleně (viz níže uvedený bod ″Aktivovat″). Komunikace budou šifrovány a všechna připojení budou autentizována. Chcete-li zakázat zabezpečení, podívejte se do dokumentace produktu Agent Controller.
	- v **Zablokovat:** Komunikace nebude šifrována a řízení přístupu bude omezeno na definovaný seznam hostitelů. (Předvolený výběr s výjimkou volby ″Všechny počítače″.)
	- v **Aktivovat:** Komunikace bude zašifrována a všechna připojení budou donucena se autentizovat pomocí SSL.

Je-li označena volba ″Aktivovat″, klepněte na tlačítko **Další** a pod odkazem **Zabezpečení** zadejte seznam uživatelů oddělených čárkami, kteří se budou moci připojovat k produktu Agent Controller. Tito uživatelé se budou muset autentizovat, aby tento nástroj mohli používat.

Klepnutím na tlačítko **Další** budete pokračovat.

- 14. Klepnutím na tlačítko **Další** na souhrnné stránce spustíte instalaci produktu Agent Controller.
- 15. Po dokončení instalace klepněte na tlačítko **Dokončit**.

## **Tichá instalace produktu Agent Controller**

Instalační proces můžete spustit v tichém režimu tak, že v příkazu setup použijete tyto parametry:

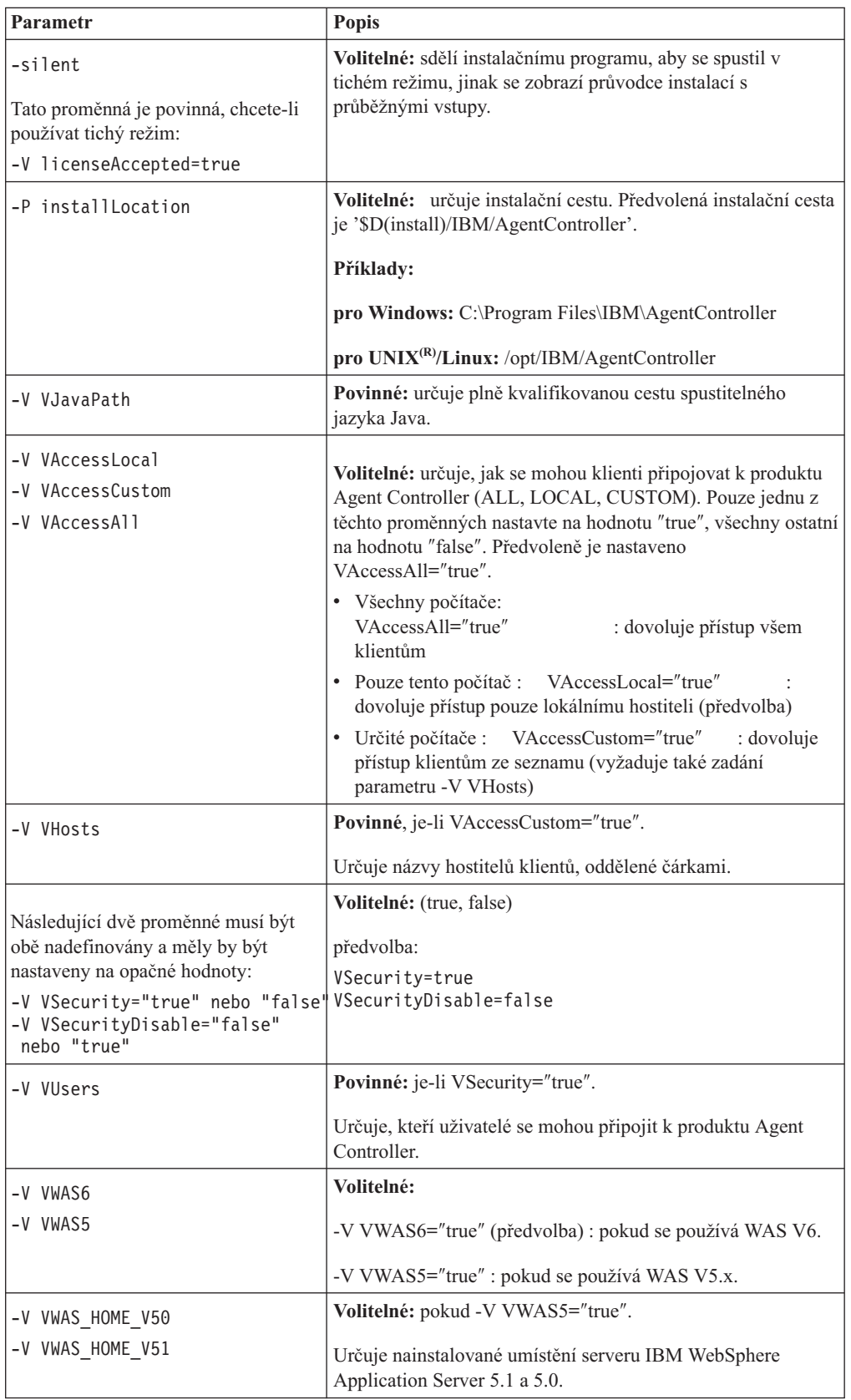

#### **Příklady:**

#### **Instalace z příkazového řádku:**

- -P installLocation="D:\IBM\AgentController"
- -V VJavaPath=" D:\jdk1.4.2\jre\bin\java.exe "
- -V VAccessLocal="false"
- -V VAccessCustom="true"
- -V VAccessAll="false"
- -V VHosts="host1,host2"
- -V VSecurity="true"
- -V VSecurityDisable="false"
- -V VUsers="user1,user2"
- -V VWAS5="true"
- -V VWAS HOME V51="D:\WebSphere5.1\AppServer"
- -V VWAS HOME V50="D:\WebSphere5.0\AppServer"

#### **Instalace pomocí souboru odpovědí:**

Můžete vytvořit soubor odpovědí, například setup.rsp, do kterého uložíte všechny parametry namísto toho, abyste je zadávali na příkazovém řádku. Níže je uveden příklad pro operační systém Windows, příkaz na platformách Linux/UNIX by měl být podobný: setup.exe -silent -options setup.rsp

Obsah souboru odpovědí:

# Začátek souboru odpovědí

- -P installLocation="D:\IBM\AgentController"
- -V licenseAccepted="true"
- -V VJavaPath=" D:\jdk1.4.2\jre\bin\java.exe "
- -V VAccessLocal="false"
- -V VAccessCustom="true"
- -V VAccessAll="false"
- -V VHosts="host1,host2"
- -V VSecurity="true"
- -V VSecurityDisable="false"
- -V VUsers="user1,user2"
- -V VWAS5="true"
- -V VWAS HOME V51="D:\WebSphere5.1\AppServer"

-V VWAS HOME V50="D:\WebSphere5.0\AppServer"

# Konec souboru odpovědí

#### **Spuštění a zastavení produktu Agent Controller na pracovní stanici Windows**

- v Na platformě Windows se systémová služba produktu Agent Controller (RAService.exe) spouští automaticky.
- v Pomocí dialogu Služby operačního systému Windows , který najdete pod Ovládacími panely, spustíte nebo zastavíte službu řadiče agentů (**Start > Nastavení > Ovládací panel > Nástroje administrativy > Služby>IBM Rational(R) Agent Controller** ).

#### **Spuštění a zastavení produktu Agent Controller na pracovních stanicích bez operačního systému Windows**

- Na platformách jiných, než je platforma Windows, se proces produktu Agent Controller (RAServer) nespouští automaticky. Musíte jej spustit sami.
- v **Důležité:** Než spustíte produkt Agent Controller na platformách jiných než Windows, musíte mít provedena níže uvedená nastavení prostředí.
	- **Solaris:** než spustíte produkt Agent Controller, musíte do proměnné prostředí PATH přidat /usr/sbin. Cestu nastavíte pomocí těchto příkazů: PATH=/usr/sbin:\$PATH export PATH
	- **AIX:** Určitá prostředí JVM vyžadují, aby proměnná prostředí LDR\_CNTRL byla nastavená na USERREGS, aby tato prostředí řádně spolupracovala s produktem Agent Controller. Chcete-li nastavit tuto proměnnou, spusťte před spuštěním skriptu RAStart.sh tento příkaz:

export LDR\_CNTRL=USERREGS

– **Linux, AIX, Solaris, HP-UX, z/OS:** RAServer vyžaduje, aby adresáře prostředí JRE, které obsahují spustitelné knihovny, jako je např. libjvm.so, byly přidány pro proměnné prostředí cesty ke knihovnám. Níže uvedená tabulka ukazuje nastavení proměnné prostředí pro každou z platforem a vychází z předvolených instalačních umístění prostředí JVM doporučovaných pro každou z platforem.

#### **Poznámka:**

Vámi zadaná cesta musí odpovídat cestě pro prostředí JRE, kterou jste zadali při instalaci produktu Agent Controller. Vámi zadané prostředí JRE bude používat produkt Agent Controller pro spouštění aplikací Java.

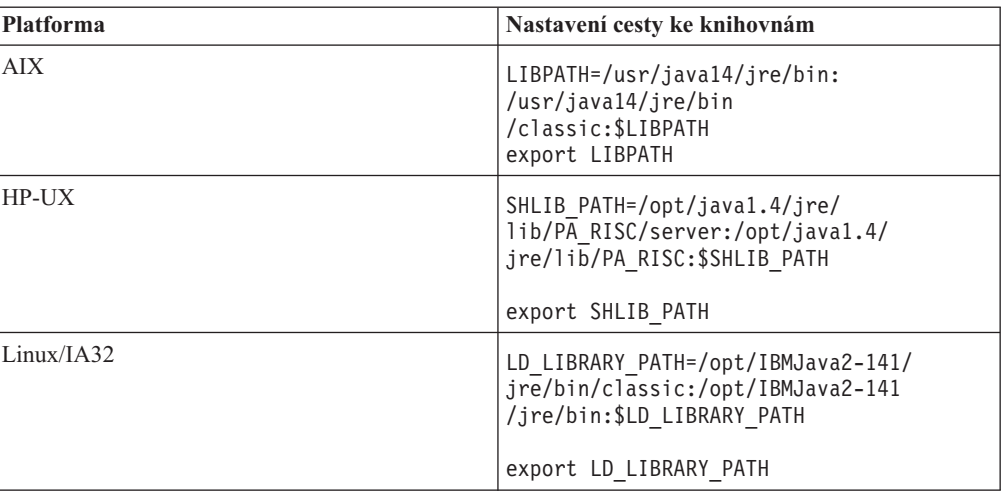

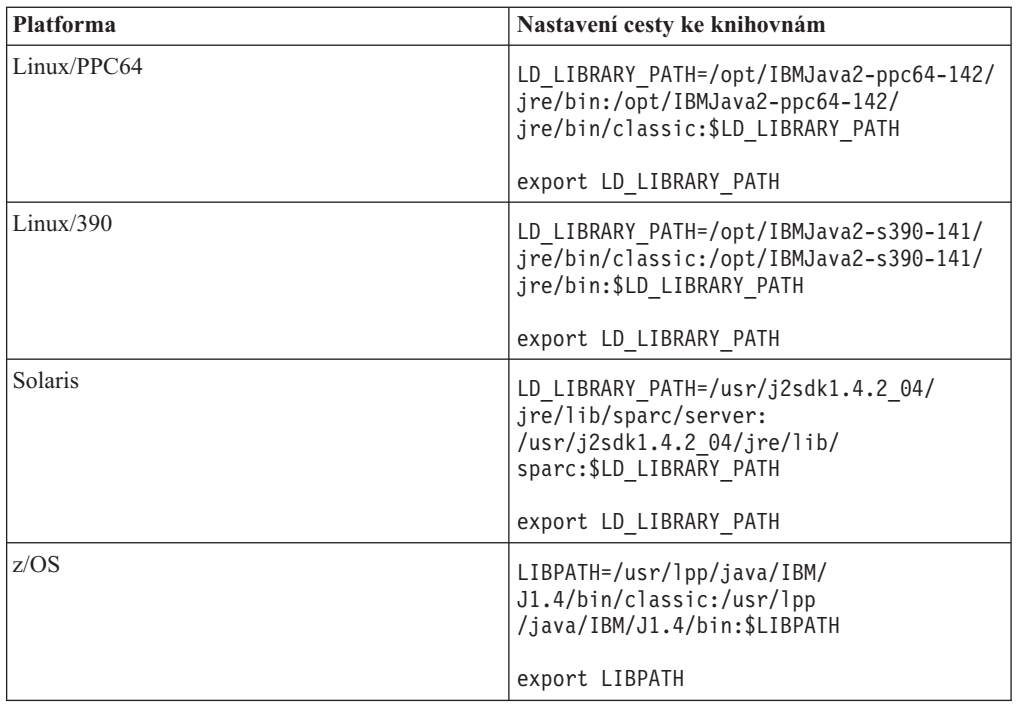

v Chcete-li spustit proces produktu Agent Controller, přejděte do adresáře **bin** v instalačním adresáři (například /opt/IBM/AgentController/bin) a spusťte:

./RAStart.sh

v Chcete-li zastavit proces produktu Agent Controller, přejděte do adresáře **bin** instalačního adresáře (například /opt/IBM/AgentController/bin) a spusťte: ./RAStop.sh

### **Odinstalování produktu Agent Controller z pracovní stanice s operačním systémem Windows**

- v Agent Controller může být odstraněn z dialogu **Přidat/odebrat programy**, uvedeného v rámci Ovládacích panelů.
- v Chcete-li provést odinstalování v tichém režimu, spusťte příkaz uninstall.exe -silent z adresáře **\_uninst** instalačního adresáře (například C:\Program Files\IBM\AgentController\ \_uninst).

### **Odinstalování produktu Agent Controller z pracovních stanic bez operačního systému Windows**

- 1. Spusťte program **uninstall.bin** z adresáře **\_uninst** instalačního adresáře (například /opt/IBM/AgentController/\_uninst).
- 2. Postupujte podle instrukcí na obrazovce a dokončete odinstalování.
- 3. Chcete-li provést odinstalování v tichém režimu, použijte příkaz uninstall.bin -silent.

### **Odinstalování produktu Agent Controller, který má na pracovní stanici více odkazů**

Řadiče agentů verze 7.0.1 zabrání instalaci více úrovní produktu na jednu pracovní stanici. Provádíte-li další instalace, ať už samostatnou instalaci, nebo instalaci vloženou do nějakého produktu, zaznamená produkt Agent Controller odkaz na název produktu, který inicioval novou instalaci.

Pokud byl produkt Agent Controller nainstalován vícekrát - jinými slovy, pokud existuje více odkazů - ať už samostatnou instalací, nebo jako instalací vloženou do jiného produktu, je

možné jej odinstalovat pouze tehdy, jestliže odinstalujete poslední produkt, na který se odkazuje, neboť i tento poslední odkazovaný produkt stále vyžaduje aktivní produkt Agent Controller.

Pokud se pokusíte odinstalovat produkt Agent Controller, zatímco jej stále vyžaduje jiný produkt, odinstalování nebude pokračovat a vy obdržíte zprávu ″Tento produkt nemůže být odinstalován, neboť jej vyžaduje jiný produkt″.

# **Instalace produktu Agent Controller na systému OS/400 (iSeries)**

### **Odinstalování starších verzí produktu Agent Controller**

Pokud používáte starší verzi produktu Agent Controller, zastavte ji a odinstalujte, než začnete s instalací této verze.

### **Instalace produktu Agent Controller**

1. Na hostiteli iSeries vytvořte knihovnu s názvem HYADESDC a další knihovnu s názvem IBMRAC: CRTLIB HYADESDC

CRTLIB IBMRAC

2. Na hostiteli iSeries vytvořte v knihovně HYADESDC prázdný soubor typu save file s názvem HYADESDC.SAVF:

CRTSAVF HYADESDC/HYADESDC

- 3. Na hostiteli iSeries vytvořte v knihovně IBMRAC prázdný soubor typu save file s názvem IBMRAC.SAVF: CRTSAVF IBMRAC/IBMRAC
- 4. Pomocí protokolu FTP přidejte soubor IBMRAC.SAVF z instalačního disku CD-ROM do knihovny IBMRAC umístěné na hostiteli iSeries. Použijte přenos v režimu BINARY.
- 5. Pomocí protokolu FTP přidejte soubor HYADESDC.SAVF z instalačního disku CD-ROM do knihovny HYADESDC umístěné na hostiteli iSeries. Použijte přenos v režimu BINARY.
- 6. Obnovte soubor typu save file s názvem HYADESDC.SAVF umístěný na hostiteli iSeries do knihovny HYADESDC tak, že zadáte: RSTOBJ OBJ(\*ALL) SAVLIB(HYADESDC) DEV(\*SAVF) SAVF(HYADESDC/HYADESDC)
- 7. Obnovte soubor typu save file s názvem IBMRAC.SAVF umístěný na hostiteli iSeries do knihovny IBMRAC tak, že zadáte:

RSTOBJ OBJ(\*ALL) SAVLIB(IBMRAC) DEV(\*SAVF) SAVF(IBMRAC/IBMRAC)

- 8. Spusťte QShell a v integrovaném systému souborů (IFS) vytvořte adresář /opt/hyadesdc.
- 9. Obnovte soubor typu save file HYADESIFS.SAVF z knihovny HYADESDC do adresáře /opt/hyadesdc systému souborů IFS. Například: RST DEV('/QSYS.LIB/HYADESDC.LIB/HYADESIFS.FILE') OBJ('/opt/hyadesdc/\*')
- 10. Obnovte soubor typu save file IBMRACIFS.SAVF z knihovny IBMRAC do adresáře /opt/hyadesdc systému souborů IFS. Například zadejte následující příkaz jako jeden příkazový řádek:

RST DEV('/QSYS.LIB/IBMRAC.LIB/IBMRACIFS.FILE') OBJ('/opt/hyadesdc/\*') ALWOBJDIF(\*ALL)

Pokud chcete nainstalovat sady pro národní jazykovou podporu, proveďte kroky 11 až 16 uvedené níže. Pokud ne, pokračujte krokem 17.

11. Na hostiteli iSeries vytvořte v knihovně HYADESDC dva prázdné soubory typu save file s názvem HYADESNL1.SAVF a HYADESNL2.SAVF:

CRTSAVF IBMRAC/HYADESNL1 CRTSAVF IBMRAC/HYADESNL2

- 12. Pomocí protokolu FTP přidejte soubory národní jazykové podpory HYADESNL1.SAVF a HYADESNL2.SAVF z instalačního disku CD-ROM do knihovny HYADESDC, kterou najdete na hostiteli iSeries. Použijte přenos v režimu BINARY.
- 13. Na hostiteli iSeries vytvořte v knihovně IBMRAC dva prázdné soubory typu save file s názvem IBMRACNL1.SAVF a IBMRACNL1.SAVF:

CRTSAVF IBMRAC/IBMRACNL1 CRTSAVF IBMRAC/IBMRACNL2

- 14. Pomocí protokolu FTP přidejte soubory národní jazykové podpory IBMRACNL1.SAVF a IBMRACNL2.SAVF z instalačního disku CD-ROM do knihovny IBMRAC, kterou najdete na hostiteli iSeries. Použijte přenos v režimu BINARY.
- 15. Obnovte soubory typu save file HYADESNL1.SAVF a HYADESNL2.SAVF z knihovny HYADESDC do adresáře /opt/hyadesdc systému souborů IFS. Například zadejte následující příkazy jako jeden příkazový řádek:

RST DEV('/QSYS.LIB/HYADESDC.LIB/HYADESNL1.FILE') OBJ ('/opt/hyadesdc/\*') ALWOBJDIF(\*ALL) RST DEV('/QSYS.LIB/HYADESDC.LIB/HYADESNL2.FILE') OBJ ('/opt/hyadesdc/\*') ALWOBJDIF(\*ALL)

16. Obnovte soubory typu save file IBMRACNL1.SAVF a IBMRACNL2.SAVF z knihovny IBMRAC do adresáře /opt/hyadesdc systému souborů IFS. Například zadejte následující příkazy jako jeden příkazový řádek:

```
RST DEV('/QSYS.LIB/IBMRAC.LIB/IBMRACNL1.FILE') OBJ('/opt/hyadesdc/*')
ALWOBJDIF(*ALL)
RST DEV('/QSYS.LIB/IBMRAC.LIB/IBMRACNL2.FILE') OBJ('/opt/hyadesdc/*')
ALWOBJDIF(*ALL)
```
17. Až nainstalujete produkt Agent Controller, přejděte v místě instalace do adresáře bin (/opt/hyades/bin) a spusťte instalační skript:

./SetConfig.sh

18. Postupujte podle výzev na obrazovce a nakonfigurujte produkt Agent Controller.

### **Spuštění a zastavení produktu Agent Controller na systému OS/400 (iSeries)**

1. Chcete-li spustit produkt Agent Controller, přidejte knihovny HYADESDC a IBMRAC do seznamu knihoven:

ADDLIBLE HYADESDC ADDLIBLE IBMRAC

- 2. Odešlete úlohu RAStart tak, že zadáte: SBMJOB CMD(CALL RASERVER) JOBD(RASTART)
- 3. Chcete-li zastavit produkt Agent Controller, ukončete úlohu RAStart tak, že zadáte: ENDJOB JOB(RASTART)

nebo přejděte v místě instalace do adresáře bin /opt/hyades/bin a spusťte skript pro zastavení:

./RAStop.sh

### **Odinstalování produktu Agent Controller ze systému OS/400 (iSeries)**

- 1. Odstraňte knihovny HYADESDC a IBMRAC.
- 2. Odstraňte adresář /opt/hyadesdc v systému souborů IFS (včetně všech podadresářů a souborů).

# **Instalace produktu Agent Controller na systému z/OS (OS/390)**

### **Odinstalování starších verzí produktu Agent Controller**

Pokud používáte starší verzi produktu Agent Controller, zastavte ji a odinstalujte, než začnete s instalací této verze.

#### **Instalace produktu Agent Controller**

- 1. V nadstavbě systémových služeb UNIX přejděte do adresáře, do kterého chcete nainstalovat produkt Agent Controller. Doporučujeme, abyste jej nainstalovali do adresáře /usr/lpp/.
- 2. Přeneste instalační obrazy **ibmrac.os390.pax**, **tptpdc.os390.pax** do instalačního adresáře.
- 3. Pomocí následujícího příkazu extrahujte soubory produktu Agent Controller: pax -ppx -rvf ibmrac.os390.pax

4. Pomocí následujícího příkazu extrahujte soubory nástrojů TPTP (Test and Performance Tools) programu Agent Controller.

pax -ppx -rvf tptpdc.os390.pax

- 5. Přejděte do adresáře bin instalačního adresáře <instalační\_adresář\_rac>/bin, a spusťte skript, který vytvoří odkazy na knihovny programu Agent Controller: ./createLinks.sh
- 6. Pomocí níže uvedeného příkazu v nadstavbě Systémových služeb UNIX vytvořte program sdílených souborů objektů řízených produktem Agent Controller: extattr +p /usr/lpp/IBM/AgentController/lib/\*.so

Pokud chcete nainstalovat sady pro národní jazykovou podporu, provedte kroky 7 a 8 uvedené níže. Pokud ne, pokračujte krokem 9.

- 7. Přeneste instalační obrazy národní jazykové podpory tptpdc.nl1.os390.pax, tptpdc.nl2.os390.pax, ibmrac.os390.nl1.pax, ibmrac.os390.nl2.pax do instalačního adresáře.
- 8. Pomocí následujícího příkazu extrahujte soubory produktu Agent Controller:

```
pax -ppx -rf tptpdc.nl1.os390.pax
pax -ppx -rf tptpdc.nl2.os390.pax
pax -ppx -rf ibmrac.os390.nl1.pax
pax -ppx -rf ibmrac.os390.nl2.pax
```
9. Až nainstalujete produkt Agent Controller, přejděte v místě instalace do adresáře bin (/usr/lpp/IBM/AgentController/bin) a spusťte instalační skript:

./SetConfig.sh

10. Postupujte podle výzev na obrazovce a nakonfigurujte produkt Agent Controller.

#### **Použití datového kanálu na systému z/OS:**

Abyste v souboru serviceconfig.xml nastavili velkou velikost datového kanálu dataChannelSize, budete pravděpodobně muset zvýšit na svém počítači nastavení maximální velikosti segmentu sdílené paměti. Chcete-li toto provést, zvyšte hodnotu IPCSHMMPAGES ve členovi knihovny parametrů BPXPRMxx. Tato hodnota je maximálním počtem stránek o velikosti 4K, která udává maximální velikost vašeho datového kanálu. Pokud například chcete nastavit velikost datového kanálu dataChannelSize na 32M, musíte nastavit IPCSHMMPAGES na hodnotu větší než 8192.

Chcete-li dovolit produktu Agent Controller komunikovat s velkým počtem agentů současně, musíte nastavit hodnotu IPCSHMNSEGS ve členovi knihovny parametrů BPXPRMxx na odpovídající hodnotu. Tato hodnota určuje maximální počet připojených segmentů sdílené paměti pro každý adresní prostor. Předvolená hodnota je 10, takže ji můžete zvýšit až na 50.

Podrobnější informace o datových kanálech používaných produktem Agent Controller najdete v informacích online nápovědy pro produkt Agent Controller.

Podrobnější informace o členech knihovny parametrů BPXPRMXX systému z/OS a o tom, jak je aktualizovat, najdete v publikaci *IBM z/OS MVSTM Initialization and Tuning Reference*.

### **Spuštění a zastavení produktu Agent Controller na systému z/OS (OS/390)**

**Poznámka:** Server RAServer vyžaduje, aby adresáře prostředí JRE, které obsahují spustitelné knihovny, jako např. libjvm.so, byly přidány do proměnné prostředí LIBPATH. Pokud například používáte prostředí IBM JRE 1.4.1, měli byste proměnnou prostředí LIBPATH nastavit následujícím způsobem:

export LIBPATH=/usr/lpp/java/IBM/J1.4/bin/classic:/usr/lpp/java/IBM/J1.4/bin:\$LIBPATH

• Spusťte server tak, že se přihlásíte jako uživatel root, otevřete adresář /usr/lpp/IBM/AgentController/bin a vydáte příkaz:

./RAStart.sh

v Chcete-li zastavit server, přihlašte se jako uživatel root, otevřete adresář /usr/lpp/IBM/AgentController/bin a vydejte příkaz: ./RAStop.sh

### **Odinstalování produktu Agent Controller na systému z/OS (OS/390)**

v Pokud jste při instalaci produktu Agent Controller spustili skript createLinks.sh, pak přejděte do adresáře /usr/lpp/IBM/AgentController/bin a vydejte příkaz:

./removeLinks.sh

v Odstraňte adresář IBMRAC včetně všech jeho podadresářů pomocí příkazu: rm -rf /usr/lpp/IBM/AgentController

## **Použití funkce zabezpečení produktu Agent Controller**

Následující seznam obsahuje pokyny a tipy, jak používat funkci zabezpečení produktu Agent Controller na všech platformách:

- v Autentizaci provádí operační systém. Pouze ti uživatelé, kteří byli uvedeni během instalace, mají dovoleno se autentizovat. Pokud zadáte jméno uživatele ANY, pak budou všechny platné páry jméno uživatele - heslo předávány operačnímu systému k autentizaci, jinak budou předávány pouze uvedené páry.
- v Je-li zabezpečení aktivováno, musí se uživatelé, které jste během instalace uvedli, autentizovat v operačním systému dříve, než budou moci vyměňovat jakékoliv informace s produktem Agent Controller. Uživatel pracovní plochy musí zadat platnou kombinaci jména uživatele a heslo, která je kombinací jména uživatele operačního systému a jeho hesla.
- v **(Pouze pro operační systém Windows)** Hesla jmen domén nebudou autentizována. Musíte zadat pár jména lokálního uživatele a jeho hesla.
- v Součástí nejsou žádné schopnosti pro správu klíčů. Agent Controller používá pro zabezpečení úložiště klíčů prostředí Java.
- v Předvolené úložiště klíčů a vyexportovaný certifikát jsou v adresáři produktu Agent Controller <instalační adresář rac>\security v případě operačního systému Windows, a v adresáři <instalační\_adresář\_rac>/security v případě operačního systému Linux. <Instalační\_adresář\_rac> je instalační adresář produktu Agent Controller. Tento adresář obsahuje pouze vzory. Tyto vzory byste měli nahradit úložištěm klíčů, který obsahuje smysluplné certifikáty.

# **Shrnutí kompatibility mezi pracovní plochou a produktem Agent Controller**

**Zpětná kompatibilita** (používání starší pracovní plochy s produktem Agent Controller verze 6.0.1): Ano, jsou kompatibilní v tom smyslu, že nový produkt Agent Controller podporuje všechny funkce starších verzí (například zabezpečení u řídicího kanálu). Nebudete však schopni používat nové funkce, včetně multiplexování (vracení dat prostřednictvím řídicího kanálu, takže mohou být zabezpečena).

**Dopředná kompatibilita** (používání pracovní plochy verze 6.0.1 se starším produktem Agent Controller): Ne, obecně není podporována.

**Vnitřní kompatibilita mezi verzemi produktů Agent Controller**: Některé produkty nebo nástroje (jako např. produkt IBM Performance Optimization Toolkit) vyžadují, aby produkty Agent Controller nainstalované na více hostitelích (odděleně od pracovní plochy) se navzájem ″objevovaly″ a komunikovaly mezi sebou. Změny provedené mezi dvěma verzemi produktu Agent Controller v souvislosti s touto funkcí znamenají, že pokud musíte danou funkci používat, musíte buď na všech zainteresovaných hostitelích používat produkty Agent Controller verze 6.0.0.1 nebo produkty Agent Controller verze 6.0.1. To znamená, že nemůžete míchat verze, chcete-li používat dynamické zjišťování mezi jednotlivými instancemi produktu Agent Controller.

## **Známé problémy a omezení**

Tato část zachycuje známé problémy a omezení týkající se instalace a odinstalování produktu Agent Controller. Kromě informací, u kterých je uvedeno jinak, platí tyto informace pro všechny operační systémy, které produkt Agent Controller podporuje.

### **Produktu Agent Controller se nemusí podařit spustit se na platformách Windows**

Produktu Agent Controller se nemusí podařit spustit se na platformách Windows a vy obdržíte následující zprávu:

RAServer se nepodařilo spustit.

Příčinou tohoto selhání je obvykle situace, kdy port TCP/IP 10002 není volný. Agent Controller standardně na tomto portu očekává požadavky. Jiný proces spuštěný na systému může tento port používat ve chvíli, kdy se produkt Agent Controller spouští. Případně mohlo dojít k situaci, kdy byl produkt Agent Controller právě zastaven a restartován dříve, než bylo možné port uvolnit.

Pokud se nepodařilo spustit produkt Agent Controller, můžete jej spustit následujícím způsobem:

v Pokud port 10002 používá jiný proces, můžete změnit číslo portu tak, že upravíte konfigurační soubor serviceconfig.xml. Tato akce je popsána v dokumentaci.

#### **Poznámka:**

Pokud jste změnili číslo komunikačního portu, který se konfiguruje v konfiguračním souboru serviceconfig.xml, pak musíte změnit na stejné číslo portu i vlastnost INSTANCE\_RAC\_PORT\_NUM\_ID, která se definuje v konfiguraci serveru WebSphere Application Server.

v Pokud jste právě zastavili produkt Agent Controller, počkejte několik minut a pokuste se jej znovu spustit.

### **Další chyby během instalace a odinstalování**

Pokud během instalace nebo odinstalování narazíte na chyby, mohou být tyto způsobeny faktem, že soubory objektů produktu Agent Controller byly načteny spuštěnými procesy. Chcete-li si být jisti, že soubory objektů lze upravit, postupujte takto:

- 1. Zastavte pracovní plochu platformy Eclipse.
- 2. Ukončete všechny procesy java.exe, které obsahují buď agenta profilování Java Profiling Agent, nebo program pro profilování požadavků J2EE.

## **Instalace produktu ClearCase LT**

Produkt Rational ClearCase LT je nástroj pro správu konfigurací pro malé projektové týmy. Produkt ClearCase LT je součástí produktové řady IBM Rational ClearCase, která se může přizpůsobit jak malým projektovým pracovním skupinám, tak i distribuovaným globálním společnostem.

Vaše instalační média obsahují produkt Rational ClearCase LT verze 7.0.0.0. Tento produkt se instaluje odděleně od produktů z produktové řady Rational Application Developer.

Pokud již máte na své pracovní stanici nainstalován produkt ClearCase LT, pak byste měli být schopni provést jeho povýšení na aktuální verzi. Informace týkající se přechodu na vyšší verzi ze starších verzí najdete v instalační dokumentaci produktu ClearCase LT.

Chcete-li dovolit produktu Rational Application Developer, aby spolupracoval s produktem ClearCase LT, musíte nainstalovat funkci Rational ClearCase SCM Adapter. Předvoleně je tato funkce při instalaci produktu Rational Application Developer označena, avšak pokud ji nezahrnete do instalace, můžete ji nainstalovat později pomocí Průvodce modifikací balíčků, který je součástí produktu IBM Installation Manager. Podrobnější informace najdete v části ["Modifikace](#page-64-0) instalací" na stránce 59.

Funkci Rational ClearCase SCM Adapter musíte zpřístupnit, než s ní budete moci pracovat. Podrobné informace o zpřístupnění a práci s adaptérem najdete v online nápovědě.

### **Nalezení pokynů pro instalaci produktu ClearCase LT a poznámek k vydání**

Podrobné instrukce týkající se instalace produktu Rational ClearCase LT najdete v instalační dokumentaci, která je součástí instalačního média produktu ClearCase LT. Také vám vřele doporučujeme, abyste si přečetli poznámky vydání LTClearCase před samotnou instalací produktu.

Některé publikace jsou v souborech formátu PDF aplikace Acrobat. Abyste mohli otevřít tyto soubory, musíte mít software Adobe Reader. Ten si můžete stáhnout z tohoto webového serveru: [http://www.adobe.com/products/acrobat/readstep2.html.](http://www.adobe.com/products/acrobat/readstep2.html)

Pro Windows: Pokyny k instalaci a poznámky k vydání si můžete prohlédnout z příručního panelu instalace LTClearCase. Podrobné informace najdete v části ["Spuštění](#page-91-0) instalace produktu Rational [ClearCase](#page-91-0) LT" na stránce 86.

- Chcete-li otevřít pokyny pro instalaci, postupujte takto:
	- 1. Pro Windows: Na prvním instalačním disku CD-ROM produktu ClearCase LT (nebo v adresáři disku elektronického obrazu), otevřete soubor doc\books\install.pdf. Otevře se publikace *IBM Rational ClearCase, ClearCase MultiSite, and ClearCase LT Installation and Upgrade Guide, Version 7.0* (Windows).
	- 2. Pro Linux: Přejděte na [http://www-1.ibm.com/support/](http://www-1.ibm.com/support/docview.wss?uid=pub1gi11636600) [docview.wss?uid=pub1gi11636600](http://www-1.ibm.com/support/docview.wss?uid=pub1gi11636600) , kde získáte instrukce ke stažení *IBM Rational ClearCase, ClearCase MultiSite, a příručku instalace ClearCase LT, 7.0, Linux a UNIX*.
- v Pro Linux: Otevře se publikace *IBM Rational ClearCase, ClearCase MultiSite, and ClearCase LT Installation and Upgrade Guide, Version 7.0* (Linux).

### <span id="page-91-0"></span>**Získání dokumentace z aplikace IBM Publications Center**

Pokyny pro instalaci a poznámky k vydání produktu Rational ClearCase LT můžete také stáhnout z aplikace IBM Publications Center.

- 1. Přejděte na webový server http[:http://www.ibm.com/shop/publications/order.](http://www.ibm.com/shop/publications/order)
- 2. Na uvítací stránce aplikace Publications Center si vyberte svou zemi/oblast.
- 3. Klepněte na Search for Publications (Hledat publikace).
- 4. Do příslušných polí pro hledání zadejte buď název publikace nebo číslo publikace.
	- v Chcete-li hledat dokument podle jeho názvu, zadejte jeho název do pole Search (Hledat).
	- v Chcete-li hledat dokument podle jeho čísla publikace (Material ID), zadejte toto číslo do pole Publication number (Číslo publikace).

*Tabulka 1. Čísla publikací produktu ClearCase*

| <b>Dokument</b>                                                                                              | Císlo publikace    |
|----------------------------------------------------------------------------------------------------|--------------------|
| IBM Rational ClearCase, ClearCase MultiSite,<br>and ClearCase LT Installation and Upgrade Guide<br>(Windows) | $GI11 - 6365 - 00$ |
| IBM Rational ClearCase, ClearCase MultiSite,<br>and ClearCase LT Installation and Upgrade Guide<br>(UNIX)    | $GI11 - 6366 - 00$ |
| IBM Rational ClearCase LT Release Notes                                                                      | $GI11 - 6369 - 00$ |

# **Spuštění instalace produktu Rational ClearCase LT**

Instalační instrukce uvedené v této části jsou určeny k tomu, aby vám pomohly spustit instalační proces produktu Rational ClearCase LT. Během instalace postupujte podle úpných instalačních pokynů, které najdete v příručce Rational ClearCase LT Installation Guide. Než začnete instalovat tento produkt, vřele vám doporučujeme, abyste si přečetli dokument Poznámky k vydání.

### **Spuštění instalace produktu Rational ClearCase LT na platformě Windows**

- 1. Spusťte program příručního panelu Rational ClearCase LT pomocí jedné z následujících metod:
	- v V programu příručního panelu produktu Rational Application Developer (viz část "Spuštění programu [příručního](#page-34-0) panelu" na stránce 29) klepněte na **Rational ClearCase LT**.
	- v Vložte první disk CD Rational ClearCase LT. Program příručního panelu by se měl spustit automaticky. Pokud se tak nestalo, spusťte soubor setup.exe z kořenového adresáře prvního disku CD-ROM nebo obrazu disku.
- 2. Pokud jste tak dosud neučinili, přečtěte si informace o vydání.
- 3. Klepněte na tlačítko **Instalovat IBM Rational ClearCase LT**. Otevře se Průvodce instalací produktu Rational ClearCase LT.

Postupujte podle instrukcí uvedených v Průvodci instalací a dokončete instalaci.

### **Instalace produktu Rational ClearCase LT na operační systém Linux**

Úplné instrukce pro instalaci Rational ClearCase LT verze 7.0 na pracovní stanici Linux jsou dostupné v dokumentu *IBM Rational ClearCase, ClearCase MultiSite a ClearCase LT Installation Guide, 7.0, Linux a UNIX*, které si můžete stáhnout na [600.](http://www-1.ibm.com/support/docview.wss?uid=pub1gi11636600)

# **Konfigurace licencování produktu Rational ClearCase LT**

Pokud jste nainstalovali produkt Rational Application Developer na stejný počítač jako produkt Rational ClearCase LT, nemusíte konfigurovat produktRational ClearCase LT licensing. Pokud jste však nainstalovali produkt Rational ClearCase LT bez produktu Rational Application Developer, musíte nakonfigurovat produkt ClearCase LT Licensing.

Podrobné informace týkající se konfigurace licencování najdete v publikaci ClearCase LT *Installation Guide*.

### **Instalace produktu Crystal Reports Server XI vydání 2**

Produkt Crystal Reports Server XI vydání 2 je obecná architektura pro přístup k datům, vykazování a doručování informací. Je navržena tak, aby ji bylo možné zcela zaintegrovat do stávajících investic do dat, webu a aplikací. Produkt Crystal Reports Server XI vydání 2 vychází z Crystal Reports a je efektivním řešením pro podávání informací až tisícům uživatelů.

Produkt Crystal Reports Server XI vydání 2 je centralizovanou platformou pro správu a bezpečnou distribuci komplexních a interaktivních sestav prostřednictvím webu, nebo integrovaných do intranetových, extranetových, internetových a podnikových portálových aplikací. Tento produkt je k dispozici jak pro platformu Windows, tak i pro platformu Linux.

Jako integrovaná sada pro vytváření zpráv, analýzu a dodávání informací, poskytuje produkt Crystal Reports Server XI vydání 2 řešení, jak zvýšit produktivitu koncových uživatelů a snížit zatížení administrativních pracovníků.

## **Instalace produktu Crystal Reports Server XI vydání 2 na systém Windows**

Až provedete tuto předvolenou instalaci, budou všechny komponenty klienta a serveru nainstalovány na vaší pracovní stanici. Databáze MySQL pro server CMS (Central Management Server) se vytvoří automaticky. Vytvoří se účty pro předvoleného uživatele a skupinu, a na váš systém budou publikovány vzorové sestavy. Až instalace skončí, komponenty serveru se na vaší pracovní stanici spustí jako služby.

Chcete-li instalovat všechny komponenty serveru Crystal Reports Server XI vydání 2 na platformě Windows:

- 1. Na instalačním příručním panelu produktu Rational Application Developer klepněte na **Instalovat produkt Crystal Reports Server XI vydání 2**. Pokud instalujete z CD ROMu, budete vyzváni, abyste vložili první instalační disk Crystal Reports Server XI vydání 2 pro platformu Windows do jednotky CD ROM.
- 2. Na instalačním příručním panelu produktu Rational Application Developer klepněte na **Instalovat produkt Crystal Reports Server XI vydání 2**.
- 3. V průvodci Instalací si vyberte jazyk pro instalaci a klepněte na tlačítko **OK**. Toto bude jazyk, který bude používat instalace, a ne jazyk, který bude nainstalován.
- 4. Na stránce Vítejte klepněte na tlačítko **OK**.
- 5. Na stránce Licenční smlouva si přečtěte licenční smlouvu, a pokud přijímáte zde uvedené podmínky, klepněte na **Přijímám licenční smlouvu** a pak klepněte na tlačítko **Další**.
- 6. Na stránce Zvolte instalace klienta nebo serveru klepněte **Provést instalaci serveru**.

#### **Poznámka:**

Tato volba nainstaluje všechny požadované komponenty serveru produktu Crystal

Reports Server. Volba **Provést instalaci klienta** nainstaluje pouze nástroje klienta na počítač, který budete používat ke vzdálené administraci prostředí serveru Crystal Reports Server.

- 7. Postupujte podle instrukcí Průvodce instalací a na stránce Výběr adresáře přijměte předvolené umístění (C:\Program Files\Business Objects\BusinessObjects Enterprise 11.5), klepněte na tlačítko **Další** a pokračujte krokem 9.
- 8. Pokud se rozhodnete nainstalovat program na jiný disk, než je uveden v předvoleném umístění, Průvodce instalací vás požádá, abyste si zvolili disk, na který nainstalujete sdílené soubory, které budou používat také produkty Business Objects, jako např. Crystal Reports. Chcete-li na jednom počítači nainstalovat více produktů Business Objects, aniž byste nainstalovali soubory na předvolený systémový disk, nainstalujte nejprve server Crystal Reports Server. Až následně nainstalujete produkt Crystal Reports, bude používat adresář společných souborů vytvořených serverem Crystal Reports Server.
- 9. Na stránce Typ instalace klepněte na **Nová** a proveďte následující kroky:
	- v Pokud chcete nainstalovat databázi MySQL jako svou databázi serveru CMS, klepněte na **Instalovat databázový server MySQL**, klepněte na tlačítko **Další** a pokračujte krokem 10. Toto je doporučovaná instalace.
	- v Pokud chcete pro server CMS používat jinou databázi, jako např. Oracle nebo Sybase, klepněte na **Používat existující databázový server** a klepněte na tlačítko **Další**.

Informace a instrukce, jak používat existující databázový server, najdete v publikaci BusinessObjects Enterprise Installation Guide. Tyto informace najdete v kapitole nazvané Instalace BusinessObjects Enterprise na systému Windows pod částí nazvanou Nová instalace.

- 10. Pokud jste si zvolili nainstalovat databázi MySQL jako databázi server CMS, proveďte následující kroky:
	- a. Zadejte číslo portu.
	- b. Zadejte a potvrďte heslo, které bude používat kořenový uživatelský účet databáze MySQL.
	- c. Přijměte předvolené jméno uživatele, který bude přistupovat k databázi CMS, nebo zadejte nové jméno uživatele, které přepíše předvolené jméno.
	- d. Zadejte a potvrďte heslo, které se bude používat pro přístup k databázi CMS.
	- e. Klepněte na tlačítko **Další**.
- 11. Na stránce Vyberte typ adaptéru webové komponenty proveďte jeden z těchto kroků:
	- v Pokud chcete používat pouze adaptér webové komponenty v jazyce Java a používat vlastní aplikační server prostředí Java , klepněte na **Aplikační server Java**, klepněte na **Používat předinstalovaný aplikační server Java**, zrušte označení zaškrtávacího políčka **IIS ASP.NET** a klepněte na **Další**; potom pokračujte krokem 13.
	- v Pokud chcete používat pouze adaptér webové komponenty v jazyce Java a nainstalovat server Tomcat, klepněte na **Java aplikační server**, klepněte na **Instalovat aplikační server Tomcat**, zrušte označení zaškrtávacího políčka **IIS ASP.NET** a klepněte na tlačítko **Další**. Pak pokračujte krokem 12.
	- Pokud chcete používat pouze adaptér webové komponenty IIS ASP.NET, zrušte označení zaškrtávacího políčka **Java aplikační server**, označte zaškrtávací políčko **IIS ASP.NET**, v seznamu **Vyberte webový server** přijměte předvolený webový server nebo si zvolte webový server, na který jste nasadili soubor WAR, a klepněte na tlačítko **Další**. Pak pokračujte krokem 13.
	- v Pokud chcete používat jak adaptér webové komponenty v jazyce Java, tak i adaptér webové komponenty IIS ASP.NET, označte obě zaškrtávací políčka **Java aplikační server** a **IIS ASP.NET**, v seznamu **Vyberte webový server** přijměte předvolený webový server nebo si vyberte webový server, na který jste nasadili soubor WAR,

klepněte buď na **Používat předinstalovaný Java aplikační server**, nebo na **Instalovat aplikační server Tomcat**, a klepněte na tlačítko **Další**. Pak pokračujte krokem 12 nebo 13.

12. Pokud jste se rozhodli nainstalovat aplikační server Tomcat, přijměte předvolby, nebo změňte předvolené umístění instalace, zadejte připojovací port, port pro vypnutí a port pro přesměrování, a pak klepněte na tlačítko **Další**.

#### **Poznámka:**

Pokud instalujete server Crystal Reports Server na stejném počítači jako implementaci BusinessObjects Enterprise 6.x, nepoužívejte předvolené číslo portu 8080, kterou může již používat jiná implementace.

- 13. Na stránce Spustit instalaci, klepněte na tlačítko **Další**. Instalace začne. Během instalace můžete být vyzváni, abyste znovu spustili počítač a zaregistrovali produkt.
- 14. Na poslední stránce Průvodce instalací zrušte označení **Spustit administrativní konzoli BusinessObjects**, pokud nechcete okamžitě publikovat vlastní sestavy na server Crystal Reports Server, a klepněte na tlačítko**Dokončit**.

## **Odinstalování produktu Crystal Reports Server XI vydání 2 ze systému Windows**

Chcete-li odinstalovat produkt Crystal Reports Server XI vydání 2 ze systému Windows, postupujte takto:

- 1. Klepněte na **Start** → **Nastavení** → **Ovládací panely**.
- 2. V okně Ovládací panely klepněte na **Přidat/Odstranit programy**.
- 3. V okně Přidat nebo odstranit programy označte produkt **Crystal Reports Server XI vydání 2** a klepněte na tlačítko **Odstranit**.

## **Instalace produktu Crystal Reports Server XI vydání 2 na systém Linux**

**Důležité:** *Nemůžete* instalovat server Crystal Reports Server, pokud máte oprávnění uživatele root; nesmíte být uživatel typu root, pak můžete instalovat.

Chcete-li nainstalovat produkt Crystal Reports Server XI vydání 2 na systém Linux, postupujte takto:

- 1. Přistupte k prvnímu instalačnímu disku produktu Crystal Reports Server XI vydání 2 pro systém Linux:
	- v Vložte první instalační disk CD-ROM produktu Crystal Reports Server XI vydání 2 pro systém Linux do diskové jednotky.
	- v Pokud instalujete z elektronického obrazu, najděte adresář disku odpovídající prvnímu instalačnímu disku produktu Crystal Reports Server XI vydání 2 pro systém Linux, do kterého jste extrahovali elektronický obraz.
- 2. Otevřete soubor xir2\_crs\_quickinstall\_linux\_en.pdf, který najdete v podadresáři instalačního disku s názvem /docs/en. Tento soubor obsahuje podrobné instrukce týkající se instalace produktu Crystal Reports Server XI vydání 2 na systém Linux. Podle instrukcí uvedených v tomto souboru musíte připravit svůj systém a dokončit proces instalace. Měli byste si také projít část ″Instalace″ souboru release.pdf, který najdete v kořenovém adresáři instalačního disku, a to dříve, než začnete instalovat produkt.
- 3. Projděte si část tohoto PDF souboru s názvem Rychlý průvodce instalací produktu Crystal Reports Server na systémech Linux a proveďte všechny nezbytné akce, než spustíte instalační skript.
- 4. Před instalací produktu zablokujte jakýkoliv antivirový software.

5. Postupujte podle instrukcí uvedených v části Začátek instalace příslušného souboru PDF a dokončete proces instalace. Tato část popisuje proceduru uživatelské instalace.

# **Odinstalování produktu Crystal Reports Server XI vydání 2 ze systému Linux**

Chcete-li odinstalovat produkt Crystal Reports Server XI vydání 2 ze systému Linux, spusťte skript uninstall, který najdete v instalačním adresáři softwaru.

Všechny soubory, které byly nainstalovány během originální instalace, se vymažou.

# **Upozornění**

© Copyright IBM Corporation 2000, 2007. Všechna práva vyhrazena.

Poznámka k právům vyhrazeným pro uživatele z vlády USA - použití, duplikování nebo vyzrazení je vymezeno smlouvou GSA ADP Schedule Contract se společností IBM Corp.

Tyto informace byly vyvinuty pro produkty a služby nabízené v USA. Společnost IBM nemusí produkty, služby nebo funkce, probírané v této publikaci, nabízet i v jiných zemích. Informace o produktech a službách, které jsou aktuálně dostupné ve vaší oblasti, získáte od svého místního zástupce společnosti IBM. Žádný odkaz na produkty, programy nebo služby společnosti IBM nebyl zamýšlen tak, aby stanovil nebo odvozoval, že pouze ten daný produkt, program nebo služba společnosti IBM má být použita. Na jeho místě je možné použít libovolný funkčně ekvivalentní produkt, program nebo službu, která neporušuje práva na duševní vlastnictví společnosti IBM. Je však odpovědností uživatele, aby zhodnotil a ověřil činnost všech produktů, programů nebo služeb, které nejsou poskytovány společností IBM.

Společnost IBM může mít patenty nebo nevyřízené žádosti o patent pokrývající obsah popisovaný v této publikaci. Vlastnictví této publikace vám nedává žádná práva k těmto patentům. Písemné dotazy týkající se licencí můžete posílat na adresu:

*IBM Director of Licensing IBM Corporation North Castle Drive Armonk, NY 10504-1785 U.S.A.*

Dotazy týkající se licencí v oblasti s dvoubajtovou znakovou sadou (DBCS) směrujte na oddělení IBM Intellectual Property Department ve vaší zemi, nebo zašlete písemné dotazy na adresu:

*IBM World Trade Asia Corporation Licensing 2-31 Roppongi 3-chome, Minato-ku Tokyo 106, Japan*

**Následující odstavec neplatí pro Spojené Království nebo jakoukoliv jinou zemi, ve které jsou taková ustanovení neslučitelná s místními zákony:** SPOLEČNOST IBM POSKYTUJE TUTO PUBLIKACI TAK, JAK JE (AS IS) BEZ ZÁRUKY JAKÉHOKOLIV DRUHU, VYJÁDŘENÉ NEBO ODVOZENÉ, VČETNĚ, BEZ OMEZENÍ, ODVOZENÉ ZÁRUKY NEPORUŠOVÁNÍ PRÁV TŘETÍCH STRAN, ZÁRUKY PRODEJNOSTI NEBO VHODNOSTI PRO URČITÝ ÚČEL. Některé státy nepovolují odmítnutí výslovných nebo odvozených záruk při určitých transakcích, a proto se vás předchozí prohlášení nemusí týkat.

Tato publikace může obsahovat technické nepřesnosti nebo typografické chyby. Informace zde uvedené jsou pravidelně aktualizovány a v příštích vydáních této publikace již budou tyto změny zahrnuty. IBM má právo kdykoliv bez upozornění zdokonalovat nebo měnit produkty anebo programy popsané v této publikaci.

Všechny odkazy na webové stránky jiných společností jsou poskytovány pouze pro pohodlí čtenářů a v žádném případě neslouží jako doporučení těchto webových stránek. Materiály na těchto webových stránkách nejsou součástí materiálů pro daný produkt IBM a lze je používat pouze na vlastní nebezpečí.

Držitelé licencí tohoto programu, kteří si přejí mít přístup i k informacím za účelem (i) výměny informací mezi nezávisle vytvořenými programy a jinými programy (včetně tohoto) a (ii) vzájemného použití sdílených informací, mohou kontaktovat:

*Intellectual Property Dept. for Rational Software IBM Corporation 3600 Steeles Avenue East Markham, Ontario Canada L3R 9Z7*

Informace tohoto typu mohou být za odpovídajících podmínek dostupné. V některých případech připadá v úvahu zaplacení poplatku.

Licencovaný program popsaný v tomto dokumentu a všechny materiály s ním související jsou dodávány společností IBM v souladu s textem smlouvy IBM Customer Agreement, IBM International Program License Agreement nebo ekvivalentní smlouvy.

Informace týkající se produktů jiných společností byly získány od dodavatelů těchto produktů, z jejich tištěných materiálů nebo z jiných veřejně dostupných zdrojů. Společnost IBM netestovala tyto produkty a nemůže potvrdit spolehlivost jejich provozu, kompatibilitu nebo jiné tvrzení týkající se těchto produktů. Otázky týkající se možností produktů jiných společností by měly být adresovány dodavatelům těchto produktů.

### **Ochranné a servisní známky**

Následující termíny jsou ochranné známky společnosti International Business Machines Corporation v USA, v jiných zemích, nebo obojí:

- AIX
- ClearCase
- developerWorks
- IBM
- ibm.com
- iSeries
- MultiSite
- MVS
- $\cdot$  OS/390
- $\cdot$  OS/400
- Passport Advantage
- POWER5
- PowerPC
- pSeries
- Rational
- $RS/6000$
- WebSphere
- $z/OS$
- zSeries

Intel, Itanium a Pentium jsou ochranné známky nebo registrované známky společnosti Intel Corporation nebo jejích dceřiných společností ve Spojených státech amerických a v dalších zemích.

Java a všechny ochranné známky vycházející z Javy jsou ochrannými známkami společnosti Sun Microsystems, Inc. ve Spojených státech amerických, v dalších zemích, nebo obojí.

Linux je ochranná známka společnosti Linus Torvalds v USA i jiných zemích.

Microsoft a Windows jsou ochranné známky společnosti Microsoft Corporation v USA i jiných zemích.

UNIX je registrovaná ochranná známka společnosti The Open Group ve Spojených státech amerických a v dalších zemích.

Jiné názvy společností, výrobků a služeb mohou být ochrannými známkami jiných společností.

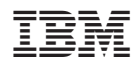

Vytištěno v Dánsku společností IBM Danmark A/S.

GI11-8352-04

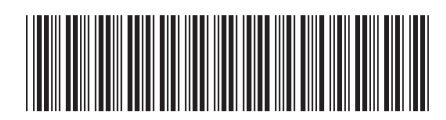